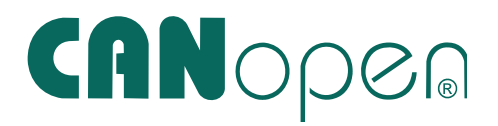

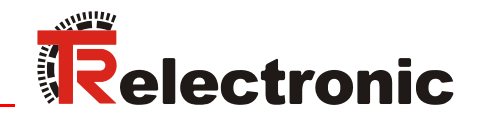

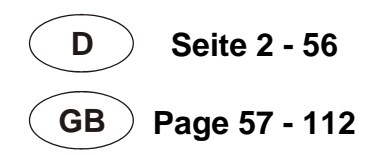

# Absolute Encoder C\_\_-58

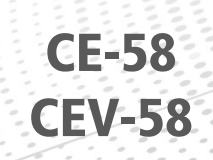

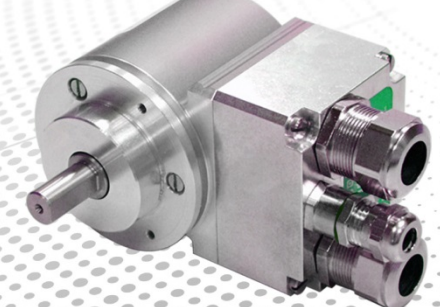

**CK-58 CEK-58** 

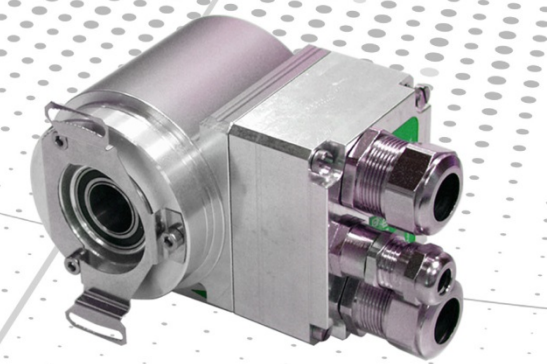

**\_Zusätzliche Sicherheitshinweise \_Installation \_Inbetriebnahme \_Konfiguration / Parametrierung**

- **\_Fehlerursachen und Abhilfen**
- 
- **\_***Additional safety instructions*
- **\_***Installation*
- **\_***Commissioning*
- **\_***Configuration / Parameterization*
- **\_***Cause of faults and remedies*

**CH-58 / CS-58 CEH-58/ CES-58** 

Benutzerhandbuch User Manual

### *TR-Electronic GmbH*

D-78647 Trossingen Eglishalde 6 Tel.: (0049) 07425/228-0 Fax: (0049) 07425/228-33 E-mail: info@tr-electronic.de http://www.tr-electronic.de

### **Urheberrechtsschutz**

Dieses Handbuch, einschließlich den darin enthaltenen Abbildungen, ist urheberrechtlich geschützt. Drittanwendungen dieses Handbuchs, welche von den urheberrechtlichen Bestimmungen abweichen, sind verboten. Die Reproduktion, Übersetzung sowie die elektronische und fotografische Archivierung und Veränderung bedarf der schriftlichen Genehmigung durch den Hersteller. Zuwiderhandlungen verpflichten zu Schadenersatz.

### **Änderungsvorbehalt**

Jegliche Änderungen, die dem technischen Fortschritt dienen, vorbehalten.

### **Dokumenteninformation**

Ausgabe-/Rev.-Datum: 02/02/2016 Verfasser: STB

Dokument-/Rev.-Nr.: TR - ECE - BA - DGB - 0038 - 05 TR-ECE-BA-DGB-0038-05.docx

#### **Schreibweisen**

*Kursive* oder **fette** Schreibweise steht für den Titel eines Dokuments oder wird zur Hervorhebung benutzt.

Courier-Schrift zeigt Text an, der auf dem Display bzw. Bildschirm sichtbar ist und Menüauswahlen von Software.

< > weist auf Tasten der Tastatur Ihres Computers hin (wie etwa <RETURN>).

### **Marken**

 $CANopen^{\otimes}$  und  $CIA^{\otimes}$  sind eingetragene Gemeinschaftsmarken der CAN in Automation e.V.

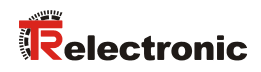

# Inhaltsverzeichnis

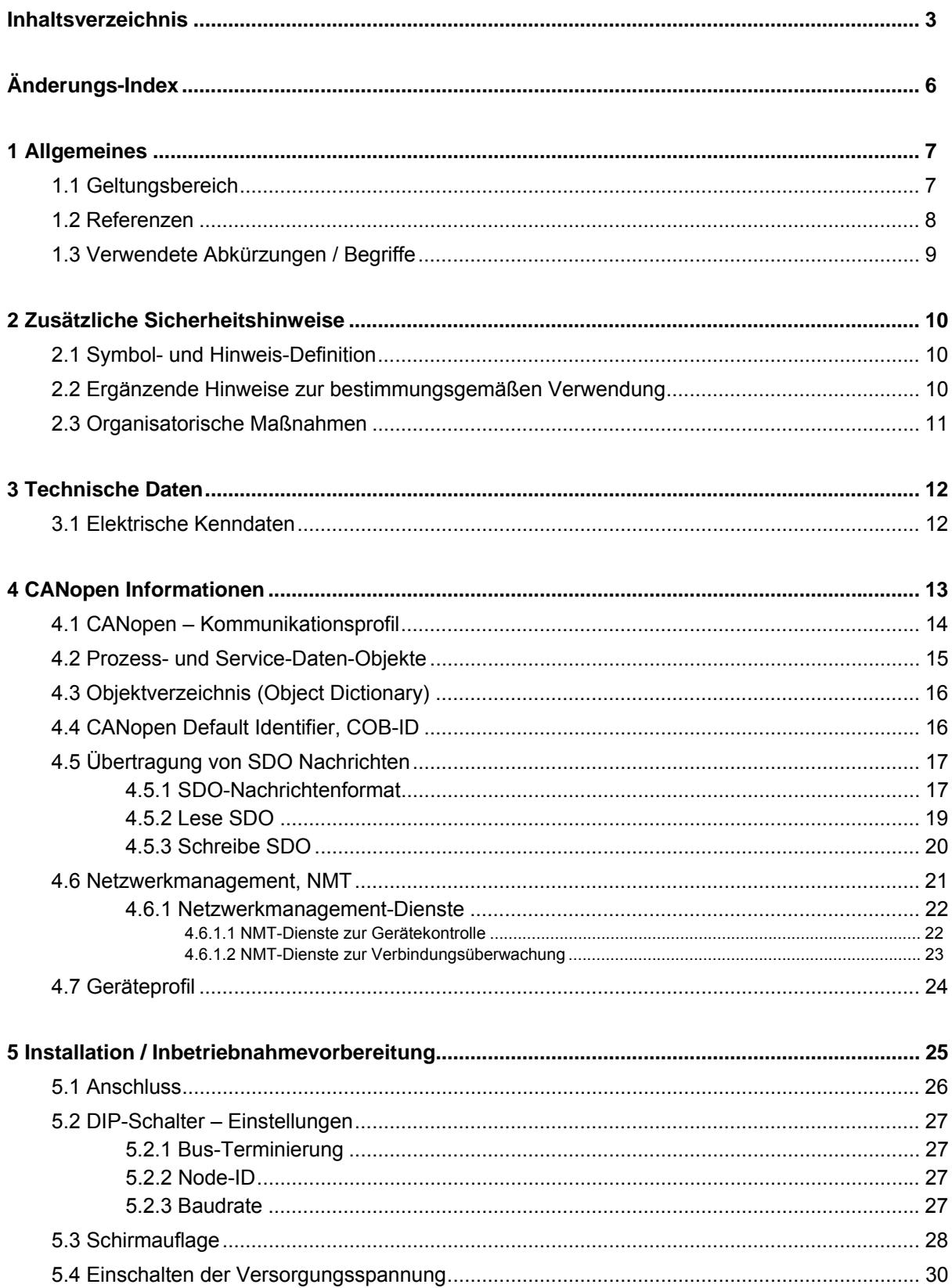

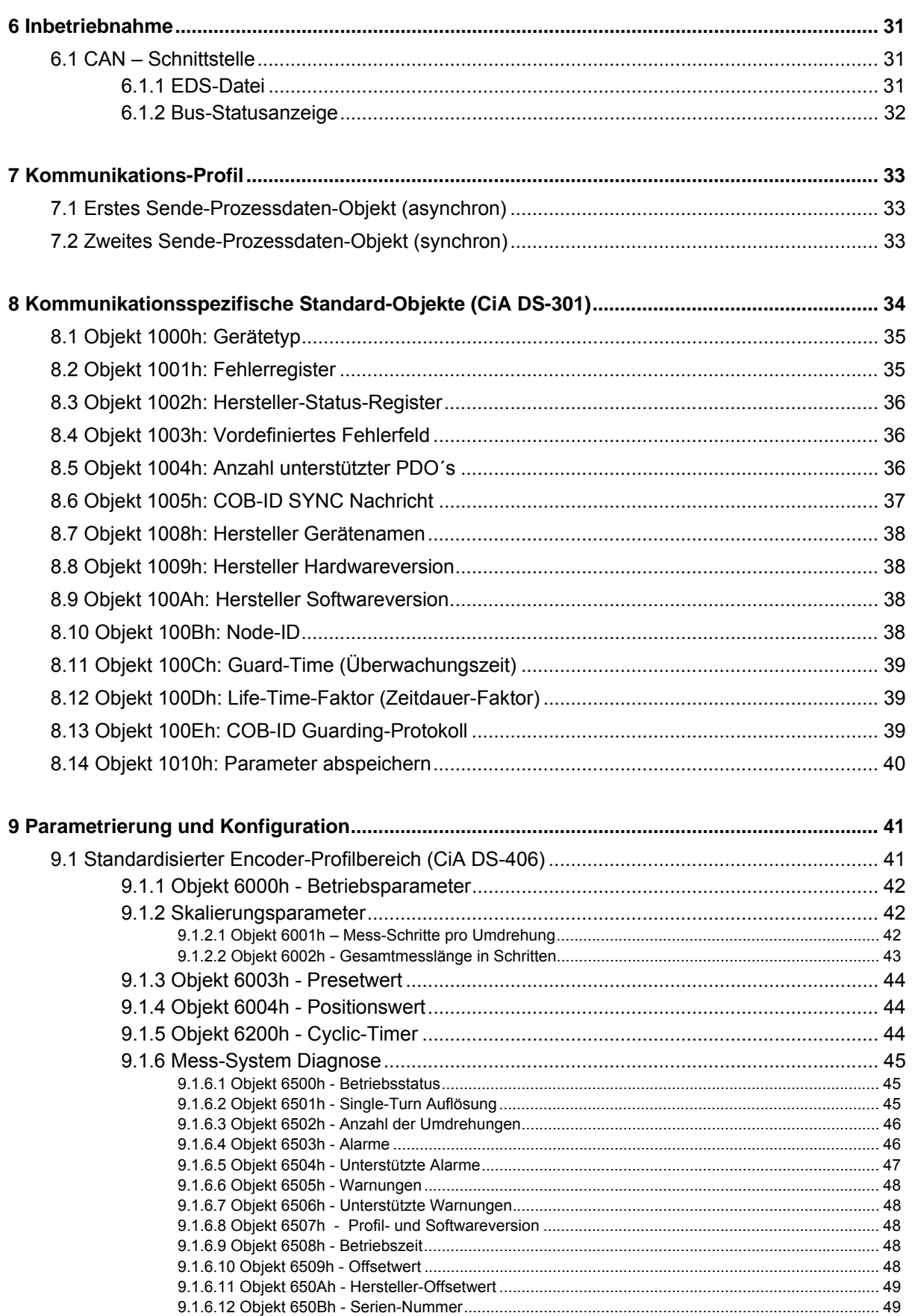

# Relectronic

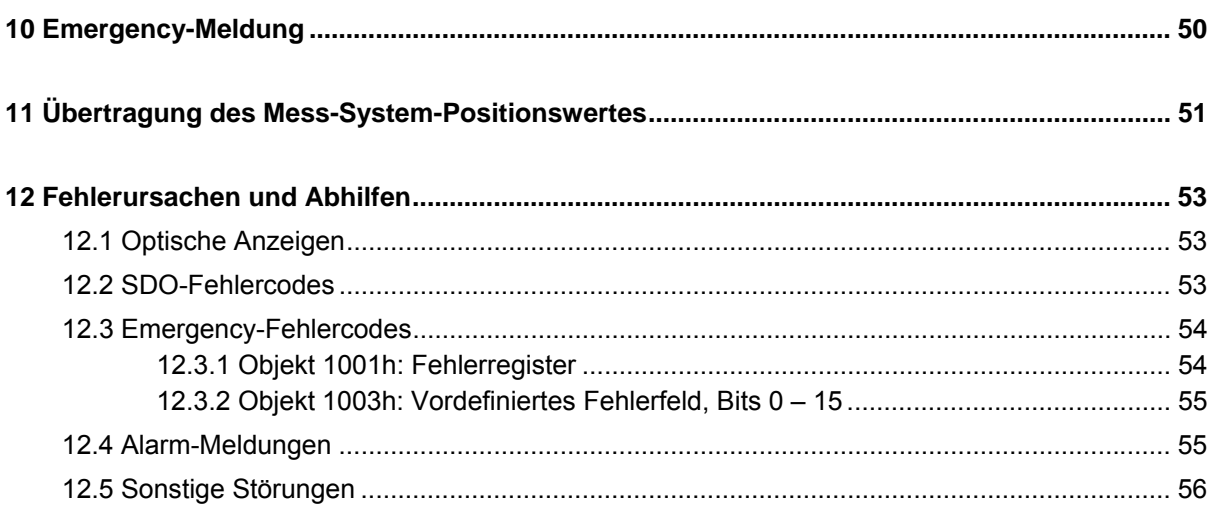

# **Änderungs-Index**

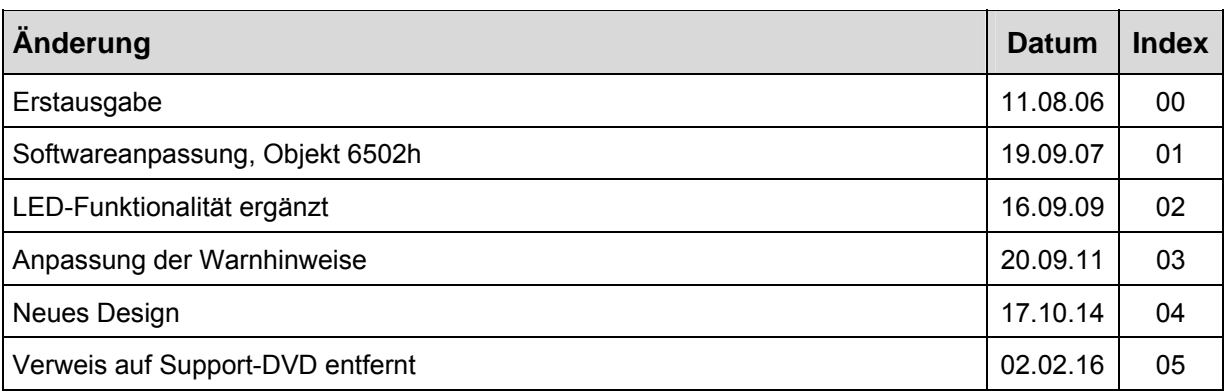

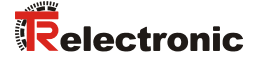

# **1 Allgemeines**

Das vorliegende Benutzerhandbuch beinhaltet folgende Themen:

- Ergänzende Sicherheitshinweise zu den bereits in der Montageanleitung definierten grundlegenden Sicherheitshinweisen
- Elektrische Kenndaten
- Installation
- Inbetriebnahme
- Konfiguration / Parametrierung
- Fehlerursachen und Abhilfen

Da die Dokumentation modular aufgebaut ist, stellt dieses Benutzerhandbuch eine Ergänzung zu anderen Dokumentationen wie z.B. Produktdatenblätter, Maßzeichnungen, Prospekte und der Montageanleitung etc. dar.

Das Benutzerhandbuch kann kundenspezifisch im Lieferumfang enthalten sein, oder kann auch separat angefordert werden.

### **1.1 Geltungsbereich**

Dieses Benutzerhandbuch gilt ausschließlich für folgende Mess-System-Baureihen mit *CANopen* Schnittstelle:

- CE-58, CEV-58
- CH-58, CEH-58
- CS-58, CES-58
- CK-58, CEK-58

Die Produkte sind durch aufgeklebte Typenschilder gekennzeichnet und sind Bestandteil einer Anlage.

Es gelten somit zusammen folgende Dokumentationen:

- anlagenspezifische Betriebsanleitungen des Betreibers,
- dieses Benutzerhandbuch,
- und die bei der Lieferung beiliegende Montageanleitung **TR-ECE-BA-DGB-0035**

# **1.2 Referenzen**

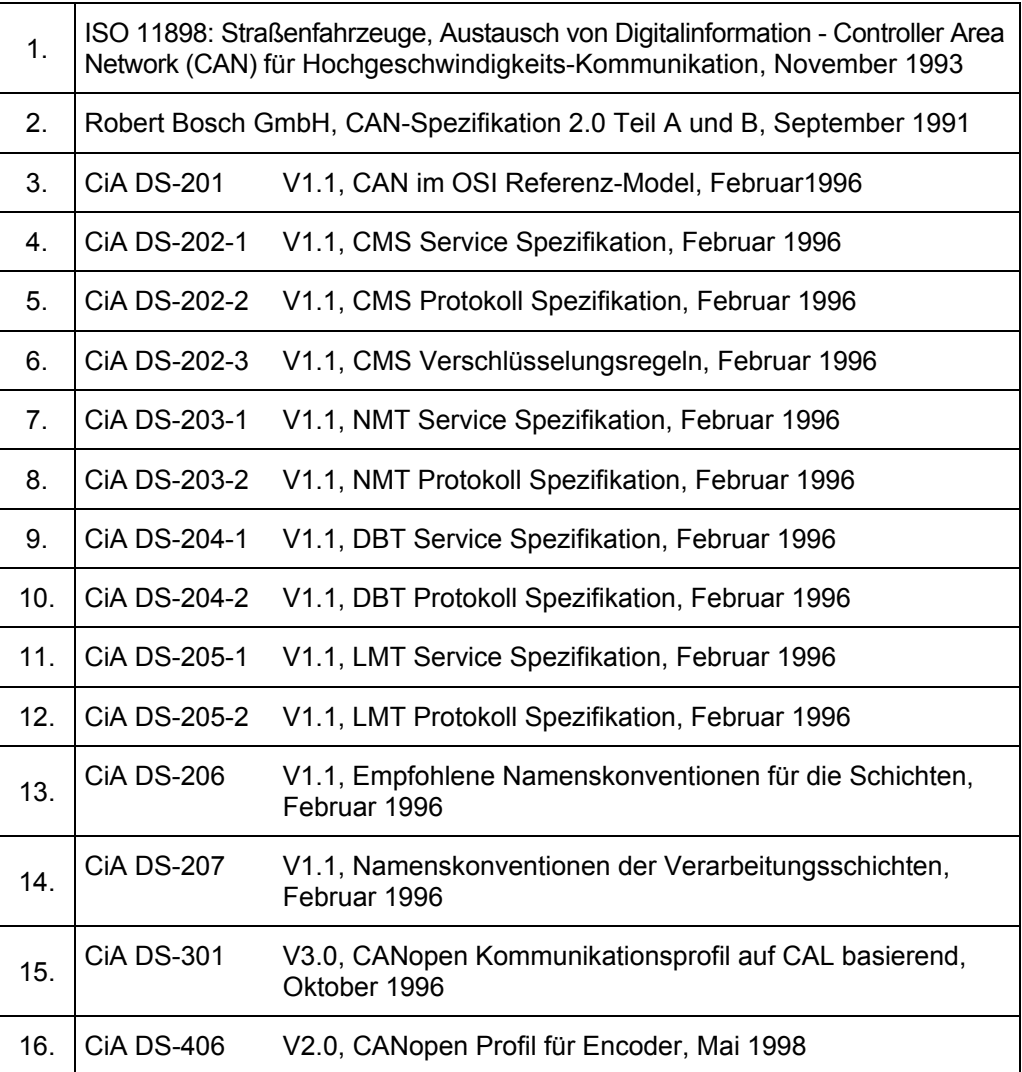

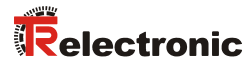

# **1.3 Verwendete Abkürzungen / Begriffe**

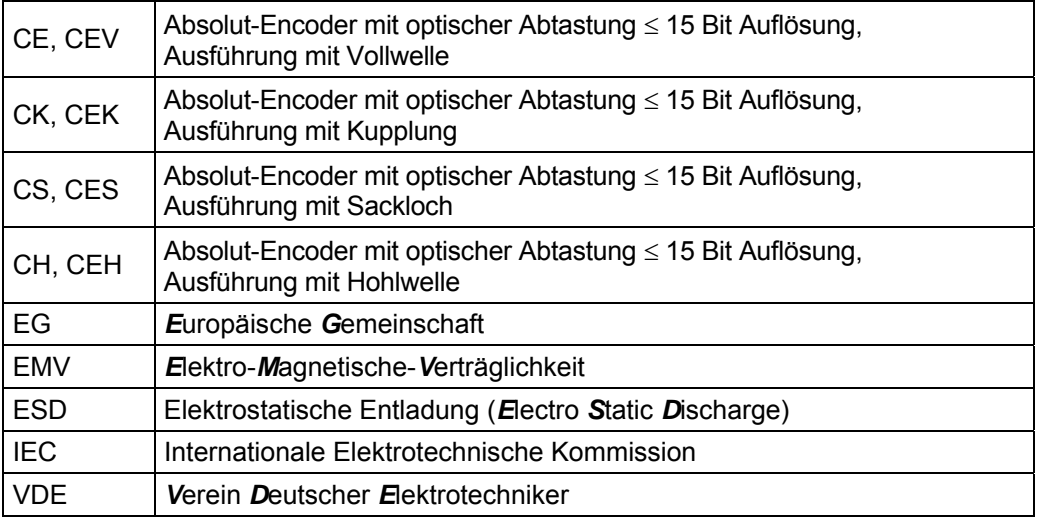

### **CAN-spezifisch**

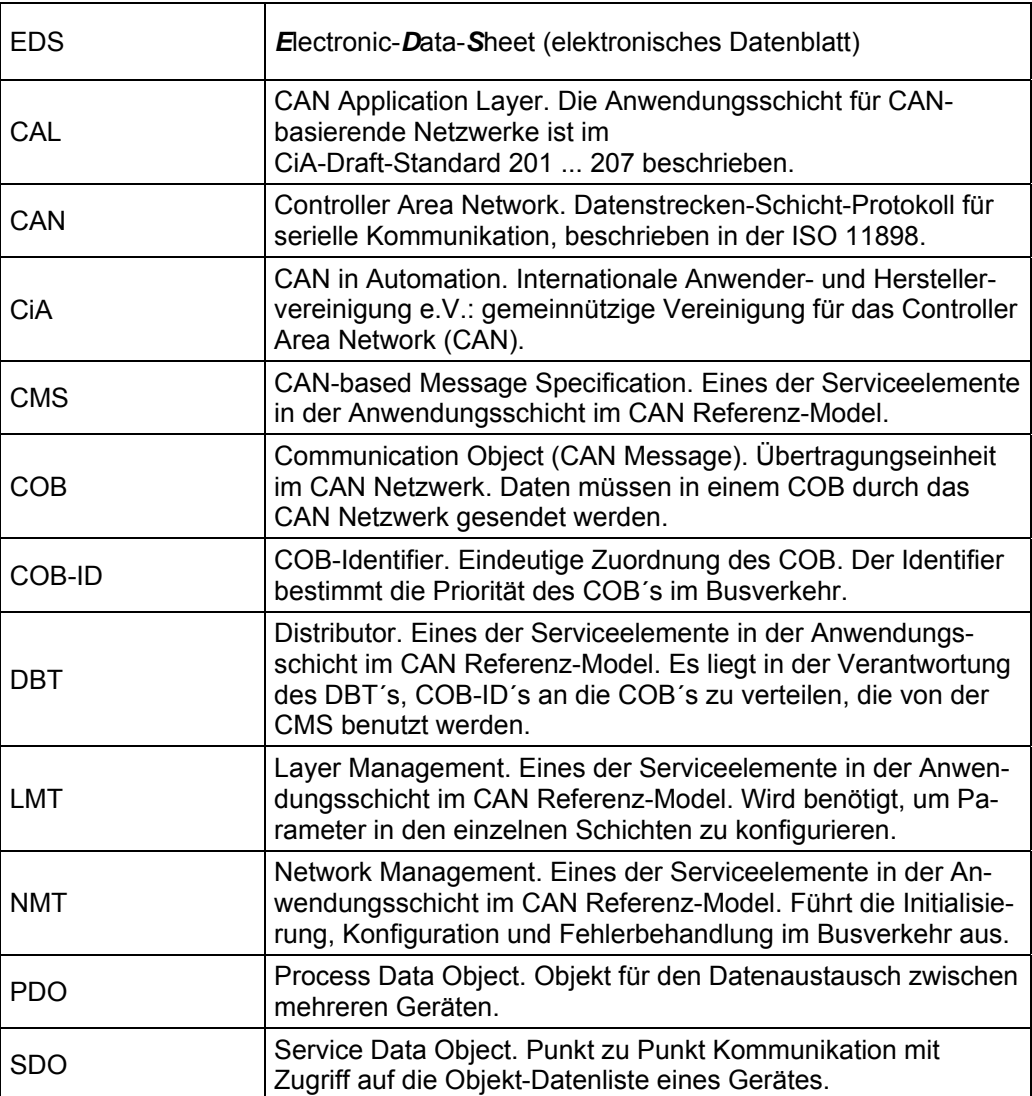

# **2 Zusätzliche Sicherheitshinweise**

# **2.1 Symbol- und Hinweis-Definition**

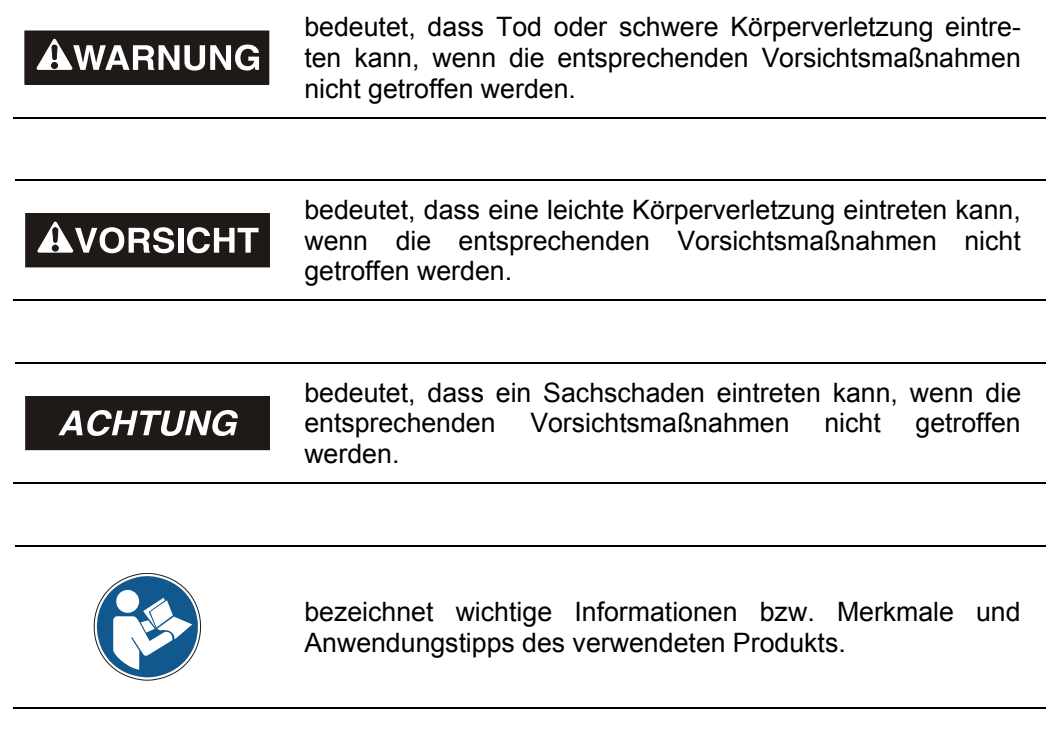

# **2.2 Ergänzende Hinweise zur bestimmungsgemäßen Verwendung**

Das Mess-System ist ausgelegt für den Betrieb an CANopen Netzwerken nach dem internationalen Standard ISO/DIS 11898 und 11519-1 bis max. 1 MBaud. Das Profil entspricht dem *"CANopen Device Profile für Encoder CiA DS-406 V2.0A"*.

Die technischen Richtlinien zum Aufbau des CANopen Netzwerks der CAN-Nutzerorganisation CiA sind für einen sicheren Betrieb zwingend einzuhalten.

### *Zur bestimmungsgemäßen Verwendung gehört auch:*

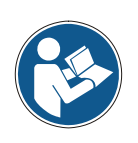

- das Beachten aller Hinweise aus diesem Benutzerhandbuch,
- das Beachten der Montageanleitung, insbesondere das dort enthaltene Kapitel *"Grundlegende Sicherheitshinweise"* muss vor Arbeitsbeginn gelesen und verstanden worden sein

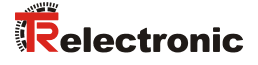

### **2.3 Organisatorische Maßnahmen**

- Dieses Benutzerhandbuch muss ständig am Einsatzort des Mess-Systems griffbereit aufbewahrt werden.
- Das mit Tätigkeiten am Mess-System beauftragte Personal muss vor Arbeitsbeginn
	- die Montageanleitung, insbesondere das Kapitel *"Grundlegende Sicherheitshinweise"*,
	- und dieses Benutzerhandbuch, insbesondere das Kapitel "Zusätzliche Sicherheitshinweise",

gelesen und verstanden haben.

Dies gilt in besonderem Maße für nur gelegentlich, z.B. bei der Parametrierung des Mess-Systems, tätig werdendes Personal.

# **3 Technische Daten**

# **3.1 Elektrische Kenndaten**

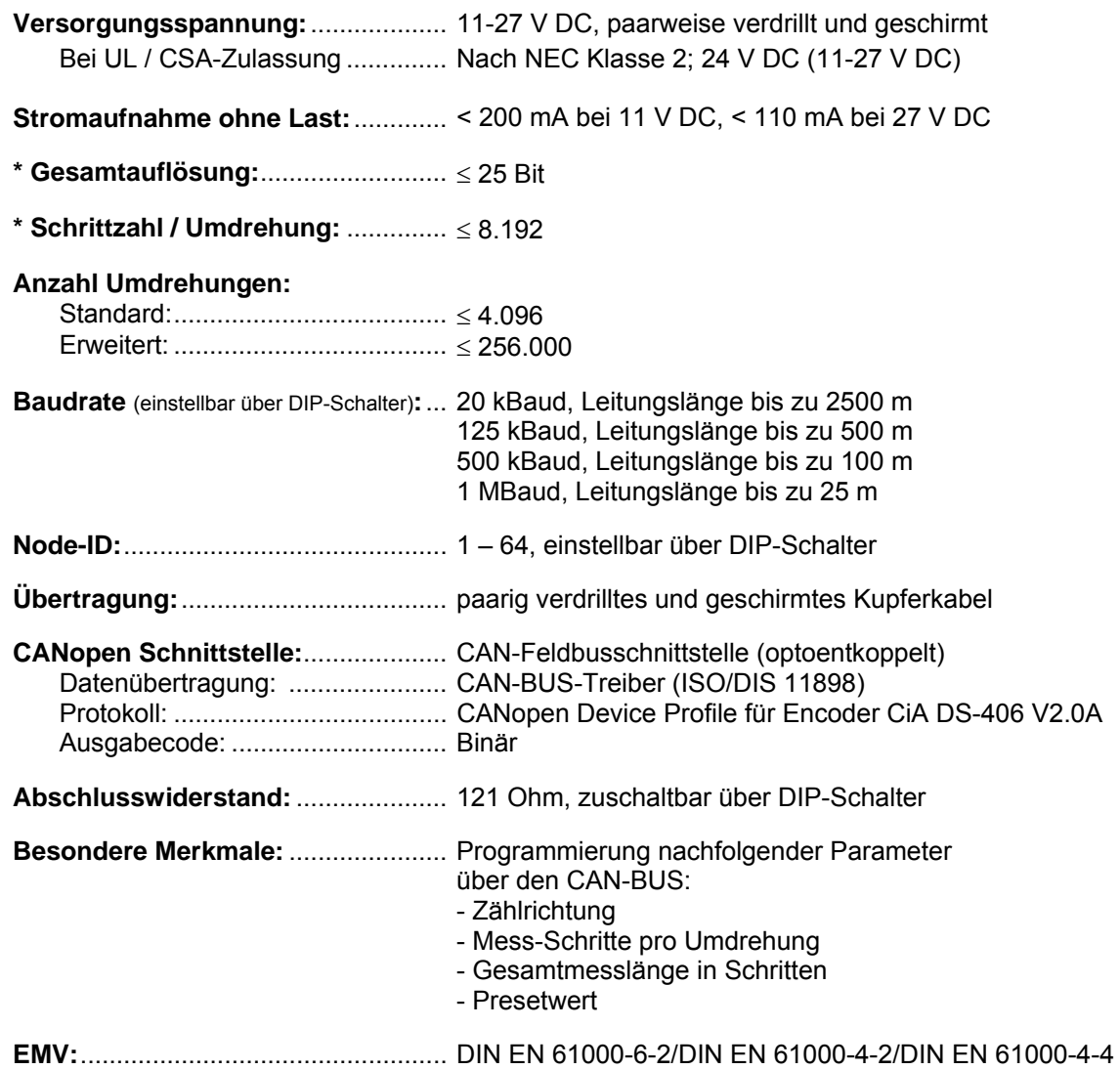

\* parametrierbar über den CANopen

# **4 CANopen Informationen**

CANopen wurde von der CiA entwickelt und ist seit Ende 2002 als europäische Norm EN 50325-4 standardisiert.

CANopen verwendet als Übertragungstechnik die Schichten 1 und 2 des ursprünglich für den Einsatz im Automobil entwickelten CAN-Standards (ISO 11898-2). Diese werden in der Automatisierungstechnik durch die Empfehlungen des CiA Industrieverbandes hinsichtlich der Steckerbelegung, Übertragungsraten erweitert. Im Bereich der Anwendungsschicht hat CiA den Standard CAL (CAN Application Layer) hervorgebracht.

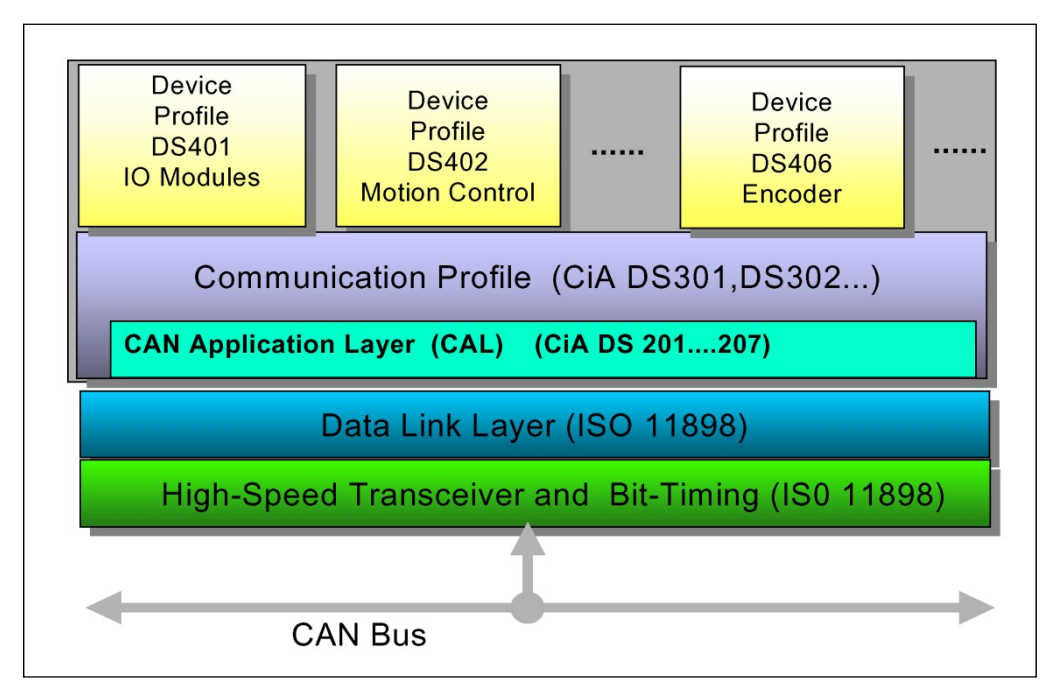

**Abbildung 1: CANopen eingeordnet im ISO/OSI-Schichtenmodell** 

Bei CANopen wurde zunächst das Kommunikationsprofil sowie eine "Bauanleitung" für Geräteprofile entwickelt, in der mit der Struktur des Objektverzeichnisses und den allgemeinen Kodierungsregeln der gemeinsame Nenner aller Geräteprofile definiert ist.

# **4.1 CANopen – Kommunikationsprofil**

Das CANopen Kommunikationsprofil (dokumentiert in CiA DS-301) regelt wie die Geräte Daten miteinander austauschen. Hierbei werden Echtzeitdaten (z.B. Positionswert) und Parameterdaten (z.B. Zählrichtung) unterschieden. CANopen ordnet diesen, vom Charakter her völlig unterschiedlichen Datenarten, jeweils passende Kommunikationselemente zu.

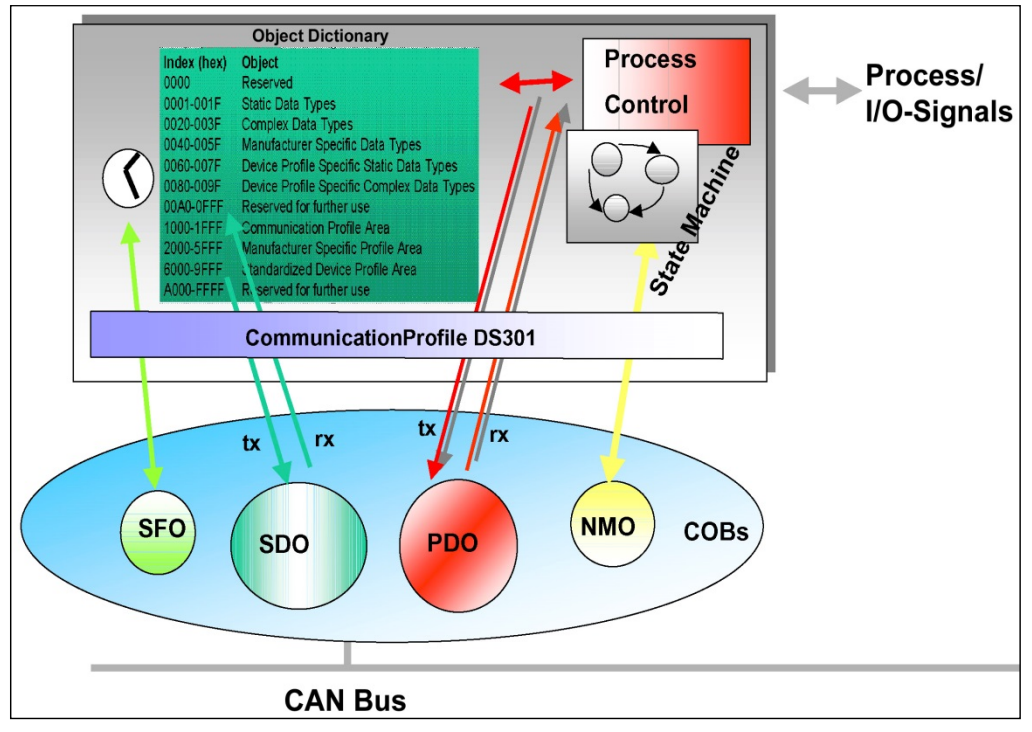

**Abbildung 2: Kommunikationsprofil** 

### **S**pecial **F**unction **O**bject **(SFO)**

- Synchronization (SYNC)
- Emergency (EMCY) Protokoll

### **N**etwork **M**anagement **O**bject **(NMO)**

z.B.

- Life / Node-Guarding
- Boot-Up....
- Error Control Protokoll

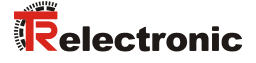

### **4.2 Prozess- und Service-Daten-Objekte**

### **Prozess-Daten-Objekt (PDO)**

Prozess-Daten-Objekte managen den Prozessdatenaustausch, z.B. die zyklische Übertragung des Positionswertes.

Der Prozessdatenaustausch mit den CANopen PDOs ist "CAN pur", also ohne Protokoll-Overhead. Die Broadcast-Eigenschaften von CAN bleiben voll erhalten. Eine Nachricht kann von allen Teilnehmern gleichzeitig empfangen und ausgewertet werden.

Vom Mess-System werden die beiden Sende-Prozess-Daten-Objekte 1800h für asynchrone (ereignisgesteuert) Positionsübertragung und 1802h für die synchrone (auf Anforderung) Positionsübertragung verwendet.

#### **Service-Daten-Objekt (SDO)**

Service-Daten-Objekte managen den Parameterdatenaustausch, z.B. das azyklische Ausführen der Presetfunktion.

Für Parameterdaten beliebiger Größe steht mit dem SDO ein leistungsfähiger Kommunikationsmechanismus zur Verfügung. Hierfür wird zwischen dem Konfigurationsmaster und den angeschlossenen Geräten ein Servicedatenkanal für Parameterkommunikation ausgebildet. Die Geräteparameter können mit einem einzigen Telegramm-Handshake ins Objektverzeichnis der Geräte geschrieben werden bzw. aus diesem ausgelesen werden.

### **Wichtige Merkmale von SDO und PDO**

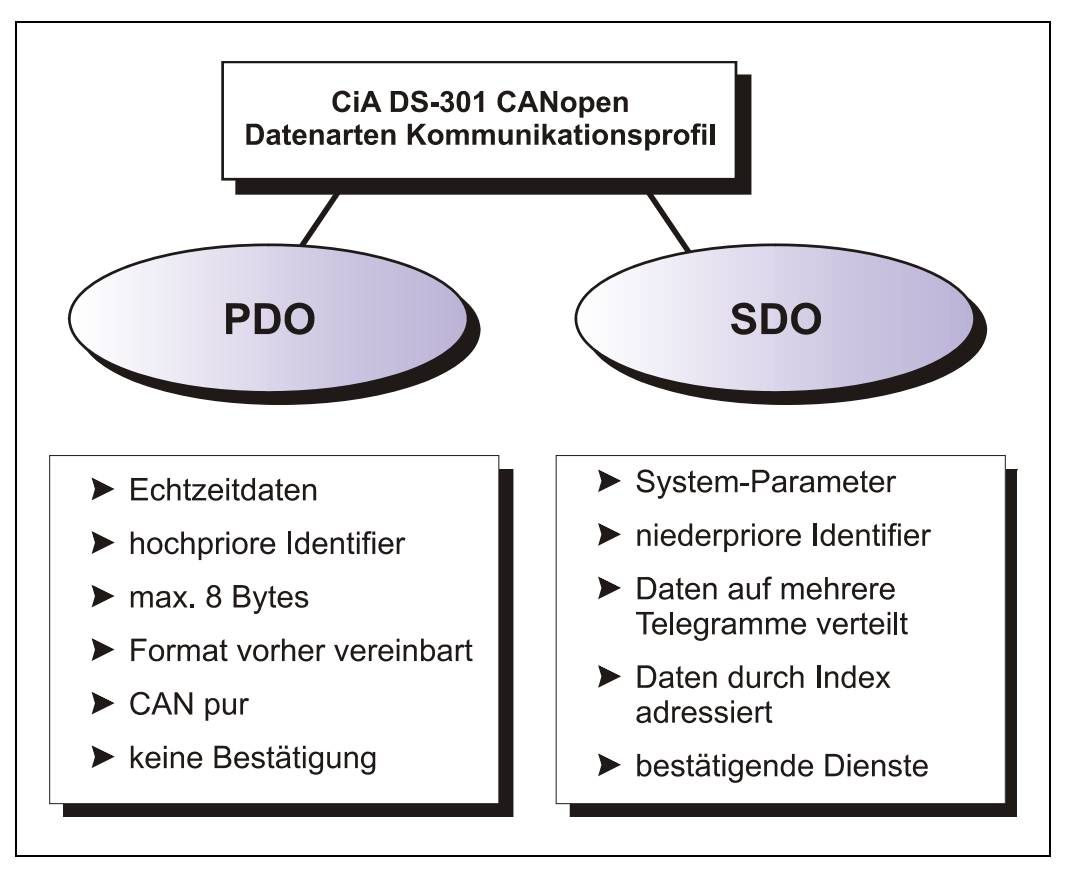

**Abbildung 3: Gegenüberstellung von PDO/SDO-Eigenschaften** 

# **4.3 Objektverzeichnis (Object Dictionary)**

Das Objektverzeichnis strukturiert die Daten eines CANopen- Gerätes in einer übersichtlichen tabellarischen Anordnung. Es enthält sowohl sämtliche Geräteparameter als auch alle aktuellen Prozessdaten, die damit auch über das SDO zugänglich sind.

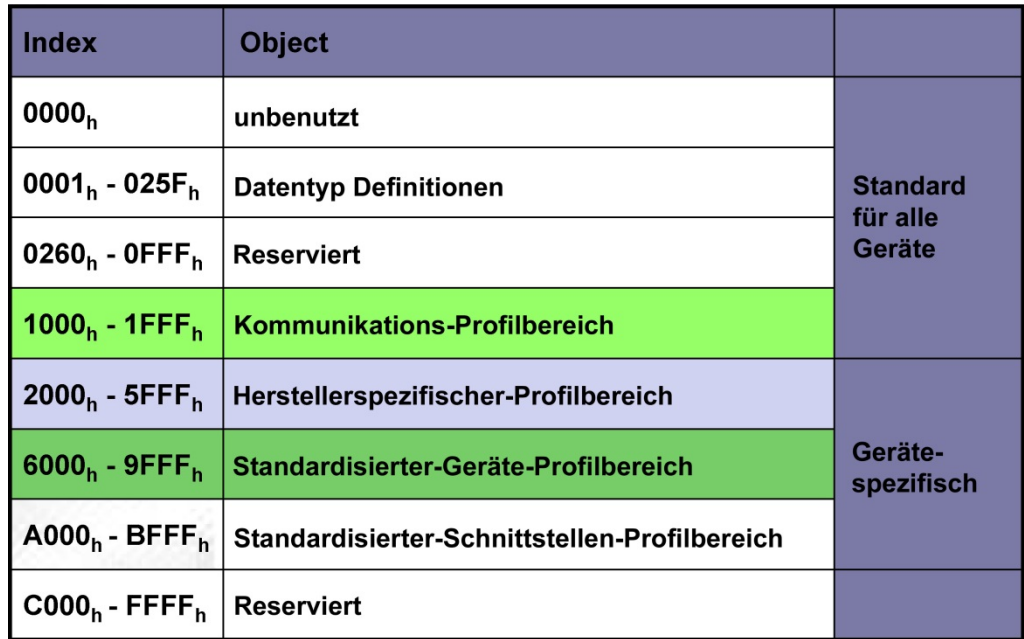

**Abbildung 4: Aufbau des Objektverzeichnisses** 

# **4.4 CANopen Default Identifier, COB-ID**

CANopen-Geräte können ohne Konfiguration in ein CANopen–Netzwerk eingesetzt werden. Lediglich die Einstellung einer Busadresse und der Baudrate ist erforderlich. Aus dieser Knotenadresse leitet sich die Identifierzuordnung für die Kommunikationskanäle ab.

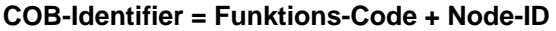

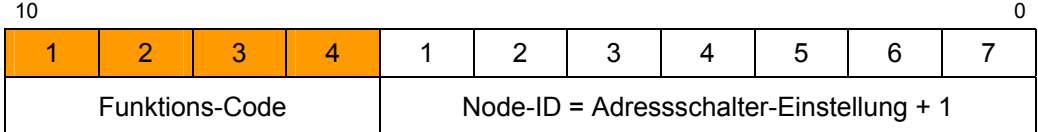

### **Beispiele**

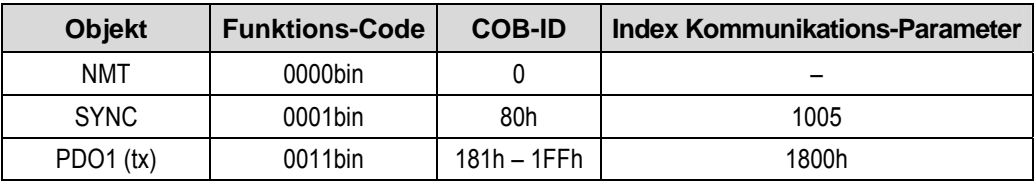

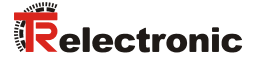

# **4.5 Übertragung von SDO Nachrichten**

Die Übertragung von SDO Nachrichten geschieht über das CMS "Multiplexed-Domain" Protokoll (CIA DS-202-2).

Mit SDOs können Objekte aus dem Objektverzeichnis gelesen oder geschrieben werden. Es handelt sich um einen bestätigten Dienst. Der so genannte *SDO Client* spezifiziert in seiner Anforderung "Request" den Parameter, die Zugriffsart (Lesen/Scheiben) und gegebenenfalls den Wert. Der so genannte *SDO Server* führt den Schreib- oder Lesezugriff aus und beantwortet die Anforderung mit einer Antwort "Response". Im Fehlerfall gibt ein Fehlercode Auskunft über die Fehlerursache. Sende-SDO und Empfangs-SDO werden durch ihre Funktionscodes unterschieden.

Das Mess-System (Slave) entspricht dem SDO Server und verwendet folgende Funktionscodes:

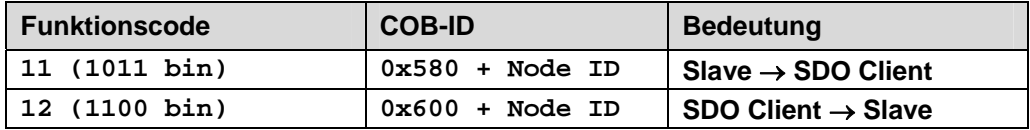

**Tabelle 1: COB-IDs für Service Data Object (SDO)** 

### **4.5.1 SDO-Nachrichtenformat**

Der maximal 8 Byte lange Datenbereich einer CAN-Nachricht wird von einem SDO wie folgt belegt:

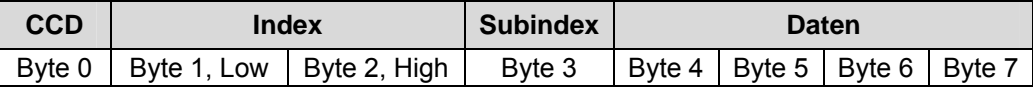

**Tabelle 2: SDO-Nachricht** 

Der *Kommando-Code* (*CCD*) identifiziert bei der SDO Request, ob gelesen oder geschrieben werden soll. Bei einem Schreibauftrag wird zusätzlich die Anzahl der zu schreibenden Bytes im CCD kodiert.

Bei der SDO Response zeigt der CCD an, ob die Request erfolgreich war. Im Falle eines Leseauftrags gibt der CCD zusätzlich Auskunft über die Anzahl der gelesenen Bytes:

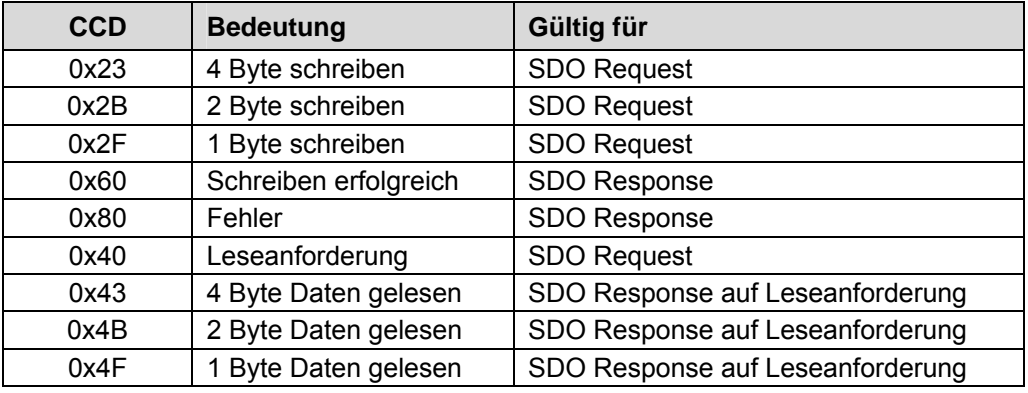

**Tabelle 3: Kommando-Codes für SDO** 

Im Fall eines Fehlers (SDO Response CCD = 0x80) enthält der Datenbereich einen 4-Byte-Fehlercode, der über die Fehlerursache Auskunft gibt. Die Bedeutung der Fehlercodes ist aus der Tabelle 8, Seite 53 zu entnehmen.

### **Segment Protokoll, Datensegmentierung**

Manche Objekte beinhalten Daten, die größer als 4 Byte sind. Um diese Daten lesen zu können, muss das "Segment Protokoll" benutzt werden.

Zunächst wird der Lesevorgang wie ein gewöhnlicher SDO-Dienst mit dem Kommando-Code = 0x40 eingeleitet. Über die Response wird angezeigt, um wie viele Datensegmente es sich handelt und wie viele Bytes gelesen werden können. Mit nachfolgenden Leseanforderungen können dann die einzelnen Datensegmente gelesen werden. Ein Datensegment besteht jeweils aus 7 Bytes.

Beispiel für das Lesen eines Datensegmentes:

### Telegramm 1

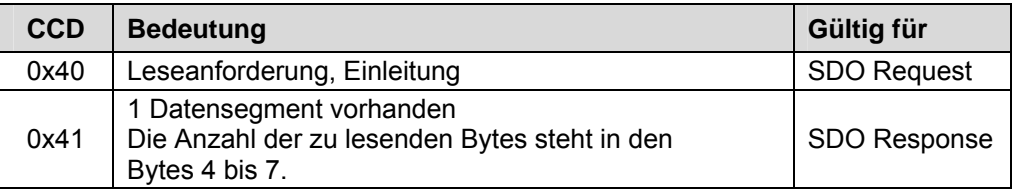

### Telegramm 2

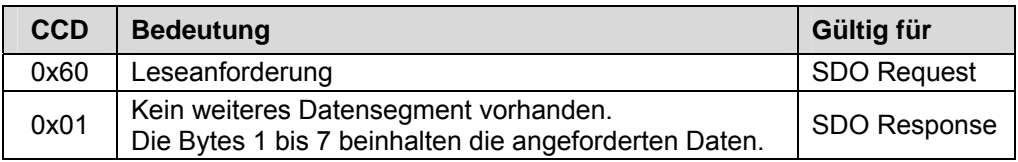

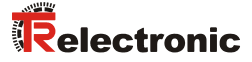

### **4.5.2 Lese SDO**

"Domain Upload" einleiten

### **Anforderungs-Protokoll-Format:**

### **COB-Identifier = 600h + Node-ID**

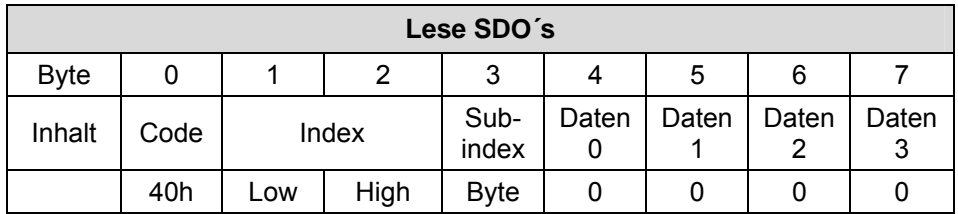

Das "Lese-SDO" Telegramm muss an den Slave gesendet werden.

Der Slave antwortet mit folgendem Telegramm:

### **Antwort-Protokoll-Format:**

### **COB-Identifier = 580h + Node-ID**

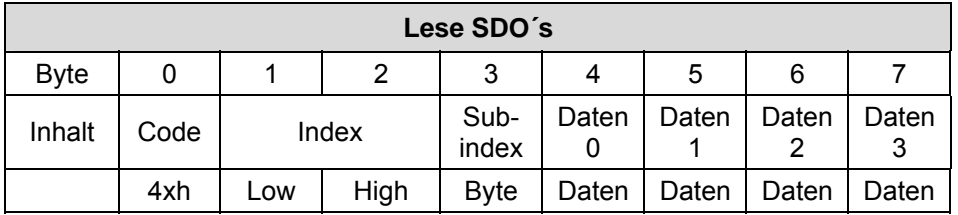

# **Format-Byte 0:**

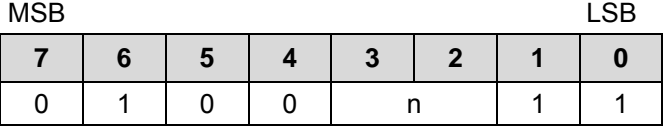

n = Anzahl der Datenbytes (Bytes 4-7), welche keine Daten beinhalten.

Wenn nur 1 Datenbyte (Daten 0) Daten enthält, ist der Wert von Byte 0 = "4Fh".

Ist Byte 0 = 80h, wird die Übertragung abgebrochen.

### **4.5.3 Schreibe SDO**

"Domain Download" einleiten

### **Anforderungs-Protokoll-Format:**

### **COB-Identifier = 600h + Node-ID**

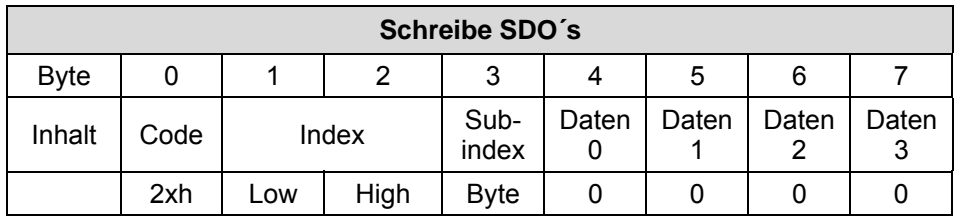

### **Format-Byte 0:**

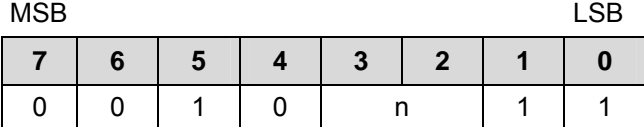

n = Anzahl der Datenbytes (Bytes 4-7), welche keine Daten beinhalten.

Wenn nur 1 Datenbyte (Daten 0) Daten enthält, ist der Wert von Byte 0 = "2Fh".

Das "Schreibe-SDO" Telegramm muss an den Slave gesendet werden.

Der Slave antwortet mit folgendem Telegramm:

### **Antwort-Protokoll-Format:**

### **COB-Identifier = 580h + Node-ID**

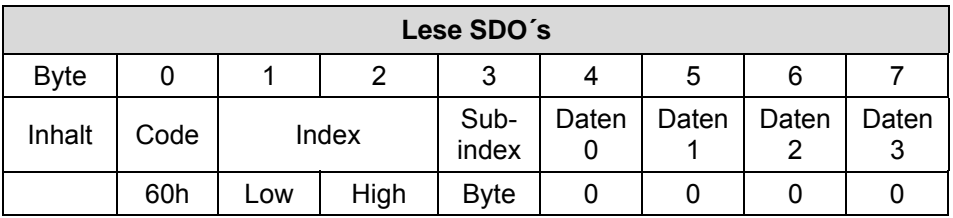

Ist Byte 0 = 80h, wird die Übertragung abgebrochen.

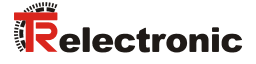

### **4.6 Netzwerkmanagement, NMT**

Das Netzwerkmanagement unterstützt einen vereinfachten Hochlauf (Boot-Up) des Netzes. Mit einem einzigen Telegramm lassen sich z.B. alle Geräte in den Betriebszustand (Operational) versetzen.

Das Mess-System befindet sich nach dem Einschalten zunächst im "Vor-Betriebszustand", (2).

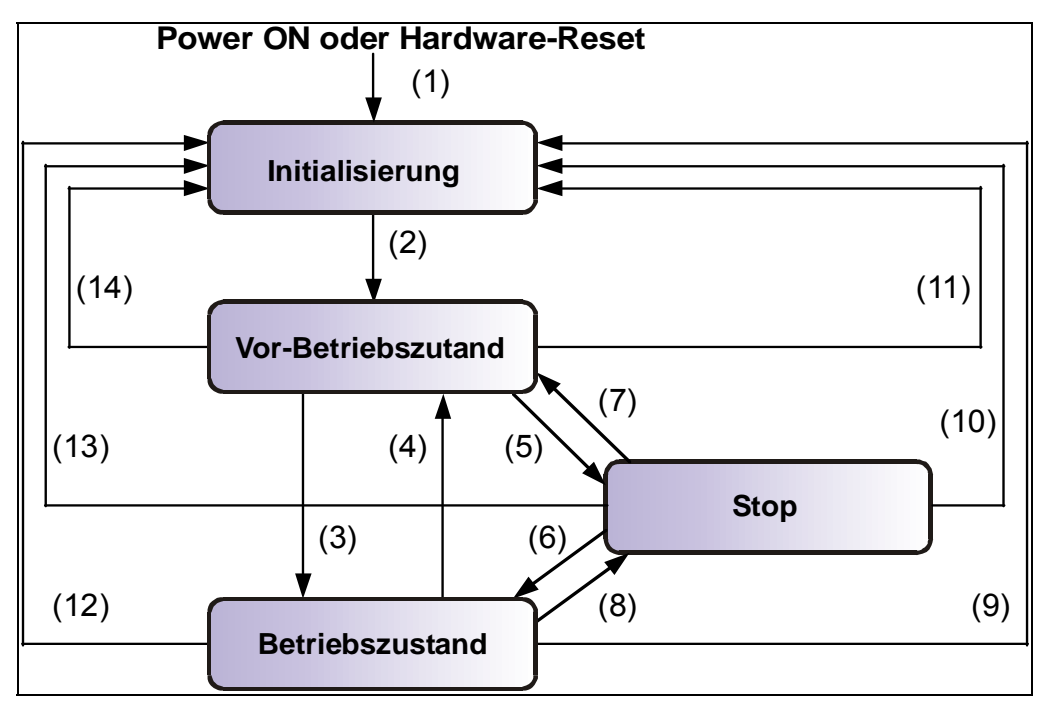

**Abbildung 5: Boot-Up-Mechanismus des Netzwerkmanagements** 

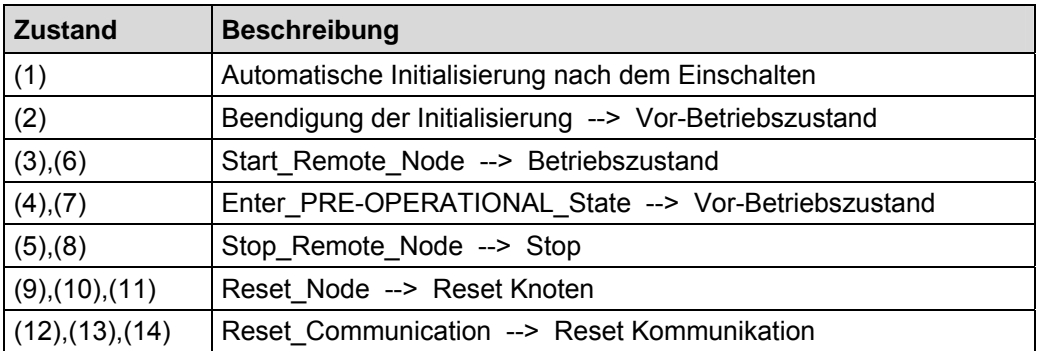

### **4.6.1 Netzwerkmanagement-Dienste**

Das *Network Management* (*NMT*) hat die Aufgabe, Teilnehmer eines CANopen-Netzwerks zu initialisieren, die Teilnehmer in das Netz aufzunehmen, zu stoppen und zu überwachen.

NMT-Dienste werden von einem *NMT-Master* initiiert, der einzelne Teilnehmer (*NMT-Slave*) über deren Node ID anspricht. Eine NMT-Nachricht mit der Node ID 0 richtet sich an **alle** NMT-Slaves.

**Das Mess-System entspricht einem NMT-Slave.** 

### **4.6.1.1 NMT-Dienste zur Gerätekontrolle**

Die NMT-Dienste zur Gerätekontrolle verwenden die **COB-ID 0** und erhalten so die höchste Priorität.

Vom Datenfeld der CAN-Nachricht werden nur die ersten beiden Byte verwendet:

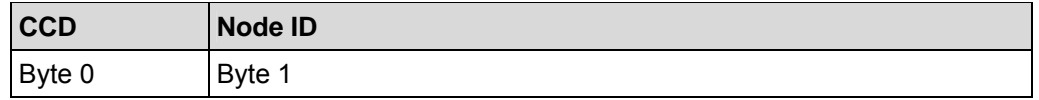

Folgende Kommandos sind definiert:

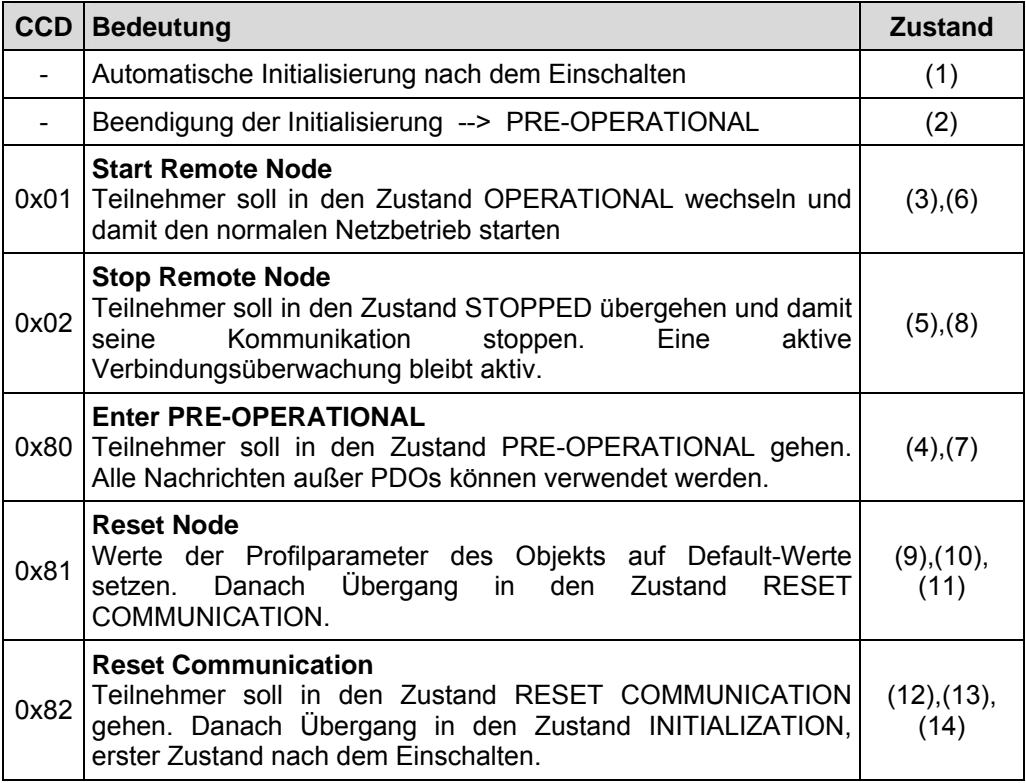

**Tabelle 4: NMT-Dienste zur Gerätekontrolle** 

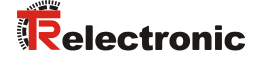

### **4.6.1.2 NMT-Dienste zur Verbindungsüberwachung**

Mit der Verbindungsüberwachung kann ein NMT-Master den Ausfall eines NMT-Slave und/oder ein NMT-Slave den Ausfall des NMT-Master erkennen:

- **Node Guarding und Life Guarding:** 
	- Mit diesen Diensten überwacht ein NMT-Master einen NMT-Slave

Das **Node Guarding** wird dadurch realisiert, dass der NMT-Master in regelmäßigen Abständen den Zustand eines NMT-Slave anfordert. Das Toggle-Bit  $2^7$  im "Node Guarding Protocol" toggelt nach jeder Abfrage:

Beispiel: 0x85, 0x05, 0x85 … --> kein Fehler 0x85, 0x05, 0x05 … --> Fehler

Ist zusätzlich das **Life Guarding** aktiv, erwartet der NMT-Slave innerhalb eines bestimmten Zeitintervalls eine derartige Zustandsabfrage durch den NMT-Master. Ist dies nicht der Fall, wechselt der Slave in den PRE-OPERATIONAL Zustand.

Die NMT-Dienste zur Verbindungsüberwachung verwenden den Funktionscode **1110 bin**, also die **COB-ID 0x700+Node ID**.

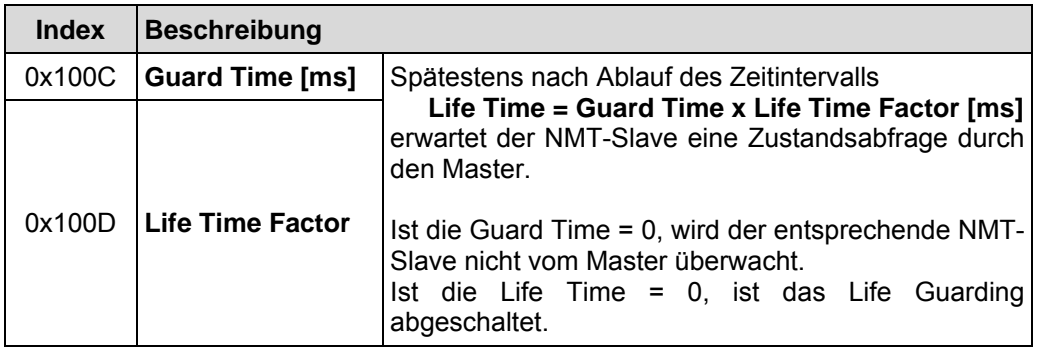

**Tabelle 5: Parameter für NMT-Dienste** 

### **4.7 Geräteprofil**

Die CANopen Geräteprofile beschreiben das "was" der Kommunikation. In ihnen wird die Bedeutung der übertragenen Daten eindeutig und hersteller-unabhängig festgelegt. So lassen sich die Grundfunktionen einer jeden Geräteklasse

z.B. für Encoder: *CiA DS-406*

einheitlich ansprechen. Auf der Grundlage dieser standardisierten Profile kann auf identische Art und Weise über den Bus auf CANopen Geräte zugegriffen werden. Damit sind Geräte, die dem gleichen Geräteprofil folgen, weitgehend untereinander austauschbar.

Weitere Informationen zum CANopen erhalten Sie auf Anfrage von der *CAN in Automation* Nutzer- und Herstellervereinigung (CiA) unter nachstehender Adresse:

> **CAN in Automation**  Am Weichselgarten 26 DE-91058 Erlangen

Tel. +49-9131-69086-0 Fax +49-9131-69086-79

Website: www.can-cia.org e-mail: headquarters@can-cia.org

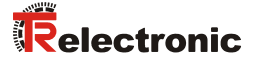

# **5 Installation / Inbetriebnahmevorbereitung**

Das CANopen System wird in Bustopologie mit Abschlusswiderständen (120 Ohm) am Anfang und am Ende verkabelt. Stichleitungen sollten möglichst vermieden werden. Das Kabel ist als geschirmtes Twisted Pair Kabel auszuführen und sollte eine Impedanz von 120 Ohm und einen Widerstand von 70 m $\Omega/m$  haben. Die Datenübertragung erfolgt über die Signale CAN-H und CAN-L mit einem gemeinsamen GND als Datenbezugspotential. Optional kann auch eine 24 Volt Versorgungsspannung mitgeführt werden.

In einem CANopen Netzwerk können maximal **127** Teilnehmer angeschlossen werden. Das Mess-System unterstützt den Node-ID Bereich von 1–64. Die Übertragungsgeschwindigkeit lässt sich per DIP-Schalter einstellen und unterstützt die Baudraten 20 kbit/s, 125 kbit/s, 500 kbit/s und 1 Mbit/s.

Die Länge eines CANopen Netzwerkes ist abhängig von der Übertragungsgeschwindigkeit und ist nachfolgend dargestellt:

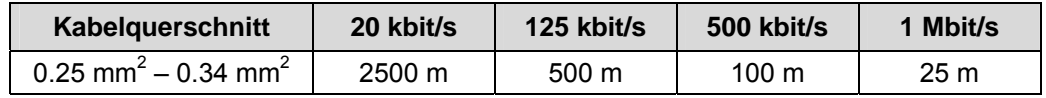

*Um einen sicheren und störungsfreien Betrieb zu gewährleisten, sind die* 

- 
- *die Empfehlungen der CiA DR 303-1 (CANopen cabling and connector pin assignment)*

- *ISO 11898,* 

- *und sonstige einschlägige Normen und Richtlinien zu beachten!* 

*Insbesondere sind die EMV-Richtlinie sowie die Schirmungs- und Erdungsrichtlinien in den jeweils gültigen Fassungen zu beachten!*

### **5.1 Anschluss**

Um den Anschluss vornehmen zu können, muss zuerst die Anschlusshaube vom Mess-System abgenommen werden.

Dazu werden die vier Schrauben **(A)** gelöst und die Haube abgezogen.

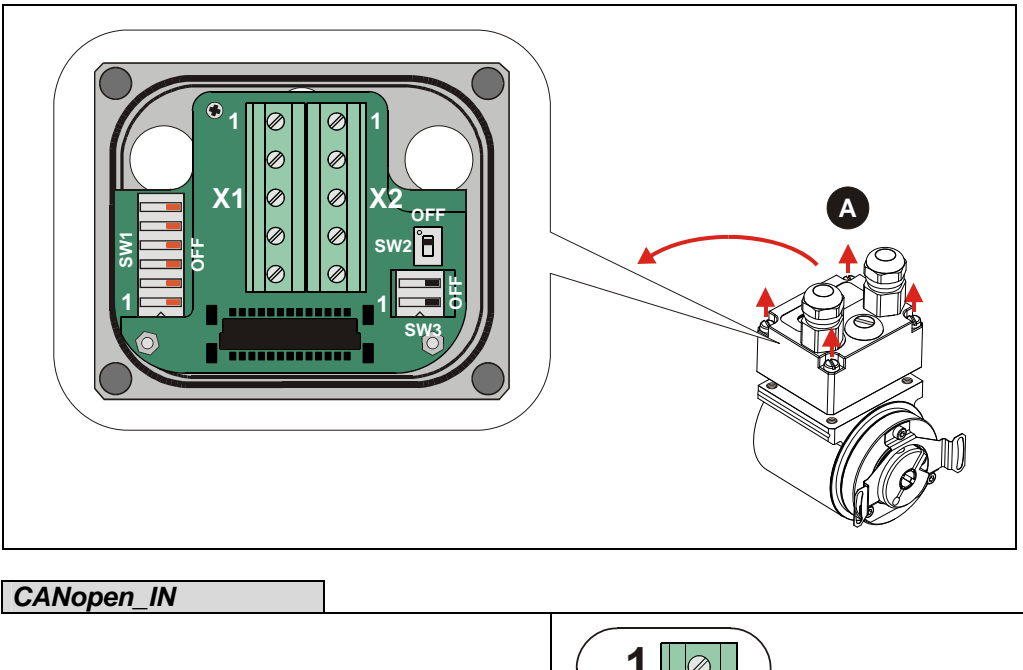

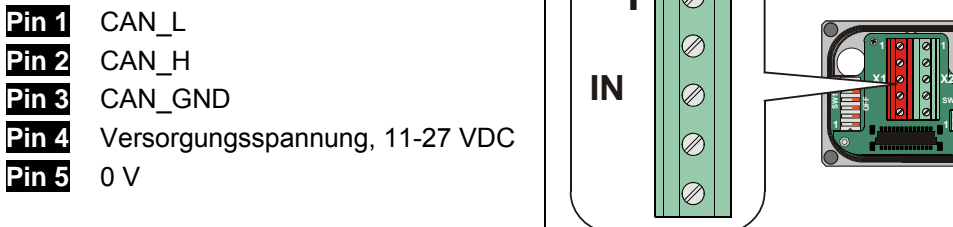

*CANopen\_OUT*  **1 Pin 1** CAN\_L Ø. **Pin 2** CAN\_H **1 1 X1 0 0 X2 OUT** Q **Pin 3** CAN\_GND **OFF SW1 OFF 1 1 Pin 4** Versorgungsspannung, 11-27 VDC G **Pin 5** 0 V

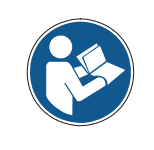

Die Klemmen für die Versorgungsspannung (Pin 4 / Pin 5) sind intern miteinander verbunden und können sowohl als Einspeisung, als auch für die Versorgung des nachfolgenden Teilnehmers verwendet werden.

*Für die Versorgung sind paarweise verdrillte und geschirmte Kabel zu verwenden !* 

**SW2 SW3**

**OFF**

**1**

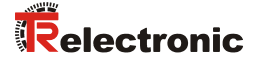

# **5.2 DIP-Schalter – Einstellungen**

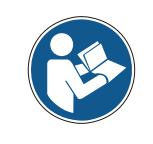

*Die DIP-Schalter Stellung wird nur im Einschaltmoment gelesen, nachträgliche Änderungen werden daher nicht erkannt !* 

### **5.2.1 Bus-Terminierung**

Ist das Mess-System der letzte Teilnehmer im CAN-Segment, ist der Bus durch den Terminierungsschalter = ON abzuschließen. In diesem Zustand wird der weiterführende CAN-Bus abgekoppelt.

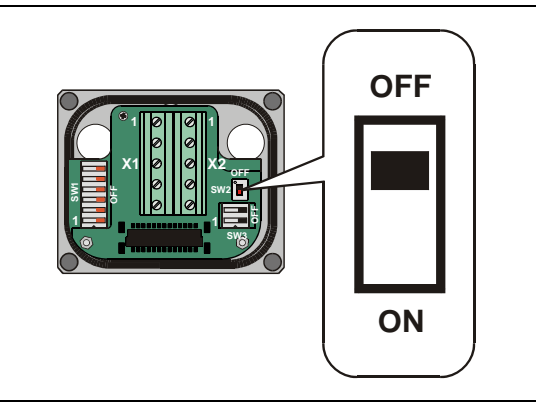

### **5.2.2 Node-ID**

Die Node-ID (Mess-System-Adresse) 1 – 64 wird durch die DIP-Schalter 1-6 eingestellt: DIP-1 = ID 2<sup>0</sup>, DIP-6 = ID 2<sup>5</sup> Die Node-ID ist die eingestellte Hardwareadresse durch die DIP-Schalter 1-6 + 1. Dies bedeutet z.B.: alle 6 Schalter auf OFF =  $0$ , Node-ID = 1

#### **Hinweis:**

Jede eingestellte Adresse darf nur einmal im CAN-Bus vergeben werden.

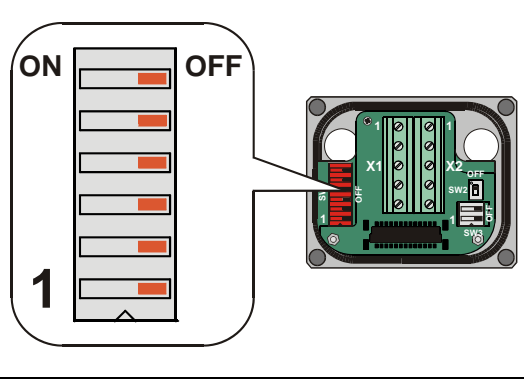

### **5.2.3 Baudrate**

Die Baudrate wird durch die DIP-Schalter 1 und 2 eingestellt:

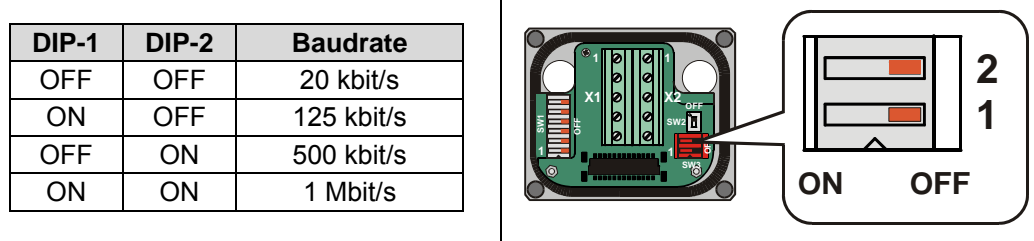

# **5.3 Schirmauflage**

Die Schirmauflage erfolgt durch spezielle EMV-gerechte Kabelverschraubungen, bei denen die Kabelschirmung innen aufgelegt werden kann.

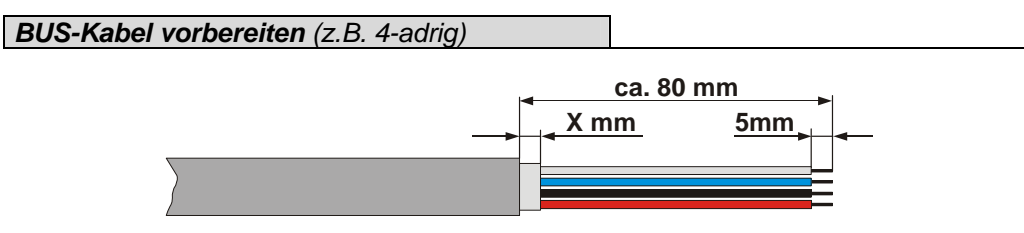

Das Maß "X" ist abhängig vom Typ und Größe der verwendeten Kabelverschraubung.

*Montage für Kabelverschraubung, Variante A* 

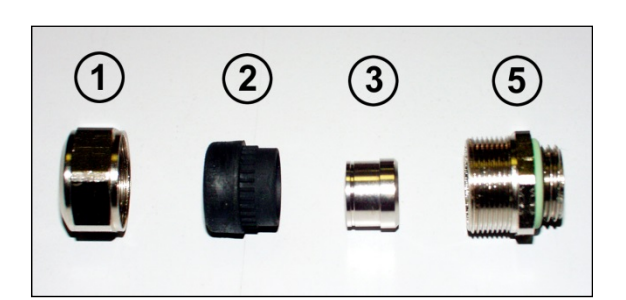

- Pos. 1 Überwurfmutter
- Pos. 2 Dichteinsatz
- Pos. 3 Kontakthülse
- Pos. 5 Einschraubstutzen
	- 1. Schirmumflechtung / Schirmfolie auf *Maß "X"* zurückschneiden.
	- 2. Überwurfmutter (1) und Dichteinsatz / Kontakthülse (2) + (3) auf das Kabel aufschieben.
	- 3. Die Schirmumflechtung / Schirmfolie um ca. 90° umbiegen (4).
	- 4. Dichteinsatz / Kontakthülse (2) + (3) bis an die Schirmumflechtung / Schirmfolie schieben.
	- 5. Einschraubstutzen (5) am Gehäuse montieren.
	- 6. Dichteinsatz / Kontakthülse (2) + (3) in Einschraubstutzen (5) bündig zusammen stecken.
	- 7. Überwurfmutter (1) mit Einschraubstutzen (5) verschrauben.

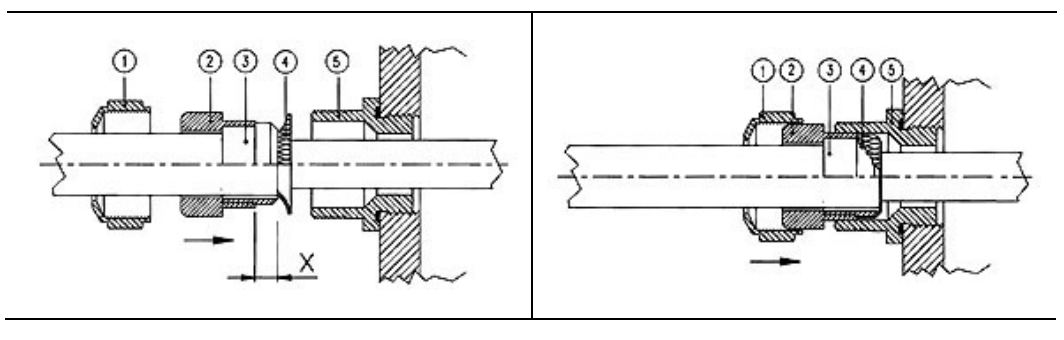

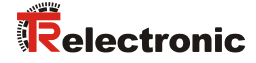

### *Montage für Kabelverschraubung, Variante B*

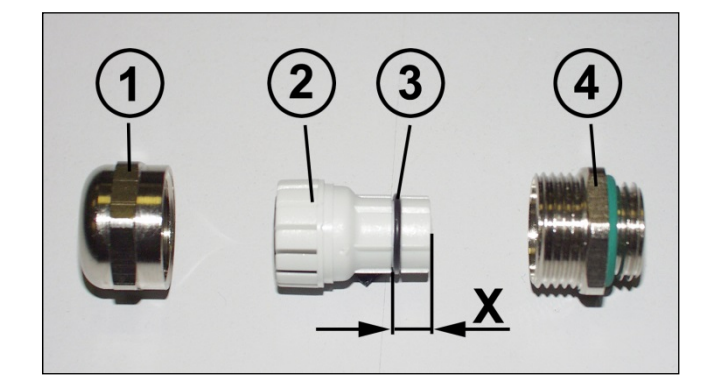

- Pos. 1 Überwurfmutter
- Pos. 2 Klemmeinsatz
- Pos. 3 innerer O-Ring
- Pos. 4 Einschraubstutzen
	- 1. Schirmumflechtung / Schirmfolie auf Maß *"X" + 2mm* zurückschneiden.
	- 2. Überwurfmutter (1) und Klemmeneinsatz (2) auf das Kabel aufschieben.
	- 3. Die Schirmumflechtung / Schirmfolie um ca. 90° umbiegen.
	- 4. Klemmeinsatz (2) bis an die Schirmumflechtung / Schirmfolie schieben und das Geflecht um den Klemmeinsatz (2) zurückstülpen, so dass das Geflecht über den inneren O-Ring (3) geht, und nicht über dem zylindrischen Teil oder den Verdrehungsstegen liegt.
	- 5. Einschraubstutzen (4) am Gehäuse montieren.
	- 6. Klemmeinsatz (2) in Einschraubstutzen (4) einführen, so dass die Verdrehungsstege in die im Einschraubstutzen (4) vorgesehenen Längsnuten passen.
	- 7. Überwurfmutter (1) mit Einschraubstutzen (4) verschrauben.

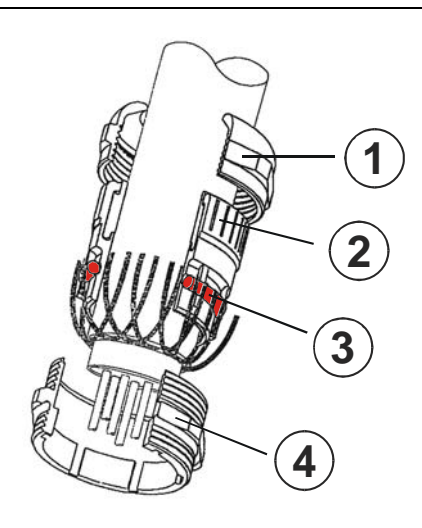

### **5.4 Einschalten der Versorgungsspannung**

Nachdem der Anschluss und alle DIP-Schalter – Einstellung vorgenommen worden sind, kann die Versorgungsspannung eingeschaltet werden.

Nach dem Einschalten der Versorgungsspannung und Beendigung der Initialisierung geht das Mess-System in den Vor-Betriebszustand (PRE-OPERATIONAL). Dieser Zustand wird durch die Boot-Up-Meldung "**COB-ID 0x700+Node ID**" bestätigt. Falls das Mess-System einen internen Fehler erkennt, wird eine Emergency-Meldung mit dem Fehlercode übertragen

(siehe Kapitel "Emergency-Meldung", Seite 50).

Im PRE-OPERATIONAL-Zustand ist zunächst nur eine Parametrierung über Service-Daten-Objekte möglich. Es ist aber möglich, PDOs unter Nutzung von SDOs zu konfigurieren. Ist das Mess-System in den Zustand OPERATIONAL überführt worden, ist auch eine Übertragung von PDOs möglich.

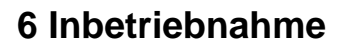

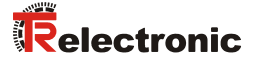

# **6.1 CAN – Schnittstelle**

Die CAN-Bus-Schnittstelle ist durch die internationale Norm ISO/DIS 11898 definiert und spezifiziert die zwei untersten Schichten des CAN Referenz-Models.

Die CAN-Bus-Schnittstelle mit dem Bustreiber PCA82C251 ist galvanisch von der Mess-System-Elektronik getrennt und wird über einen internen DC/DC-Konverter gespeist. Eine externe Spannungsversorgung für den Bustreiber ist nicht notwendig.

Die Konvertierung der Mess-System-Information in das CAN-Protokoll (CAN 2.0A) geschieht über den CAN-Kontroller SJA1000. Die Funktion des CAN-Kontrollers wird durch einen Watchdog überwacht.

Das CANopen Kommunikationsprofil (CiA Standard DS 301) basiert auf dem CAN Application Layer (CAL) und beschreibt, wie die Dienste von Geräten benutzt werden. Das CANopen Profil erlaubt die Definition von Geräteprofilen für eine dezentralisierte E/A.

Das Mess-System mit CANopen Protokoll unterstützt das Geräteprofil für Encoder (CiA Draft Standard 406, Version 2.0). **Die Mess-Systeme unterstützen auch den erweiterten Funktionsumfang in Klasse C2.**

Die Kommunikations-Funktionalität und Objekte, welche im Encoderprofil benutzt werden, werden in einer EDS-Datei (Electronic Data Sheet) beschrieben. Wird ein CANopen Konfigurations-Hilfsprogramm benutzt (z.B. CANSETTER), kann der Benutzer die Objekte (SDO´s) des Mess-Systems auslesen und die Funktionalität programmieren.

Die Auswahl der Übertragungsrate und Node-ID (Geräteadresse) erfolgt über Schalter.

### **6.1.1 EDS-Datei**

Die EDS-Datei (elektronisches Datenblatt) enthält alle Informationen über die Mess-System-spezifischen Parameter sowie Betriebsarten des Mess-Systems. Die EDS-Datei wird durch das CANopen-Netzwerkkonfigurationswerkzeug eingebunden, um das Mess-System ordnungsgemäß konfigurieren bzw. in Betrieb nehmen zu können.

Die EDS-Datei hat den Dateinamen **"CE\_CANOP.eds"**.

### **Download:**

CE\_CANOP.eds: www.tr-electronic.de/f/TR-ECE-ID-MUL-0027

# **6.1.2 Bus-Statusanzeige**

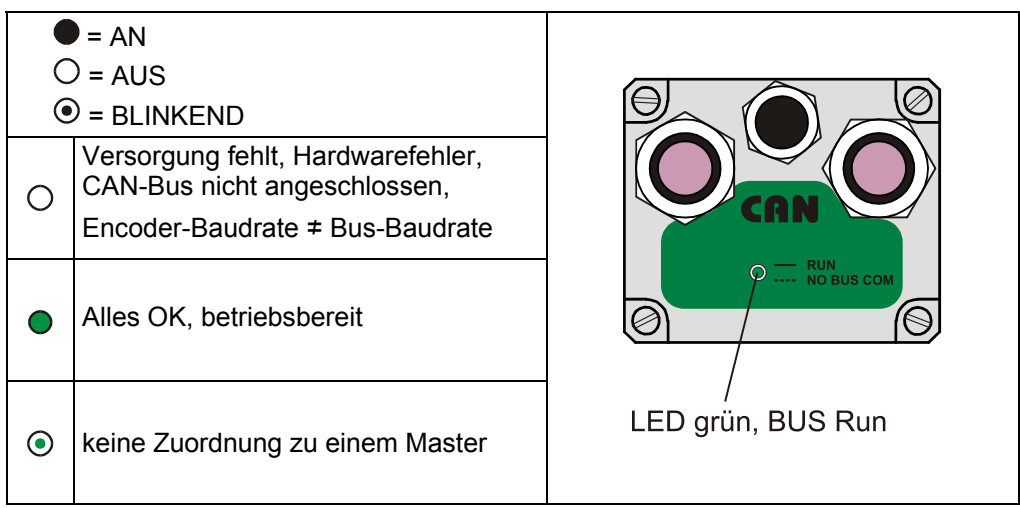

Entsprechende Maßnahmen im Fehlerfall siehe Kapitel "Optische Anzeigen", Seite 53.

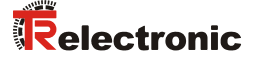

# **7 Kommunikations-Profil**

Im Mess-System sind zwei Prozessdaten-Objekte (PDO) implementiert. Eine wird für die Asynchron-Übertragung und die andere für die Synchron-Übertragungsfunktionen benötigt.

Der Istwert wird im Binärcode übertragen:

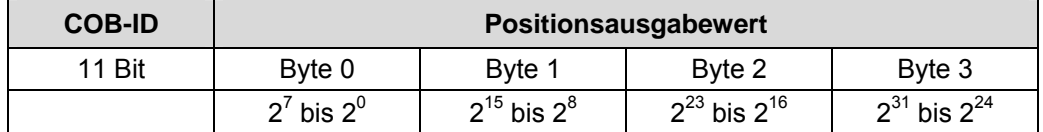

# **7.1 Erstes Sende-Prozessdaten-Objekt (asynchron)**

Dieses PDO überträgt den Mess-System-Istwert asynchron. Der Timerwert ist im Index 6200h gespeichert.

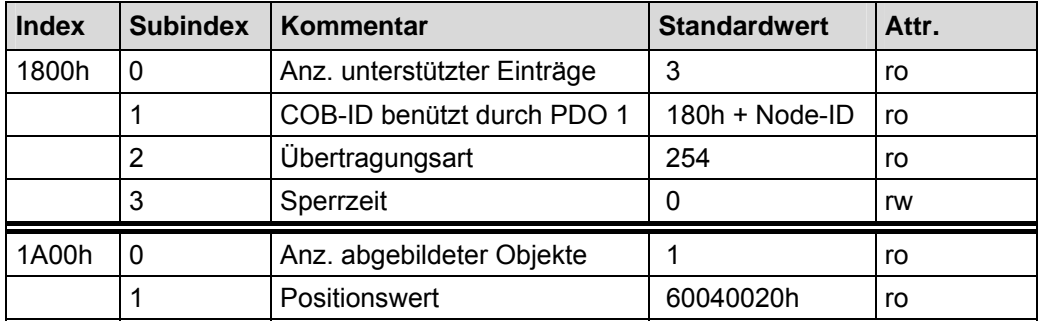

# **7.2 Zweites Sende-Prozessdaten-Objekt (synchron)**

Dieses PDO überträgt den Mess-System-Istwert synchron (auf Anforderung). Anforderung über Remote-Frame oder SYNC-Telegramm.

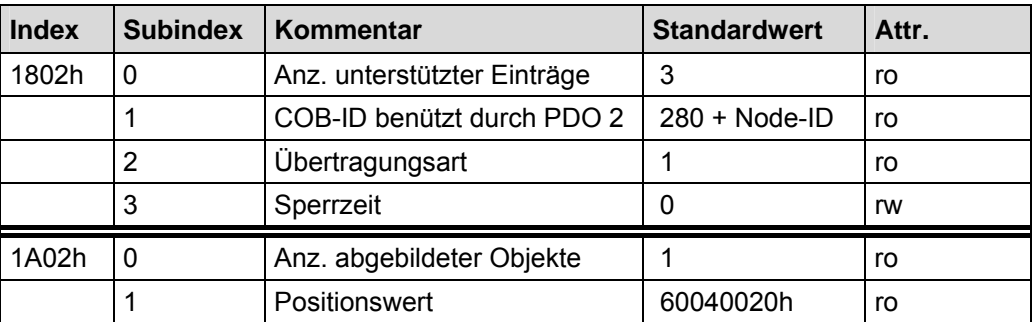

# **8 Kommunikationsspezifische Standard-Objekte (CiA DS-301)**

Folgende Tabelle zeigt eine Übersicht der unterstützten Indexe im Kommunikationsprofilbereich:

M = Mandatory (zwingend)

O = Optional

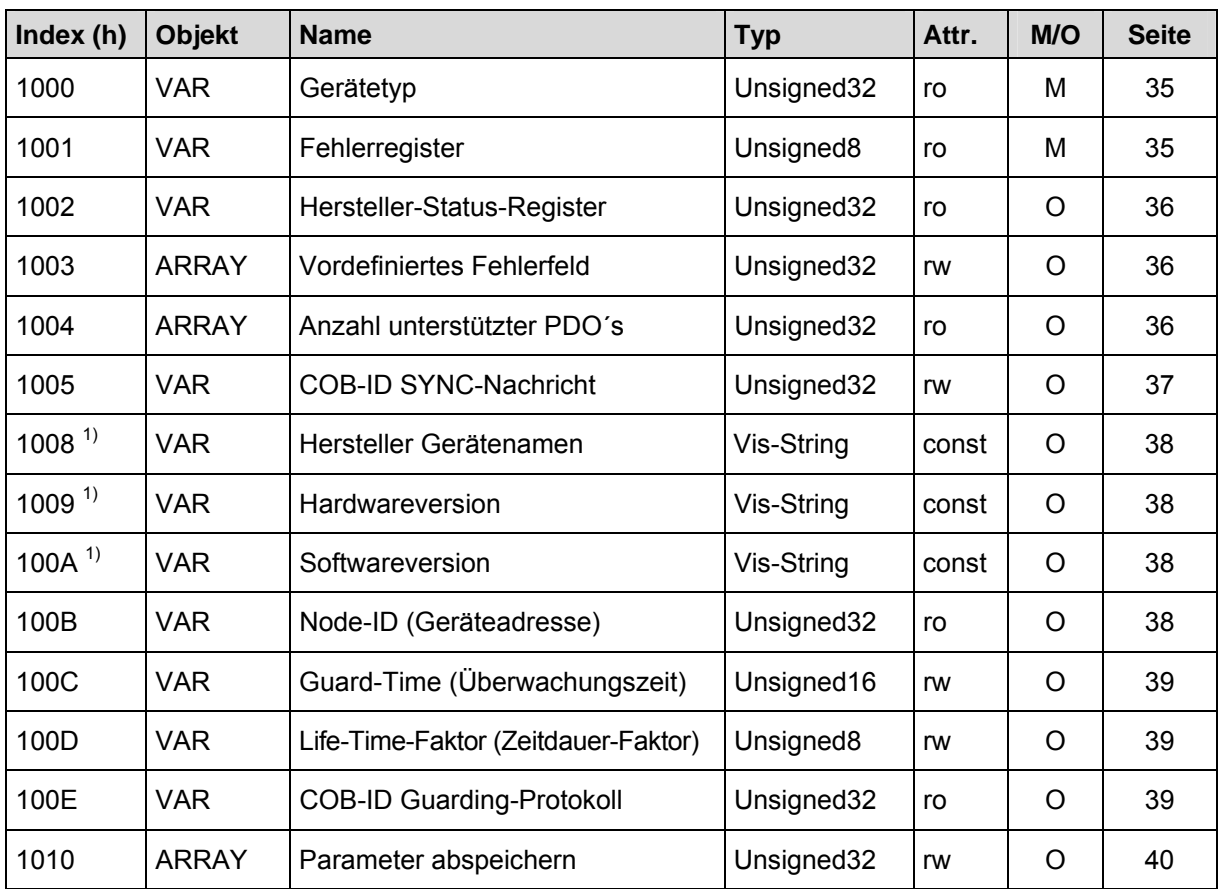

**Tabelle 6: Kommunikationsspezifische Standard-Objekte** 

**1)** segmentiertes Lesen

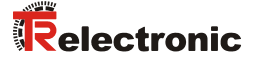

### **8.1 Objekt 1000h: Gerätetyp**

Beinhaltet Information über den Gerätetyp. Das Objekt mit Index 1000h beschreibt den Gerätetyp und seine Funktionalität. Es besteht aus einem 16 Bit Feld, welches das benutzte Geräteprofil beschreibt (Geräteprofil-Nr. 406 = 196h) und ein zweites 16 Bit Feld, welches Informationen über den Gerätetyp liefert.

### Unsigned32

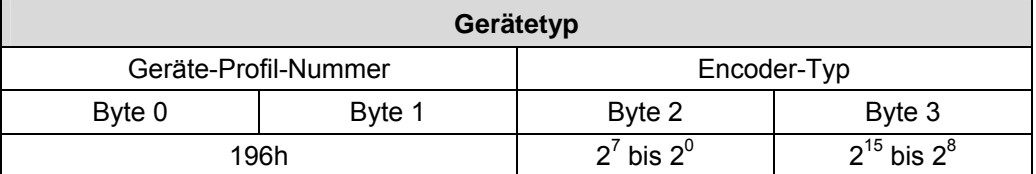

### **Encoder-Typ**

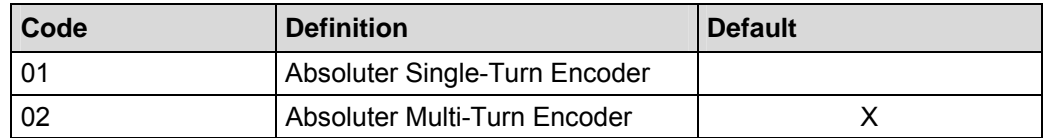

### **8.2 Objekt 1001h: Fehlerregister**

Das Fehlerregister zeigt bitkodiert den Fehlerzustand des Mess-Systems an. Es können auch mehrere Fehler gleichzeitig durch ein gesetztes Bit angezeigt werden. Die genauere Fehlerursache kann den Bits 0 - 15 aus dem Objekt 0x1003 entnommen werden. Im Moment des Auftretens wird ein Fehler durch eine EMCY-Nachricht signalisiert.

Unsigned8

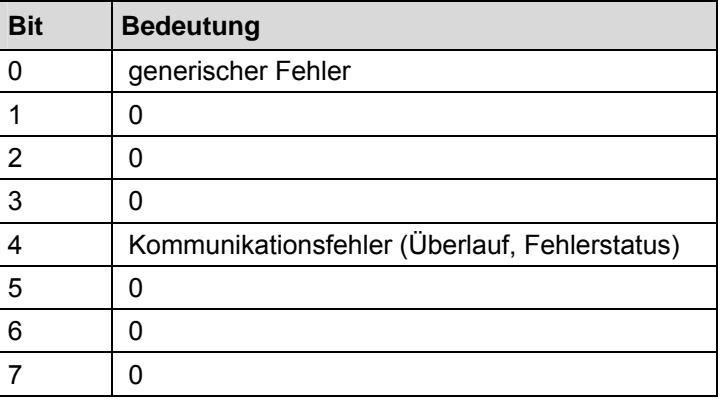

### **8.3 Objekt 1002h: Hersteller-Status-Register**

Dieses Objekt wird durch das Mess-System nicht verwendet, bei Lesezugriff ist der Wert immer "0".

### **8.4 Objekt 1003h: Vordefiniertes Fehlerfeld**

Dieses Objekt speichert den zuletzt aufgetretenen Mess-System-Fehler und zeigt den Fehler über das Emergency-Objekt an. Jeder neue Fehler überschreibt einen zuvor gespeicherten Fehler in Subindex 1. Subindex 0 enthält die Anzahl der aufgetretenen Fehler. Die Bedeutung der Fehlercodes kann aus der Tabelle 9, Seite 55 entnommen werden.

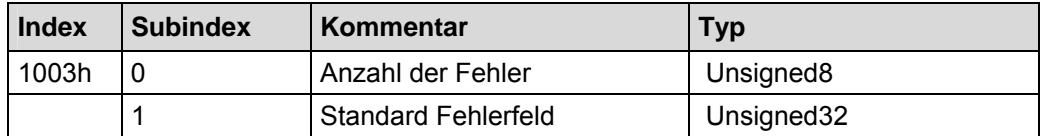

- Subindex 0: Der Eintrag in Subindex 0 beinhaltet die Anzahl der aufgetretenen Fehler und registriert sie in Subindex 1.
- Subindex 1: Das Fehlerfeld setzt sich aus einem 16 Bit Fehlercode und einer 16 Bit Zusatz-Fehlerinformation zusammen.

Unsigned32

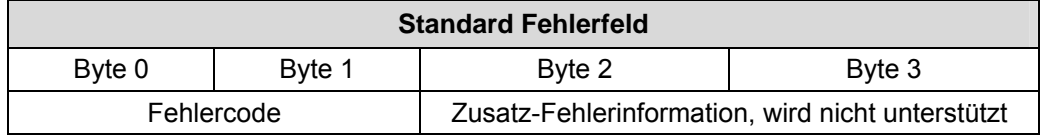

### **8.5 Objekt 1004h: Anzahl unterstützter PDO´s**

Dieses Objekt beinhaltet die Information über die max. Anzahl der PDO´s, die durch das Mess-System unterstützt werden.

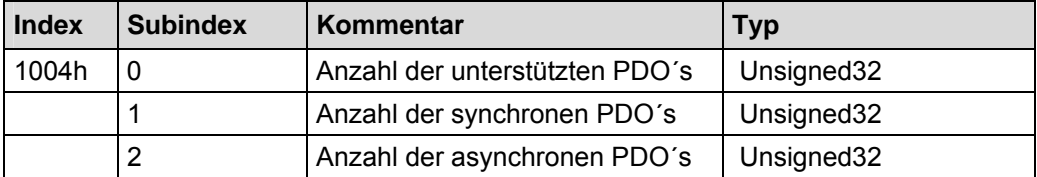

- Subindex 0 beschreibt die Gesamtanzahl der unterstützten PDO´s (synchron und asynchron).
- Subindex 1 beschreibt die Anzahl der synchronen PDO's, die durch das Mess-System unterstützt werden.
- Subindex 2 beschreibt die Anzahl der asynchronen PDO´s, die durch das Mess-System unterstützt werden.
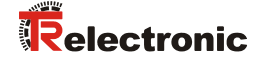

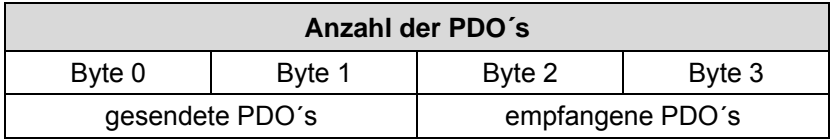

Subindex 0: gesendete PDO´s = 2, empfangene PDO´s = 0 Subindex 1: gesendete PDO´s = 1, empfangene PDO´s = 0 Subindex 2: gesendete PDO´s = 1, empfangene PDO´s = 0

## **8.6 Objekt 1005h: COB-ID SYNC Nachricht**

Dieses Objekt definiert die COB-ID des Synchronisierung-Objekts (SYNC). Es definiert weiterhin, ob das Gerät die SYNC-Nachricht verarbeitet, oder ob das Gerät die SYNC-Nachricht erzeugt. Das Mess-System unterstützt jedoch nur die Verarbeitung von SYNC-Nachrichten und verwendet den 11-Bit-Identifier.

Unsigned32 MSB LSB

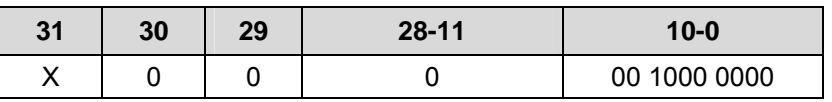

Bit 31 keine Bedeutung

Bit 30 = 0, Gerät erzeugt keine SYNC-Nachricht

Bit 29 = 0, 11 Bit ID (CAN 2.0A)

Bit  $28 - 11 = 0$ 

Bit 10 – 0 = 11 Bit SYNC-COB-IDENTIFIER, Standardwert = 080h

Wenn ein SYNC-Telegramm mit der Identifier, definiert in diesem Objekt (080h), und Datenlänge = 0 vom Gerät empfangen worden ist, wird der Positionswert des Mess-Systems einmalig durch das zweite Sende-Prozessdaten-Objekt (Objekt 1802h) übertragen.

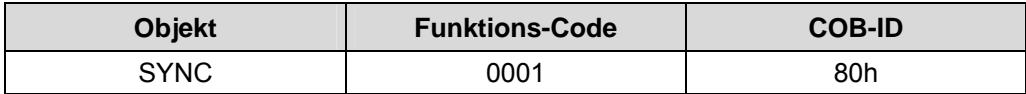

## **8.7 Objekt 1008h: Hersteller Gerätenamen**

Enthält den Hersteller Gerätenamen (visible string), Übertragung per "Segment Protokoll".

## **8.8 Objekt 1009h: Hersteller Hardwareversion**

Enthält die Hersteller Hardwareversion (visible string), Übertragung per "Segment Protokoll".

## **8.9 Objekt 100Ah: Hersteller Softwareversion**

Enthält die Hersteller Softwareversion (visible string), Übertragung per "Segment Protokoll".

## **8.10 Objekt 100Bh: Node-ID**

Dieses Objekt beinhaltet die Node-ID (Geräteadresse).

Der Wert wird durch 6 DIP-Schalter eingestellt und kann nicht durch die Benutzung von SDO-Diensten geändert werden.

Unsigned32

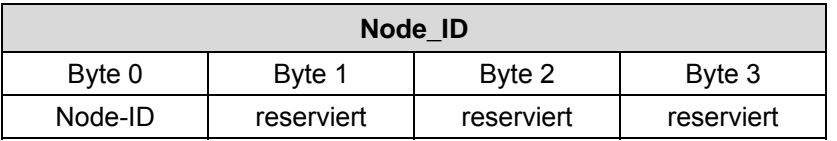

Wertebereich: 1 - 64.

Die Node-ID ist die eingestellte Hardwareadresse über die DIP-Schalter + 1, siehe Kapitel "Node-ID", Seite 27.

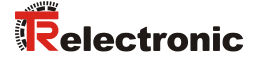

# **8.11 Objekt 100Ch: Guard-Time (Überwachungszeit)**

Die Objekte der Indexe 100Ch und 100Dh beinhalten die Guard-Time in Milli-Sekunden und den Live-Time-Faktor (Zeitdauer-Faktor). Der Live-Time-Faktor multipliziert mit der Guard-Time ergibt die Zeitdauer für das Node-Guarding-Protokoll. Standardwert = 0.

Unsigned16

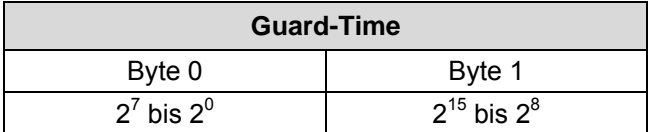

## **8.12 Objekt 100Dh: Life-Time-Faktor (Zeitdauer-Faktor)**

Der Live-Time-Faktor multipliziert mit der Guard-Time ergibt die Zeitdauer für das Node-Guarding-Protokoll. Standardwert = 0.

Unsigned8

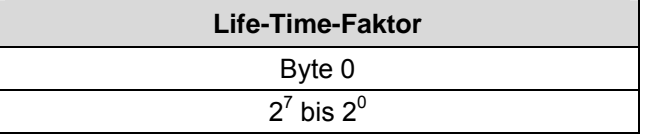

## **8.13 Objekt 100Eh: COB-ID Guarding-Protokoll**

Die Identifier wird für die Node-Guarding- und die Life-Guarding-Prozedur benötigt.

Unsigned32

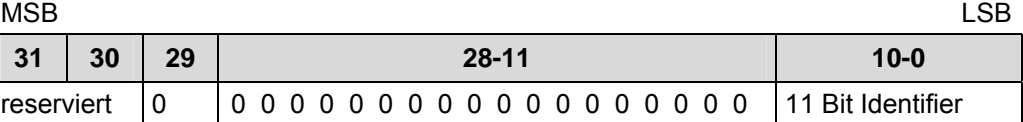

Bit 10 - 0 = 11 Bit Identifier, Wert = 700h + Node-ID

## **8.14 Objekt 1010h: Parameter abspeichern**

Dieses Objekt unterstützt das Abspeichern von Parametern in den nichtflüchtigen Speicher (EEPROM).

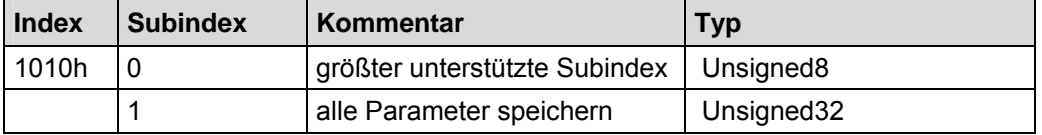

**Subindex0** (nur lesen)**:** Der Eintrag in Subindex 0 enthält den größten unterstützten Subindex. Wert = 1.

**Subindex1** (nur schreiben)**:** Beinhaltet den Speicherbefehl

Unsigned32

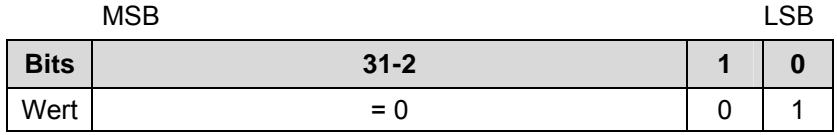

Bei Lesezugriff liefert das Gerät Informationen über seine Speichermöglichkeit.

Bit 0 = 1, das Gerät speichert Parameter nur auf Kommando. Dies bedeutet, wenn Parameter durch den Benutzer geändert worden sind und das Kommando "Parameter abspeichern" nicht ausgeführt worden ist, nach dem nächsten Einschalten der Betriebsspannung, die Parameter wieder die alten Werte besitzen.

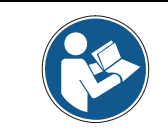

*Bei Schreibzugriff speichert das Gerät die Parameter in den nichtflüchtigen Speicher. Dieser Vorgang dauert ca. 3s. In dieser Zeit ist das Mess-System auf dem Bus nicht ansprechbar.* 

Um eine versehentliche Speicherung der Parameter zu vermeiden, wird die Speicherung nur ausgeführt, wenn eine spezielle Signatur in das Objekt geschrieben wird. Die Signatur heißt "save".

#### Unsigned32

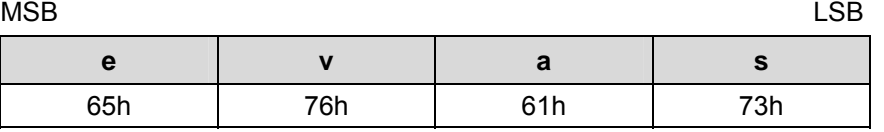

Beim Empfang der richtigen Signatur speichert das Gerät die Parameter ab. Schlug die Speicherung fehl, antwortet das Gerät mit entsprechender Abbruch-Meldung.

Wurde eine falsche Signatur geschrieben, verweigert das Gerät die Speicherung und antwortet mit Abbruch der Übertragung, Fehlerklasse 8, Fehlerkennung 0.

# **9 Parametrierung und Konfiguration**

## **9.1 Standardisierter Encoder-Profilbereich (CiA DS-406)**

Die Einträge der Dateiliste von 6000h bis 65FFh werden von jedem Encoder genutzt. Die Einträge sind allgemein für Encoder.

Die untenstehende Übersicht zeigt alle gemeinsamen Einträge:

## M = Mandatory (zwingend)

C2 = Geräteklasse C2

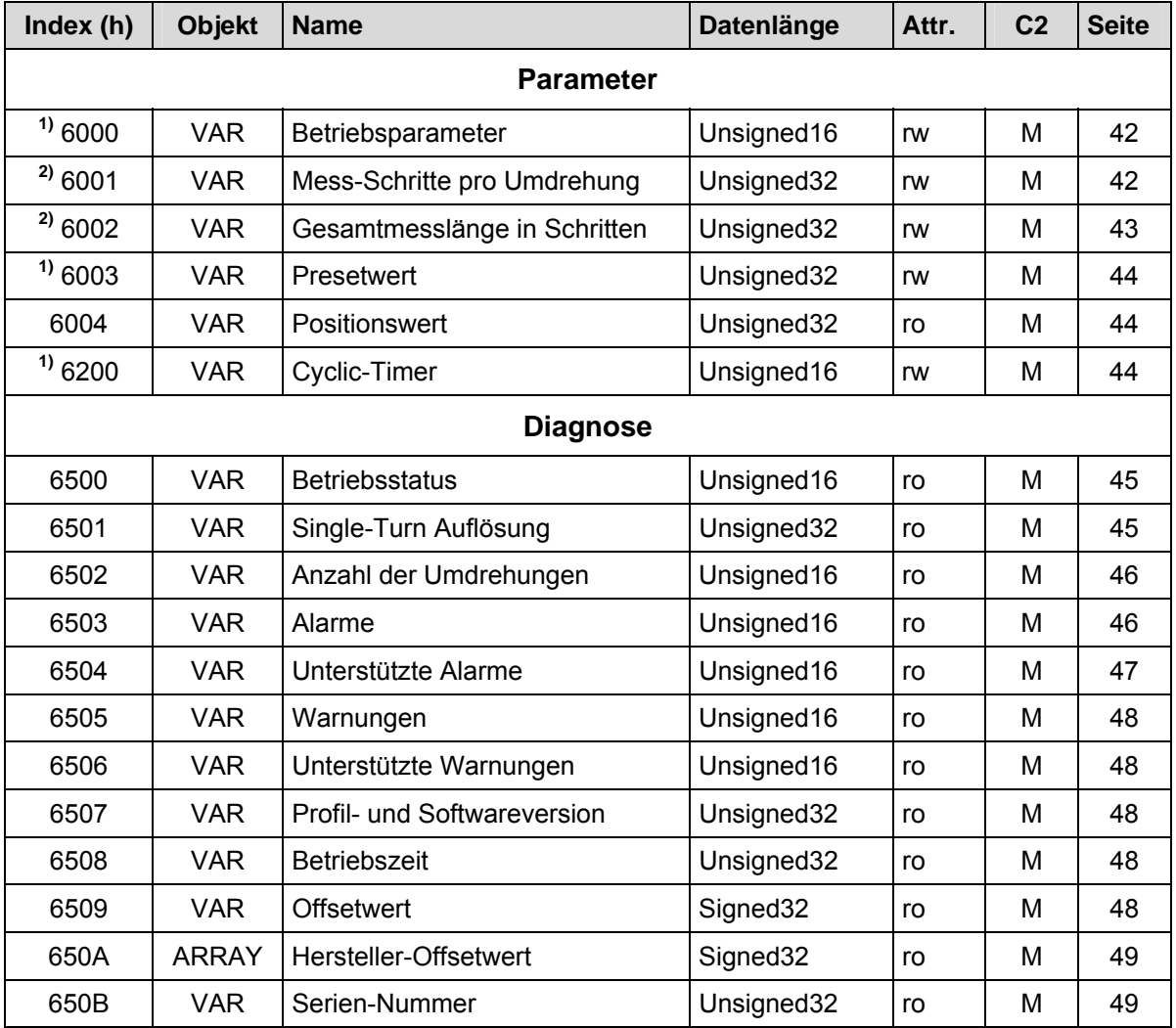

**Tabelle 7: Encoder-Profilbereich** 

**2)** wird erst wirksam und dauerhaft im EEPROM abgespeichert nach Aufruf von **"Objekt 1010h: Parameter abspeichern"**

**<sup>1)</sup>** ist sofort nach Aufruf wirksam und wird im EEPROM dauerhaft abgespeichert

## **9.1.1 Objekt 6000h - Betriebsparameter**

Das Objekt mit Index 6000h unterstützt nur die Funktion für die Zählrichtung.

#### Unsigned16

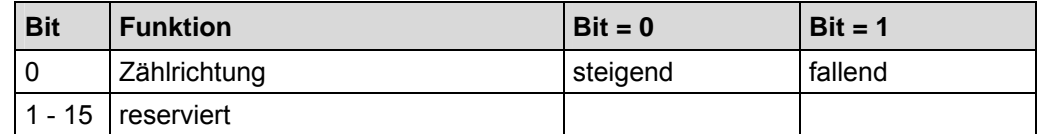

Die Zählrichtung definiert, ob steigende oder fallende Positionswerte ausgegeben werden, wenn die Mess-System-Welle im Uhrzeigersinn oder Gegenuhrzeigersinn gedreht wird (Blickrichtung auf die Welle).

## **9.1.2 Skalierungsparameter**

Über die Skalierungsparameter kann die physikalische Auflösung des Mess-Systems verändert werden. Das Mess-System unterstützt die Getriebefunktion für Rundachsen. Dies bedeutet, dass die *Anzahl Schritte pro Umdrehung* eine Kommazahl mit zwei Stellen sein darf.

Der ausgegebene Positionswert wird mit einer Nullpunktskorrektur, der eingestellten Zählrichtung und den eingegebenen Skalierungsparametern verrechnet.

### **9.1.2.1 Objekt 6001h – Mess-Schritte pro Umdrehung**

Der Parameter "Mess-Schritte pro Umdrehung" legt die Anzahl der Schritte pro Umdrehung fest.

#### Unsigned32

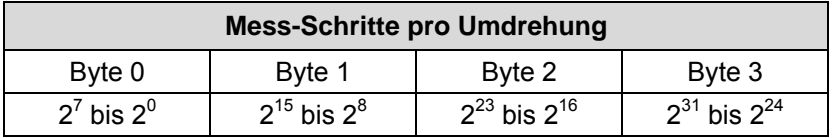

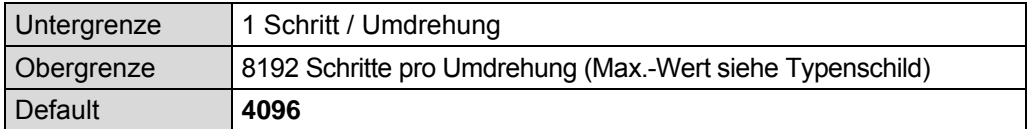

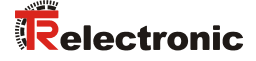

### **9.1.2.2 Objekt 6002h - Gesamtmesslänge in Schritten**

*Gefahr von Körperverletzung und Sachschaden beim Wiedereinschalten des Mess-Systems nach Positionierungen im stromlosen Zustand durch Verschiebung des Nullpunktes!* 

Ist die Anzahl der Umdrehungen keine 2-er Potenz oder >4096, kann, falls mehr als 512 Umdrehungen im stromlosen Zustand ausgeführt werden, der Nullpunkt des Multi-Turn Mess-Systems verloren gehen!

 Sicherstellen, dass bei einem Multi-Turn Mess-System die *Anzahl der Umdrehungen* eine 2er-Potenz aus der Menge  $2^0$ ,  $2^1$ ,  $2^2$   $\ldots$   $2^{12}$  (1, 2, 4 $\ldots$  4096) ist.

oder

 Sicherstellen, dass sich Positionierungen im stromlosen Zustand bei einem Multi-Turn Mess-System innerhalb von 512 Umdrehungen befinden.

Der Parameter "Gesamtmesslänge in Schritten" legt die Anzahl der Schritte über den gesamten Messbereich fest, bevor das Mess-System wieder bei Null beginnt.

Unsigned32

**AWARNUNG** 

*ACHTUNG* 

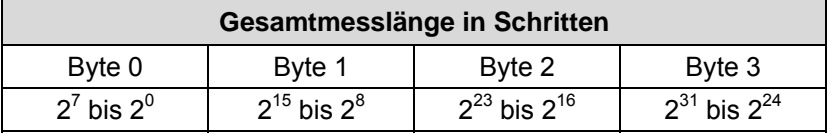

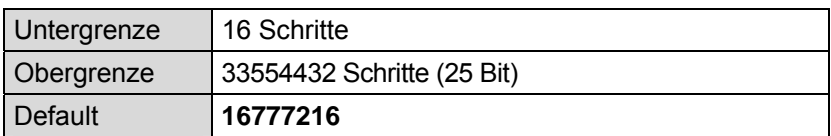

Der tatsächlich einzugebende Obergrenzwert für die Gesamtmesslänge in Schritten ist von der Mess-System-Ausführung abhängig und kann nach untenstehender Formel berechnet werden. Da der Wert "0" bereits als Schritt gezählt wird, ist der Endwert = Messlänge in Schritten – 1.

Gesamtmesslänge in Schritten = Mess-Schritte pro Umdrehung \* Anzahl der Umdrehungen

Zur Berechnung können die Parameter *Schritte/Umdr.* und *Anzahl Umdrehungen* vom Typenschild des Mess-Systems abgelesen werden.

Der Parameter "Anzahl der Umdrehungen", der sich aus den Eingaben "Gesamtmesslänge in Schritten" und "Mess-Schritte pro Umdrehung" ergibt, hat folgende Einschränkungen:

- Maximale Anzahl Umdrehungen: 256.000
- 2-stellige Kommazahl, darüber hinaus wird automatisch eine Korrektur vorgenommen. Der tatsächliche Wert kann durch Lesen der Objekte 6001h und 6002h ermittelt werden.
- Unendliche Stellen bei Kommazahlen mit Periode 3 oder 6

## **9.1.3 Objekt 6003h - Presetwert**

#### *Gefahr von Körperverletzung und Sachschaden durch einen Istwertsprung bei Ausführung der Preset-Justage-Funktion!*  **AWARNUNG**  Die Preset-Justage-Funktion sollte nur im Mess-System-Stillstand ACHTUNG ausgeführt werden, bzw. muss der resultierende Istwertsprung programmtechnisch und anwendungstechnisch erlaubt sein!

Die Presetfunktion wird verwendet, um den Mess-System-Wert auf einen beliebigen Positionswert innerhalb des Bereiches von 0 bis Messlänge in Schritten — 1 zu setzen. Der Ausgabe-Positionswert wird auf den Parameter "Presetwert" gesetzt, wenn auf dieses Objekt geschrieben wird.

Unsigned32

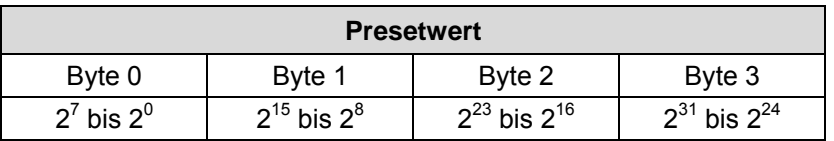

## **9.1.4 Objekt 6004h - Positionswert**

Das Objekt 6004h "Positionswert" definiert den Ausgabe-Positionswert für die Kommunikationsobjekte 1800h und 1802h.

Unsigned32

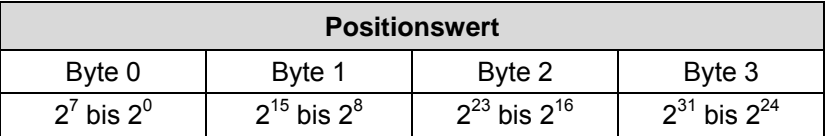

## **9.1.5 Objekt 6200h - Cyclic-Timer**

Definiert den Parameter "Cyclic-Timer". Eine asynchrone Übertragung des Positionswertes wird eingestellt, wenn der Cyclic-Timer auf > 0 programmiert wird. Es können Werte zwischen 1 ms und 65535 ms ausgewählt werden. Standardwert = 0.

 $z.B.: 1 ms = 1 h$  $256$  ms = 100 h

Wenn das Mess-System mit dem Kommando NODE-START gestartet wird und der Wert des Cyclic-Timers > 0 ist, überträgt das erste Sende-Prozessdaten-Objekt (Objekt 1800h) die Mess-System-Position.

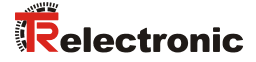

## **9.1.6 Mess-System Diagnose**

#### **9.1.6.1 Objekt 6500h - Betriebsstatus**

Dieses Objekt enthält den Betriebsstatus des Mess-Systems und beinhaltet Informationen über die intern programmierten Parameter.

Unsigned16

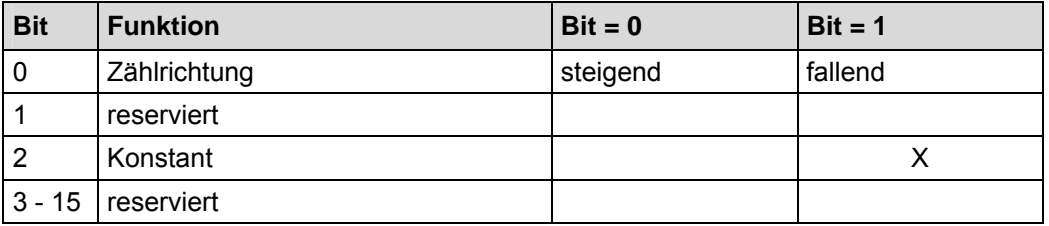

## **9.1.6.2 Objekt 6501h - Single-Turn Auflösung**

Das Objekt 6501h enthält die maximale Anzahl der Mess-Schritte pro Umdrehung welche durch das Mess-System ausgegeben werden können.

Unsigned32

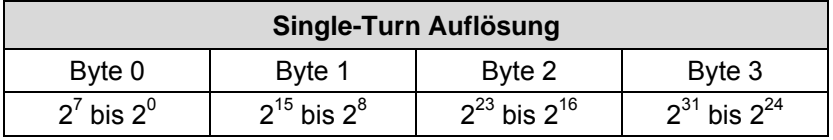

Standardwert: 4096 = 1000h Schritte pro Umdrehung (abhängig von der Kapazität, siehe Typenschild).

#### **9.1.6.3 Objekt 6502h - Anzahl der Umdrehungen**

Dieses Objekt beinhaltet die Anzahl der Umdrehungen, welche das Mess-System ausgeben kann.

Für ein Multi-Turn Mess-System ergibt sich aus der Anzahl der Umdrehungen und der Single-Turn Auflösung die Gesamtmesslänge, welche sich nach der unten stehenden Formel berechnen lässt. Die max. Anzahl der Umdrehungen ist 256.000 (18 Bit).

Gesamtmesslänge in Schritten = Anzahl der Umdrehungen x Single-Turn Auflösung

Standardwert: 59392 = E800h Umdrehungen. Da dieses Objekt nur einen 16 Bit-Wert speichern kann, wird der höherwertige Anteil der Zahl 3E800h (256.000) nicht dargestellt.

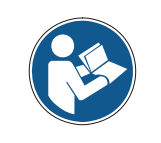

Ab 17.09.2007, aufgrund der Kompatibilität zu früheren Ausführungen:

Standardwert: 4096 = 1000h Umdrehungen. Technisch jedoch kann das Mess-System max. 256.000 (3E800h) Umdrehungen ausgeben.

#### **9.1.6.4 Objekt 6503h - Alarme**

Das Objekt 6503h liefert zusätzlich zur "Emergency-Meldung" weitere Alarm-Meldungen. Ein Alarm wird gesetzt, wenn eine Störung im Mess-System zum falschen Positionswert führen könnte. Falls ein Alarm auftritt, wird das zugehörige Bit solange auf logisch "High" gesetzt, bis der Alarm gelöscht und das Mess-System bereit ist, einen richtigen Positionswert auszugeben.

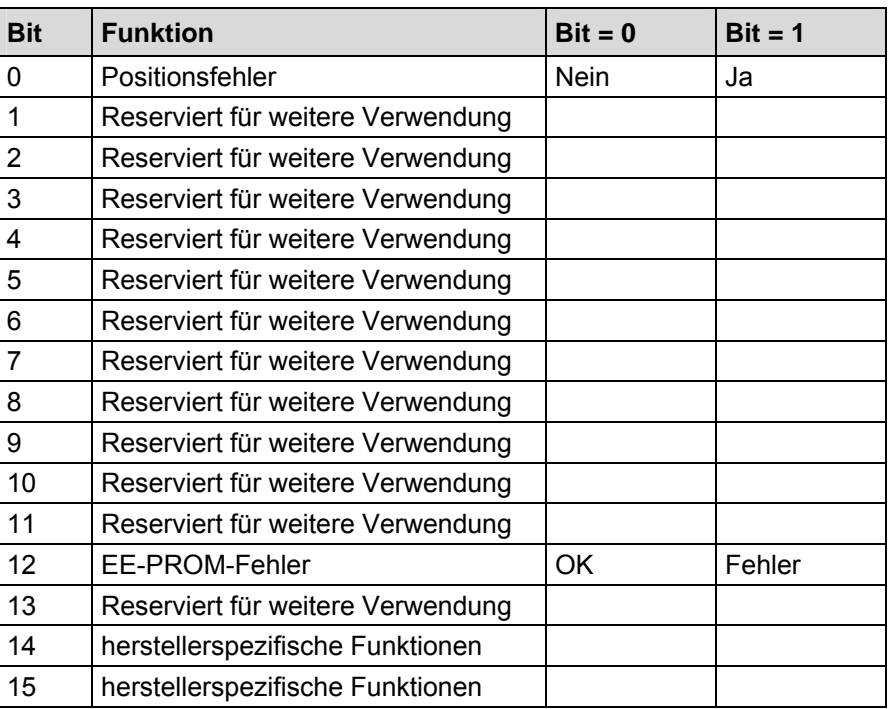

#### Unsigned16

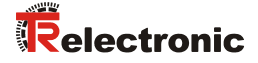

### **Positionsfehler**

Das Bit wird gesetzt, wenn das Mess-System eine Störung des Systems erkennt.

### **EE-PROM-Fehler**

Das Mess-System hat eine falsche Checksumme im EEProm-Bereich erkannt, oder ein Schreibvorgang in das EEProm konnte nicht erfolgreich abgeschlossen werden.

#### **9.1.6.5 Objekt 6504h - Unterstützte Alarme**

Das Objekt 6504h beinhaltet Informationen über die Alarme, die durch das Mess-System unterstützt werden.

### Unsigned16

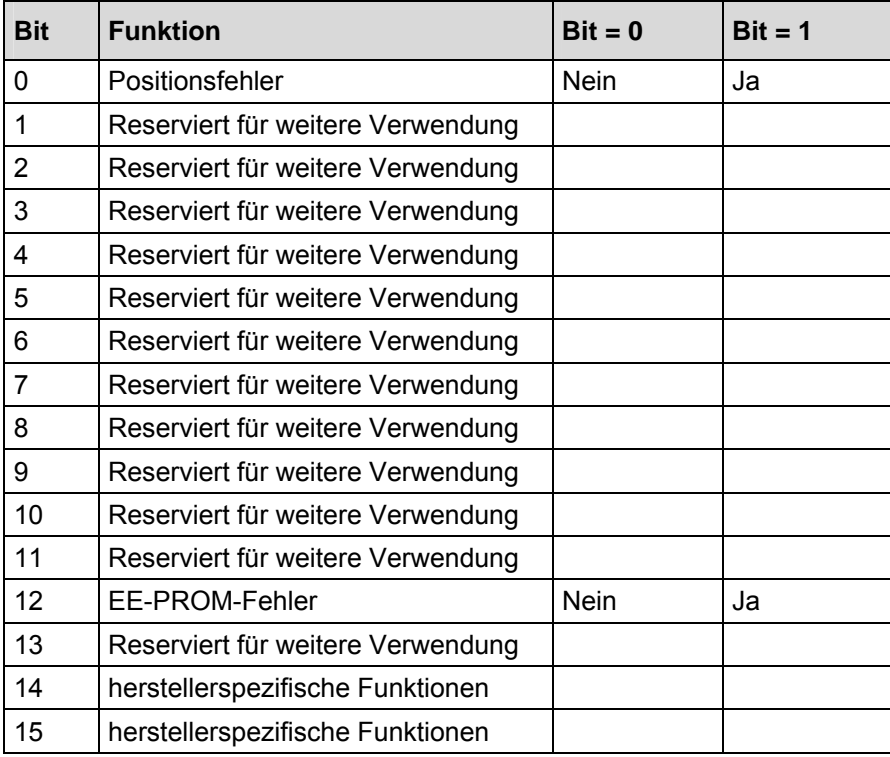

#### **9.1.6.6 Objekt 6505h - Warnungen**

Dieses Objekt wird nicht unterstützt. Bei Lesezugriff ist der Wert immer "0".

#### **9.1.6.7 Objekt 6506h - Unterstützte Warnungen**

Dieses Objekt wird nicht unterstützt. Bei Lesezugriff ist der Wert immer "0".

### **9.1.6.8 Objekt 6507h - Profil- und Softwareversion**

Dieses Objekt enthält in den ersten 16 Bits die implementierte Profilversion des Mess-Systems. Sie ist kombiniert mit einer Revisionsnummer und einem Index.

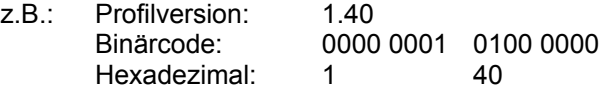

Die zweiten 16 Bits enthalten die implementierte Softwareversion des Mess-Systems. Nur die letzten 4 Ziffern sind verfügbar.

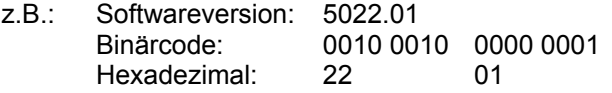

Die komplette Softwareversion ist in Objekt 100Ah enthalten, siehe Seite 38.

#### Unsigned32

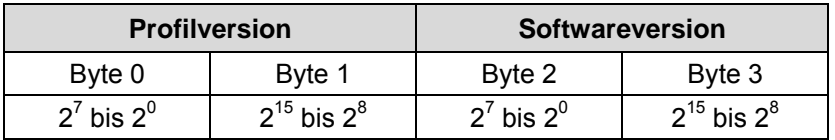

#### **9.1.6.9 Objekt 6508h - Betriebszeit**

Dieses Objekt wird nicht unterstützt.

Die Betriebszeit-Funktion wird nicht verwendet, der Betriebszeitwert wird auf den Maximalwert gesetzt (FF FF FF FF h).

#### **9.1.6.10 Objekt 6509h - Offsetwert**

Dieses Objekt enthält den Offsetwert, der durch die Preset-Funktion berechnet wird. Der Offsetwert wird gespeichert und kann vom Mess-System gelesen werden.

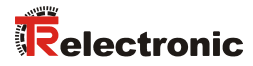

## **9.1.6.11 Objekt 650Ah - Hersteller-Offsetwert**

Dieses Objekt wird nicht unterstützt.

Bei Lesezugriff ist der Offsetwert "0".

### **9.1.6.12 Objekt 650Bh - Serien-Nummer**

Dieses Objekt wird nicht unterstützt.

Der Parameter Serien-Nummer wird nicht verwendet, der Wert wird auf den Maximalwert FF FF FF FF h gesetzt.

# **10 Emergency-Meldung**

Emergency-Meldungen werden beim Auftreten einer geräteinternen Störung ausgelöst und werden von dem betreffenden Anwendungsgerät an die anderen Geräte mit höchster Priorität übertragen.

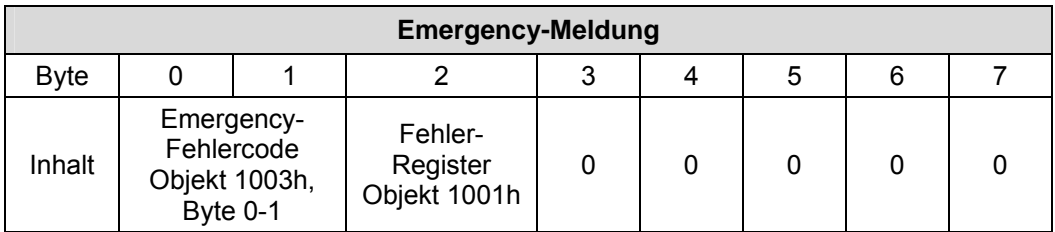

## **COB-Identifier = 080h + Node-ID**

Wenn das Mess-System einen internen Fehler erkennt, wird eine Emergency-Meldung mit dem Fehlercode des Objekts 1003h (Vordefiniertes Fehlerfeld) und dem Fehler-Register (Objekt 1001h) übertragen.

Wenn der Fehler nicht mehr vorhanden ist, überträgt das Mess-System eine Emergency-Meldung mit dem Fehlercode "0" (Reset Fehler / kein Fehler) und Fehler-Register "0".

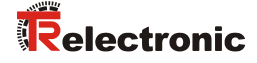

# **11 Übertragung des Mess-System-Positionswertes**

Bevor die Mess-System-Position übertragen werden kann, muss das Mess-System mit dem "Node-Start"-Kommando gestartet werden.

## **Node-Start Protokoll**

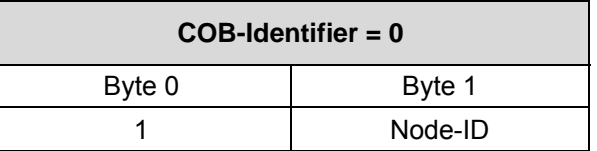

Das Node-Start Kommando mit der Node-ID des Mess-Systems (Slave) startet nur dieses Gerät.

Das Node-Start Kommando mit der **Node-ID = 0** startet alle Slaves die am Bus angeschlossen sind.

Nach dem Node-Start Kommando überträgt das Mess-System den Positionswert einmal mit der COB-ID des Objekts 1800h.

### **Jetzt kann der Positionswert auf verschiedene Arten übertragen werden:**

#### **1. Asynchron-Übertragung**

Das erste Sende-Prozessdaten-Objekt (Objekt 1800h) überträgt den Positionswert des Mess-Systems. Der Timerwert wird definiert durch den Wert des Cyclic-Timers (Objekt 6200h). Diese Übertragung startet automatisch nach dem Kommando Node-Start und der Wert des Cyclic-Timers ist > 0.

Der Standardwert der COB-ID ist 180h + Node-ID.

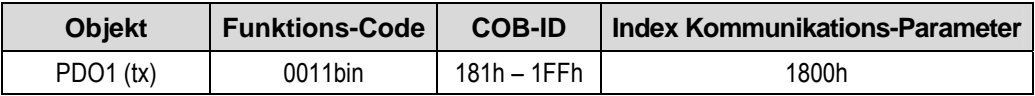

Um die Übertragung der Mess-System-Position kurzzeitig zu stoppen, kann die Ausgabe durch Timerwert = 0 im Objekt 6200h unterbrochen werden.

## **2. Synchron-Übertragung**

Das zweite Sende-Prozessdaten-Objekt (Objekt 1802h) überträgt einmalig den Positionswert des Mess-Systems nach einer Anforderung (Remote / Sync):

- Das Mess-System empfängt ein Remote-Frame mit der COB-ID (Standardwert 280h + Node-ID).

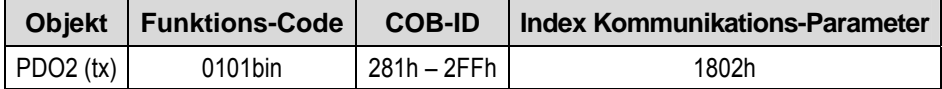

- Das Mess-System empfängt ein SYNC-Telegramm mit der COB-ID (Standardwert 080h), definiert in Objekt 1005h. Alle Slaves mit dieser SYNC-COB-ID übertragen den Positionswert.

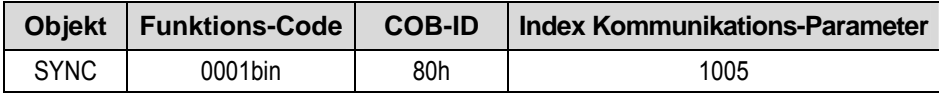

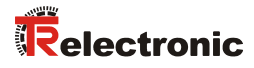

# **12 Fehlerursachen und Abhilfen**

## **12.1 Optische Anzeigen**

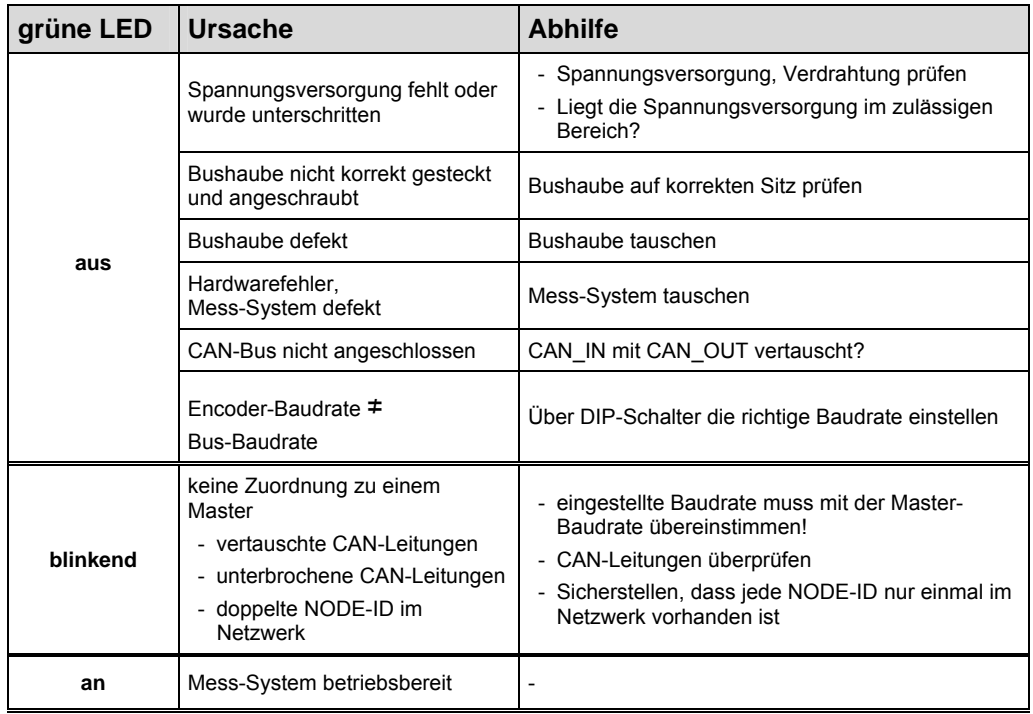

## **12.2 SDO-Fehlercodes**

Im Fall eines Fehlers (SDO Response CCD = 0x80) enthält der Datenbereich einen 4-Byte-Fehlercode. Folgende Fehler-Codes werden vom Mess-System unterstützt:

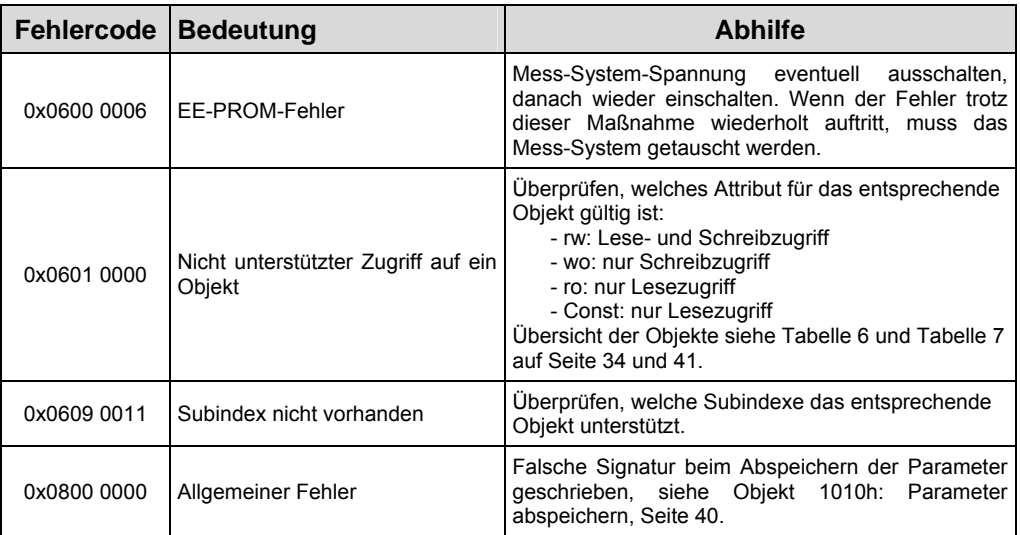

**Tabelle 8: SDO-Fehlercodes** 

## **12.3 Emergency-Fehlercodes**

Emergency-Meldungen werden beim Auftreten einer geräteinternen Störung ausgelöst, Übertragungsformat siehe Kapitel "Emergency-Meldung", Seite 50. Die Fehleranzeige wird über die Objekte

- Fehlerregister 0x1001, siehe Seite 35 und
- Vordefiniertes Fehlerfeld 0x1003, siehe Seite 36

vorgenommen.

## **12.3.1 Objekt 1001h: Fehlerregister**

Das Fehlerregister zeigt bitkodiert den Fehlerzustand des Mess-Systems an. Es können auch mehrere Fehler gleichzeitig durch ein gesetztes Bit angezeigt werden. Der Fehlercode des zuletzt aufgetretenen Fehlers wird in Objekt 0x1003, Subindex 1 hinterlegt, die Anzahl der Fehler im Subindex 0. Im Moment des Auftretens wird ein Fehler durch eine EMCY-Nachricht signalisiert. Durch Lesen des Objekts 1001h wird der zuletzt gespeicherte Fehler in Objekt 0x1003, Subindex 0 gelöscht. Jede weitere Leseanforderung löscht einen weiteren Fehler aus der Liste. Mit Löschen des letzten Fehlers wird das Fehlerregister zurückgesetzt und eine EMCY-Nachricht mit Fehlercode "0x000" übertragen.

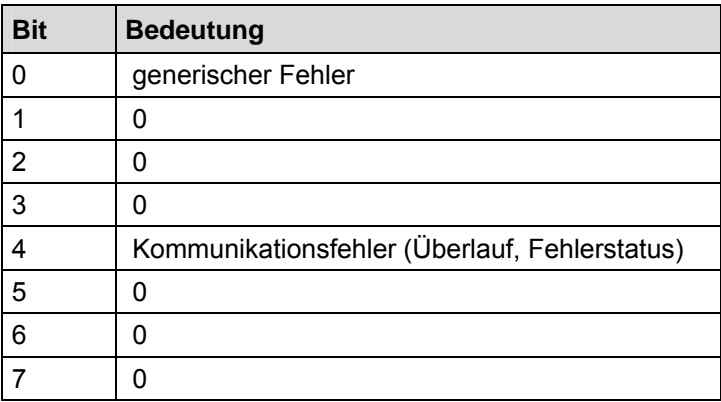

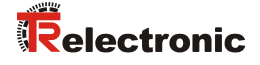

## **12.3.2 Objekt 1003h: Vordefiniertes Fehlerfeld, Bits 0 – 15**

Über das Emergency-Objekt wird immer nur der zuletzt aufgetretene Fehler angezeigt. Für jede EMCY-Nachricht die gelöscht wurde, wird eine Emergency-Meldung mit Fehlercode "0x0000" übertragen. Das Ergebnis kann dem Objekt 0x1003 entnommen werden. Wenn kein Fehler mehr vorliegt, zeigt auch das Fehlerregister keinen Fehler mehr an.

Die Fehlerliste in Objekt 0x1003 kann auf verschiedene Arten gelöscht werden:

- 1. Schreiben des Wertes "0" auf Subindex 0 im Objekt 0x1003
- 2. Ausführen des NMT-Dienstes "Reset Communication", Kommando 0x82
- 3. Durch Lesen des Objekts 0x1001, nach dem der letzte Fehler gelöscht wurde

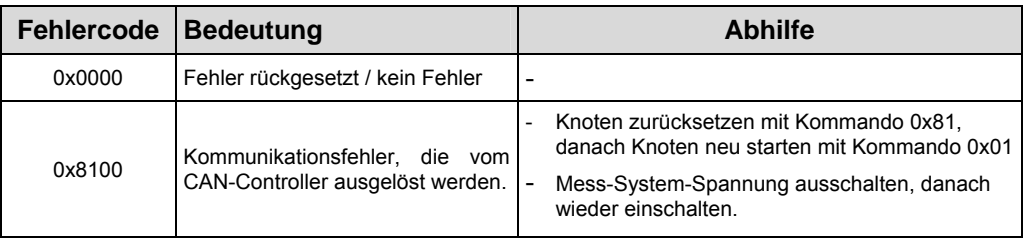

**Tabelle 9: Emergency-Fehlercodes** 

## **12.4 Alarm-Meldungen**

Über das Objekt 6503h werden zusätzlich zur Emergency-Meldung weitere Alarm-Meldungen ausgegeben. Das entsprechende Fehlerbit wird gelöscht, wenn der Fehler nicht mehr anliegt.

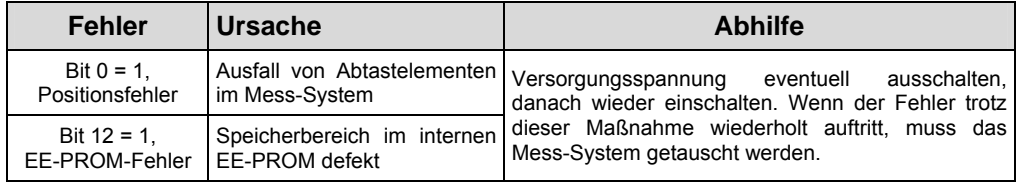

# **12.5 Sonstige Störungen**

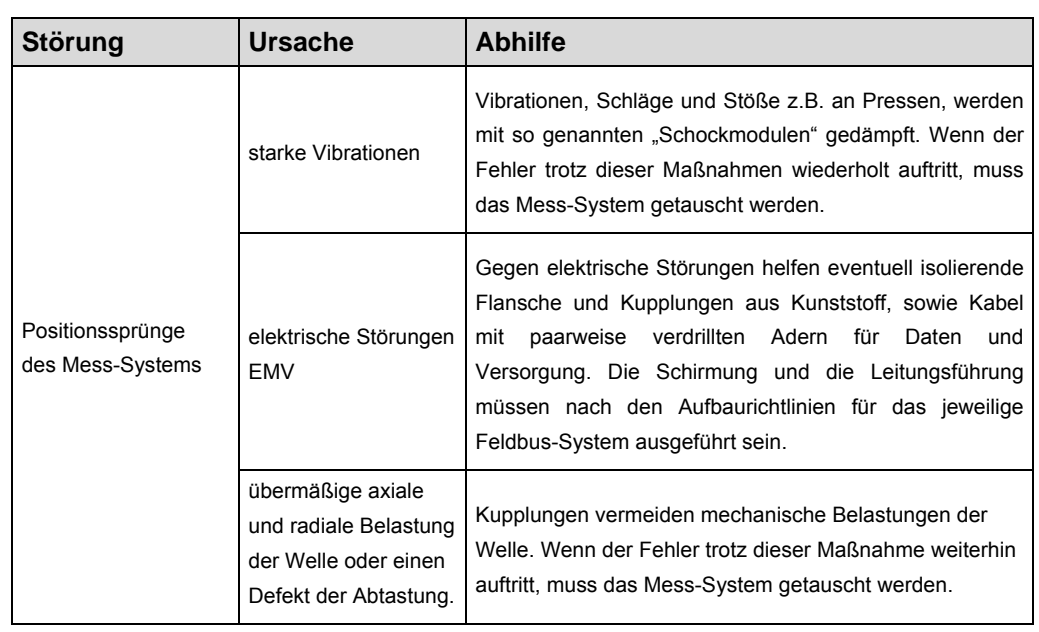

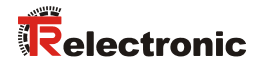

# **User Manual**

# **C\_\_-58 CANopen**

## *TR-Electronic GmbH*

D-78647 Trossingen Eglishalde 6 Tel.: (0049) 07425/228-0 Fax: (0049) 07425/228-33 email: info@tr-electronic.de http://www.tr-electronic.de

## **Copyright protection**

This Manual, including the illustrations contained therein, is subject to copyright protection. Use of this Manual by third parties in contravention of copyright regulations is not permitted. Reproduction, translation as well as electronic and photographic archiving and modification require the written content of the manufacturer. Violations shall be subject to claims for damages.

### **Subject to modifications**

The right to make any changes in the interest of technical progress is reserved.

#### **Document information**

Release date / Rev. date: 02/02/2016 Author: MÜJ

Document / Rev. no.: TR - ECE - BA - DGB - 0038 - 05 File name: TR-ECE-BA-DGB-0038-05.docx

#### **Font styles**

*Italic* or **bold** font styles are used for the title of a document or are used for highlighting.

Courier font displays text, which is visible on the display or screen and software menu selections.

< > indicates keys on your computer keyboard (such as <RETURN>).

## **Brand names**

CANopen<sup>®</sup> and CiA<sup>®</sup> are registered community trademarks of CAN in Automation e.V.

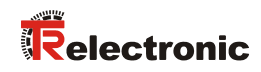

# **Contents**

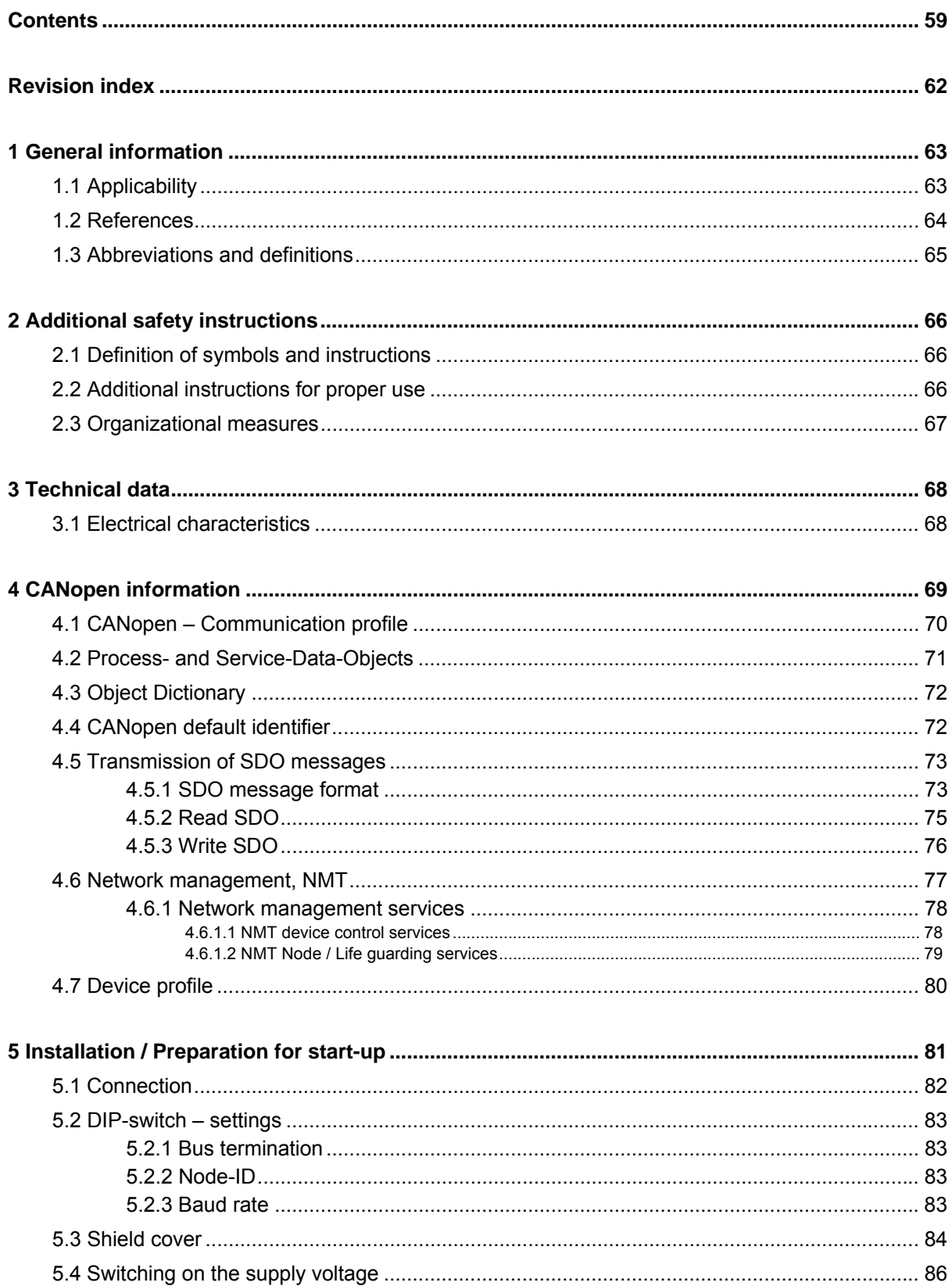

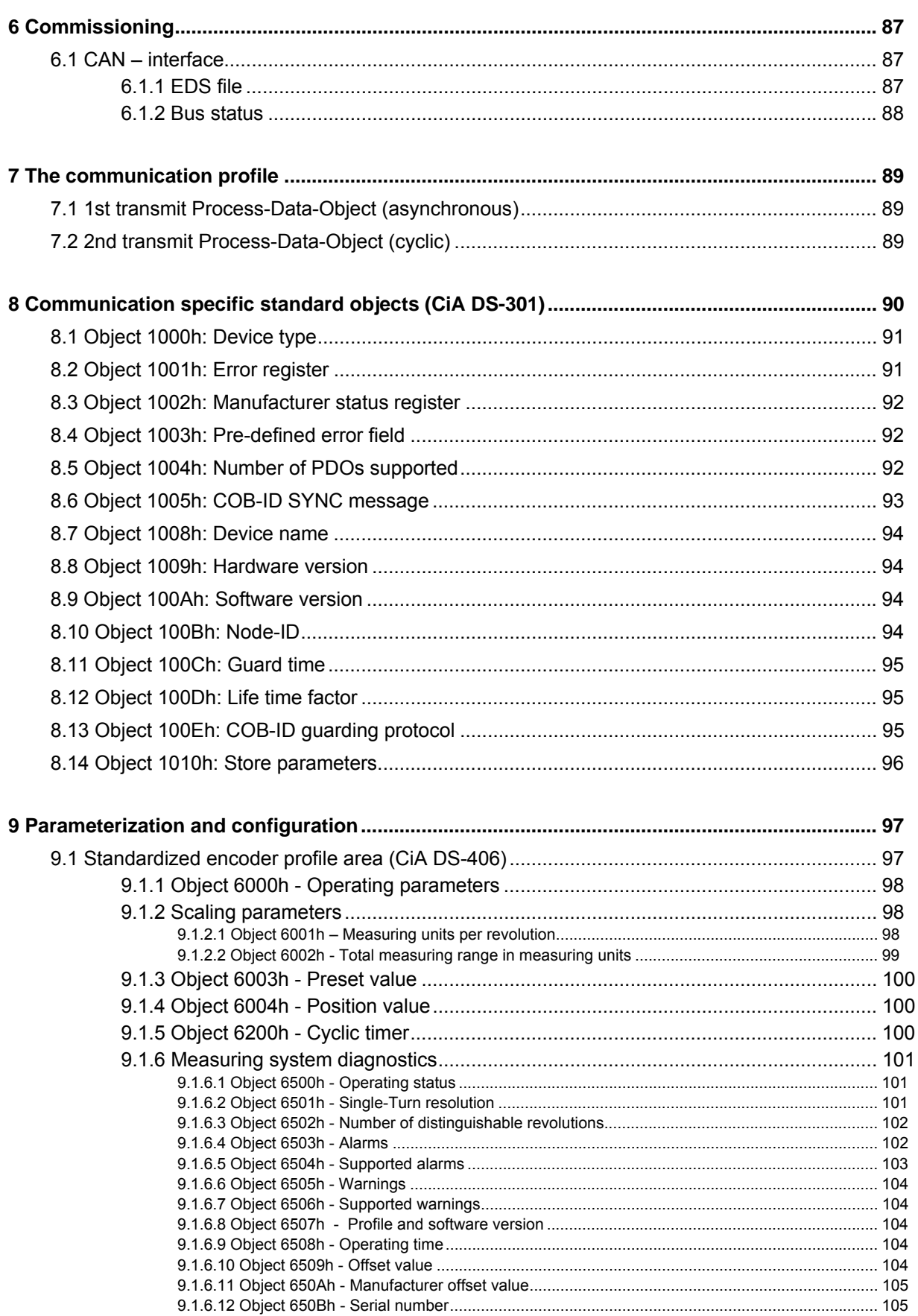

# Relectronic

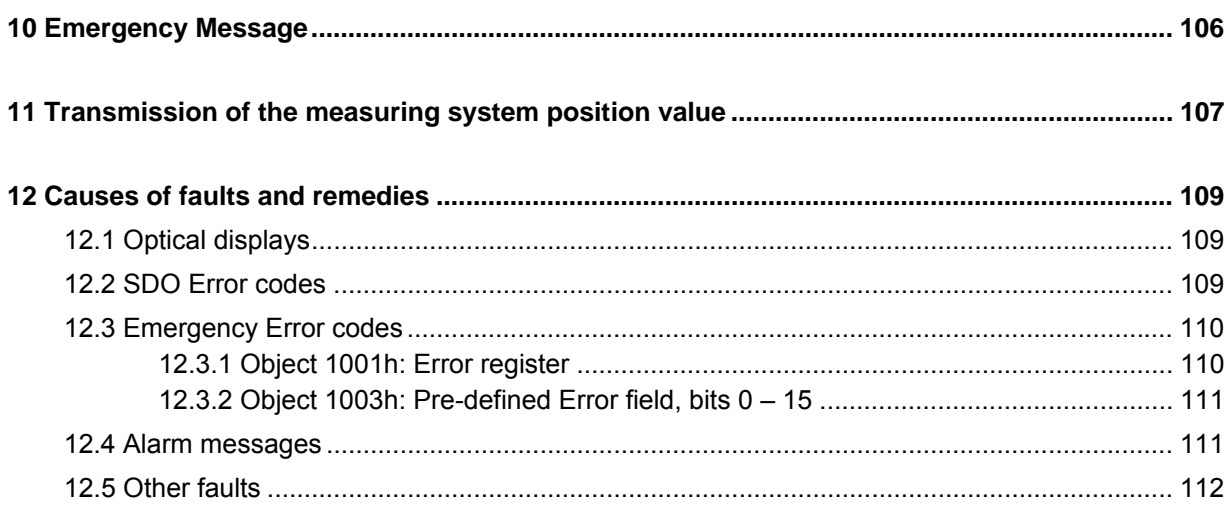

# **Revision index**

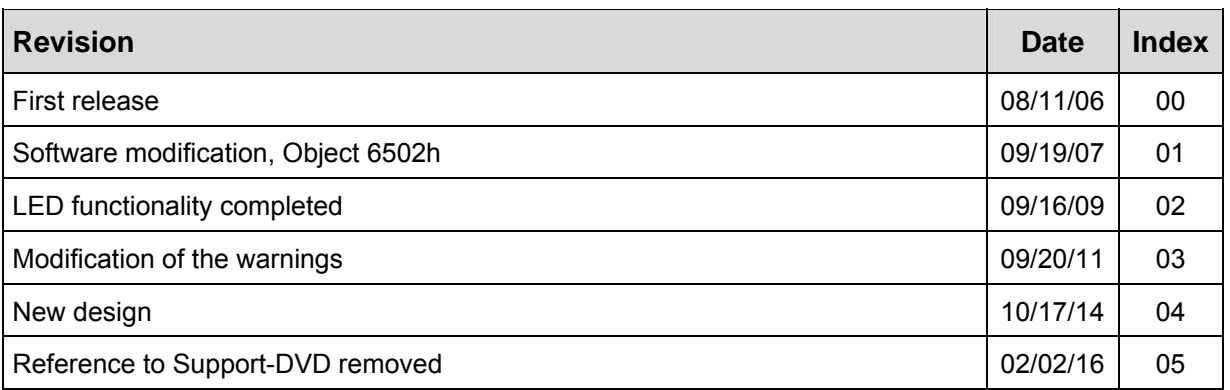

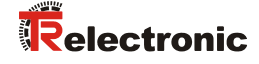

## **1 General information**

The User Manual includes the following topics:

- Safety instructions in additional to the basic safety instructions defined in the Assembly Instructions
- Electrical characteristics
- Installation
- Commissioning
- Configuration / parameterization
- Causes of faults and remedies

As the documentation is arranged in a modular structure, this User Manual is supplementary to other documentation, such as product datasheets, dimensional drawings, leaflets and the assembly instructions etc.

The User Manual may be included in the customer's specific delivery package or it may be requested separately.

## **1.1 Applicability**

This User Manual applies exclusively to the following measuring system models with *CANopen* interface:

- CE-58, CEV-58
- CH-58, CEH-58
- CS-58, CES-58
- CK-58, CEK-58

The products are labelled with affixed nameplates and are components of a system.

The following documentation therefore also applies:

- the operator's operating instructions specific to the system,
- this User Manual,
- and the assembly instructions **TR-ECE-BA-DGB-0035**, which is enclosed when the device is delivered

## **1.2 References**

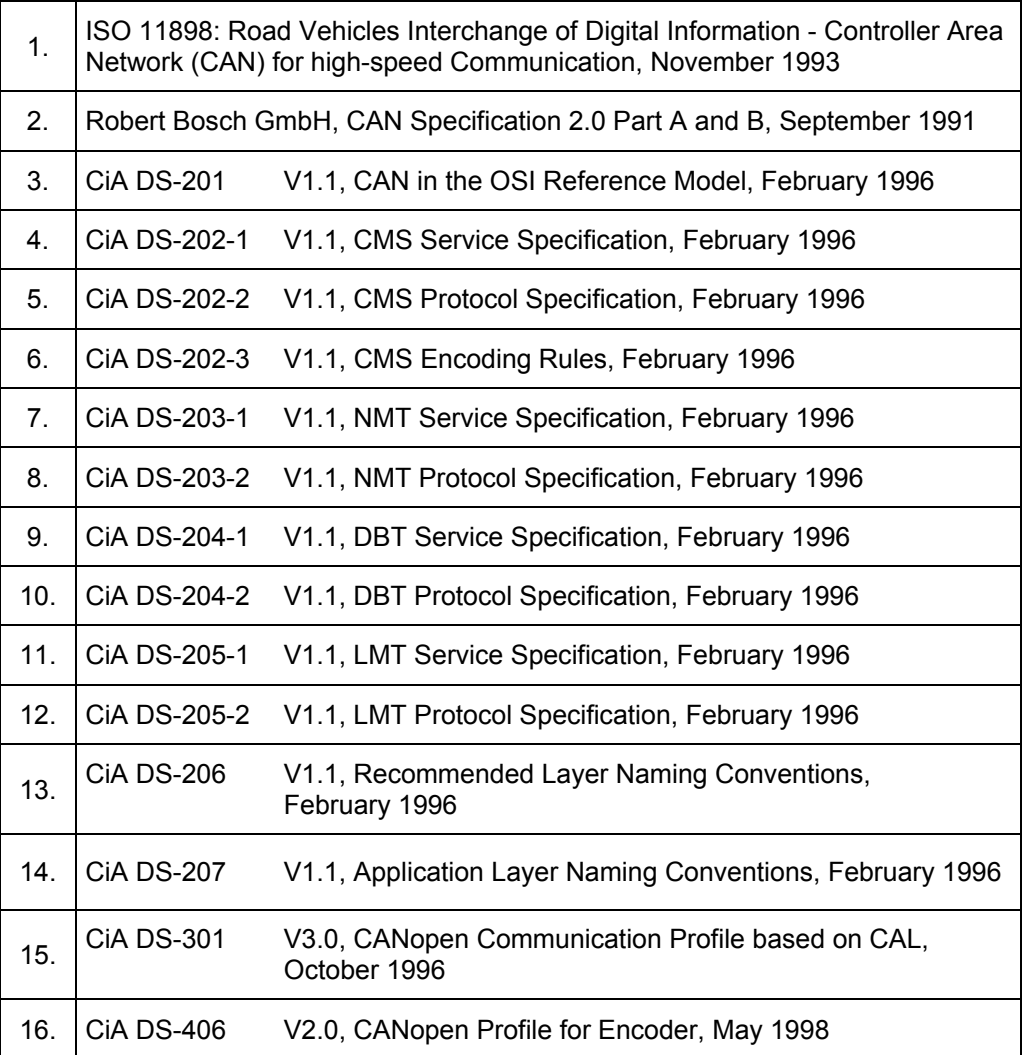

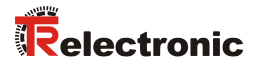

## **1.3 Abbreviations and definitions**

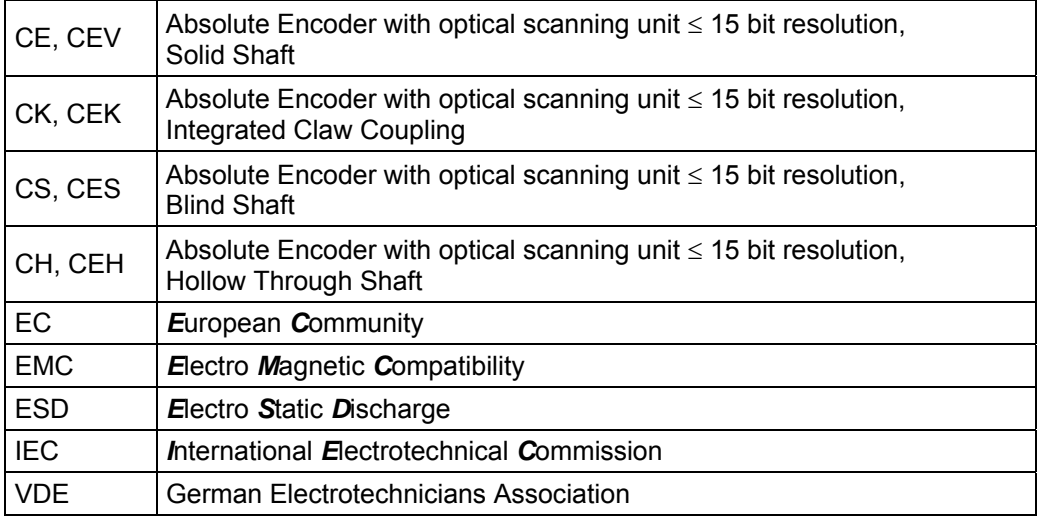

## **CAN specific**

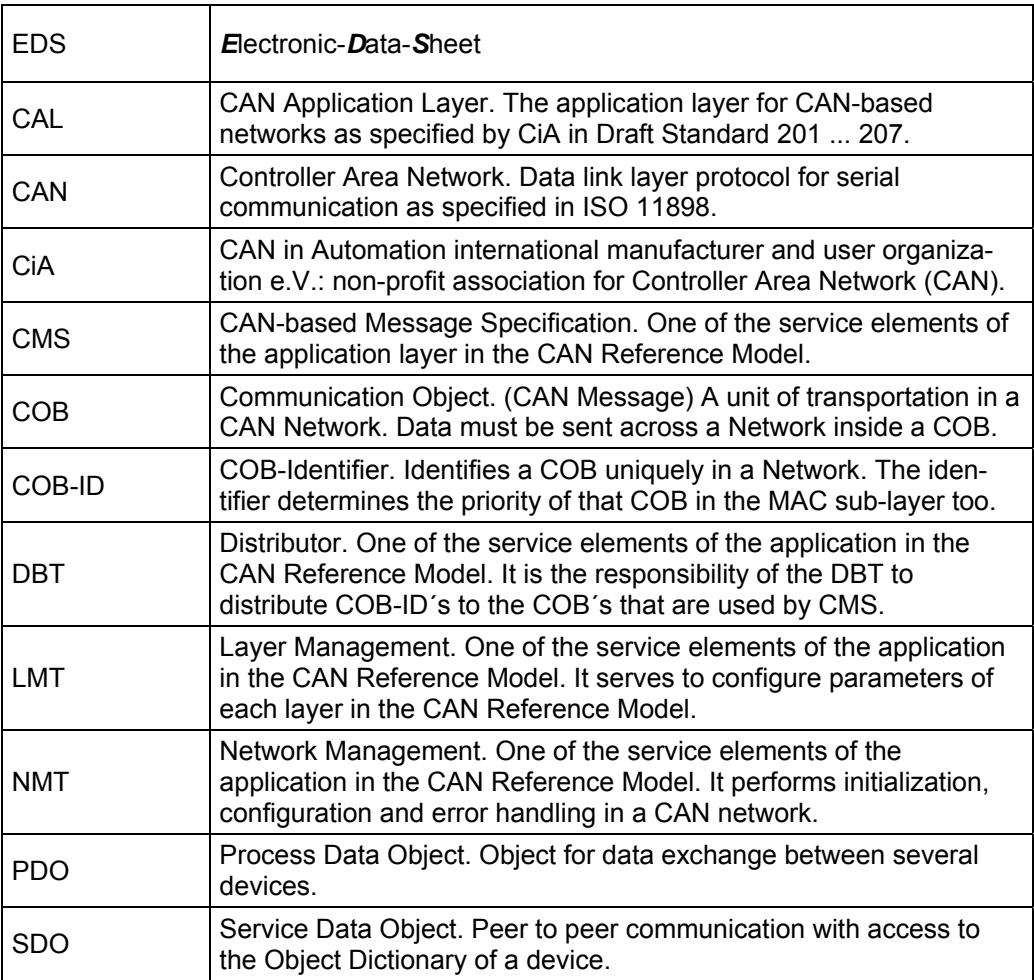

# **2 Additional safety instructions**

## **2.1 Definition of symbols and instructions**

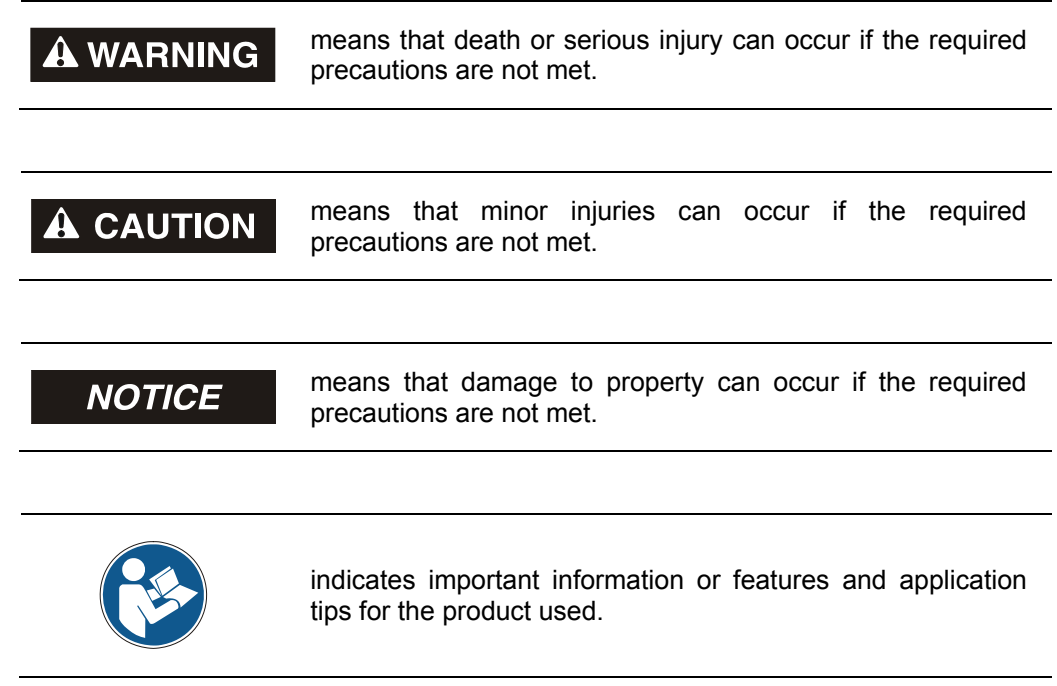

## **2.2 Additional instructions for proper use**

The measurement system is designed for operation with CANopen networks according to the International Standard ISO/DIS 11898 and 11519-1 up to max. 1 Mbit/s. The profile corresponds to the *"CANopen Device Profile for Encoder CiA DS-406 V2.0A"*.

The technical guidelines for the structure of the CANopen network from the CAN User Organization CiA are always to be observed in order to ensure safe operation.

## *Proper use also includes:*

- observing all instructions in this User Manual,
- observing the assembly instructions. The *"Basic safety instructions"* in particular must be read and understood prior to commencing work.

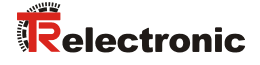

## **2.3 Organizational measures**

- This User Manual must always kept accessible at the site of operation of the measurement system.
- Prior to commencing work, personnel working with the measurement system must have read and understood
	- the assembly instructions, in particular the chapter *"Basic safety instructions"*,
	- and this User Manual, in particular the chapter "Additional safety instructions".

This particularly applies for personnel who are only deployed occasionally, e.g. at the parameterization of the measurement system.

# **3 Technical data**

## **3.1 Electrical characteristics**

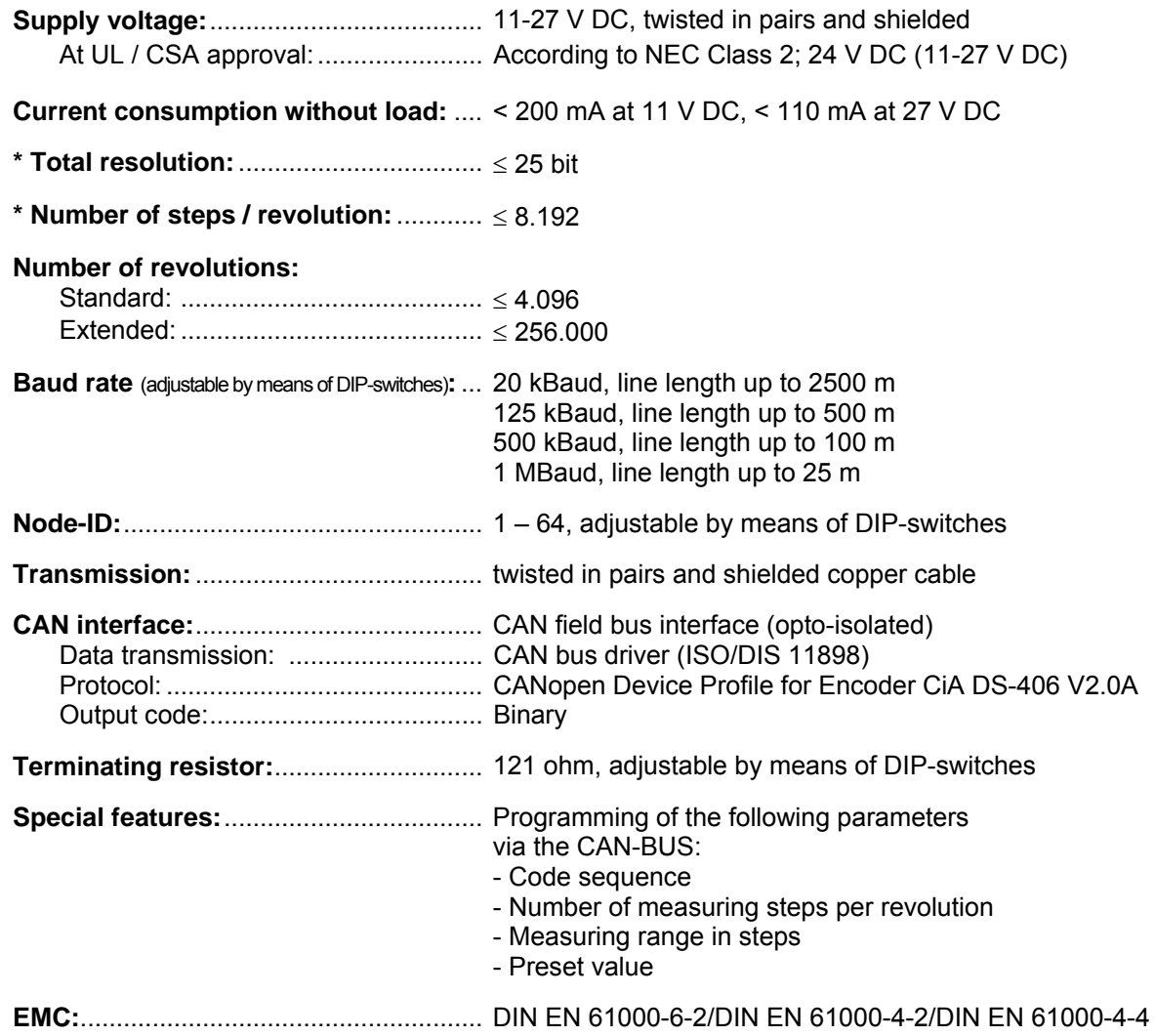

\* parameterizable via CANopen

# **4 CANopen information**

CANopen was developed by the CiA and is standardized since at the end of 2002 in the European standard EN 50325-4.

As communication method CANopen uses the layers 1 and 2 of the CAN standard which was developed originally for the use in road vehicles (ISO 11898-2). In the automation technology these are extended by the recommendations of the CiA industry association with regard to the pin assignment and transmission rates. In the area of the application layer CIA has developed the standard CAL (CAN Application Layer).

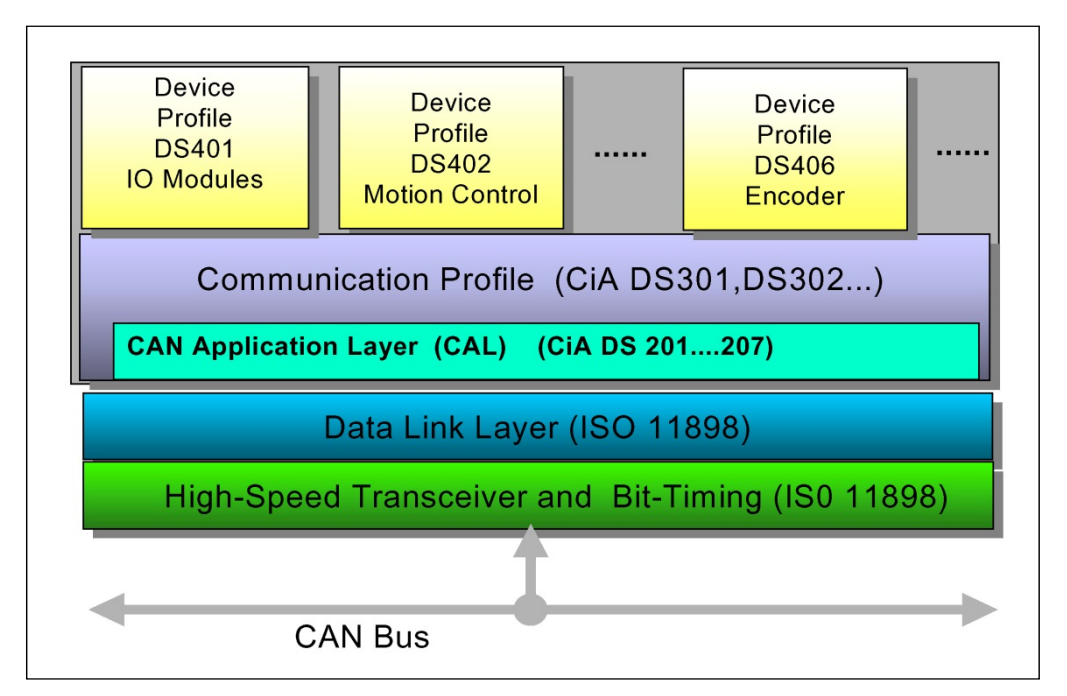

**Figure 1: CANopen classified in the ISO/OSI reference model** 

In case of CANopen at first the communication profile as well as a "Build instructions" for device profiles was developed, in which with the structure of the object dictionary and the general coding rules the common denominator of all device profiles is defined.

## **4.1 CANopen – Communication profile**

The CANopen communication profile (defined in CiA DS-301) regulates the devices data exchange. Here real time data (e.g. position value) and parameter data (e.g. code sequence) will be differentiated. To the data types, which are different from the character, CANopen assigns respectively suitable communication elements.

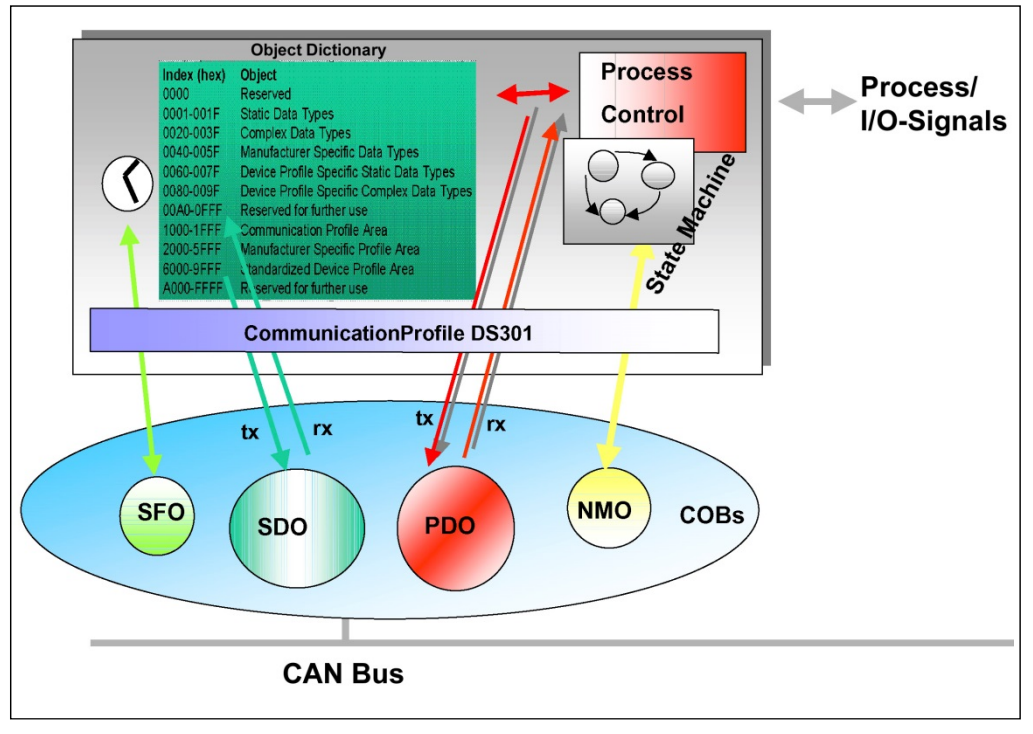

**Figure 2: Communication profile** 

## **S**pecial **F**unction **O**bject **(SFO)**

- Synchronization (SYNC)
- Emergency (EMCY) Protocol

## **N**etwork **M**anagement **O**bject **(NMO)**

e.g.

- Life / Node-Guarding
- Boot-Up,...
- Error Control Protocol

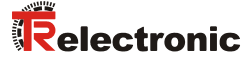

## **4.2 Process- and Service-Data-Objects**

### **Process-Data-Object (PDO)**

Process-Data-Objects manage the process data exchange, e.g. the cyclical transmission of the position value.

The process data exchange with the CANopen PDOs is "CAN pure", therefore without protocol overhead. All broadcast characteristics of CAN remain unchanged. A message can be received and evaluated by all devices at the same time.

From the measuring system the two transmitting process data objects 1800h for asynchronous (event-driven) position transmission and 1802h for the synchronous (upon request) position transmission are used.

### **Service-Data-Object (SDO)**

Service-Data-Objects manage the parameter data exchange, e.g. the non-cyclical execution of the Preset function.

For parameter data of arbitrary size with the SDO an efficient communication mechanism is available. For this between the configuration master and the connected devices a service data channel for the parameter communication is available. The device parameters can be written with only one telegram handshake into the object dictionary of the devices or can be read out from this.

## **Important characteristics of the SDO and PDO**

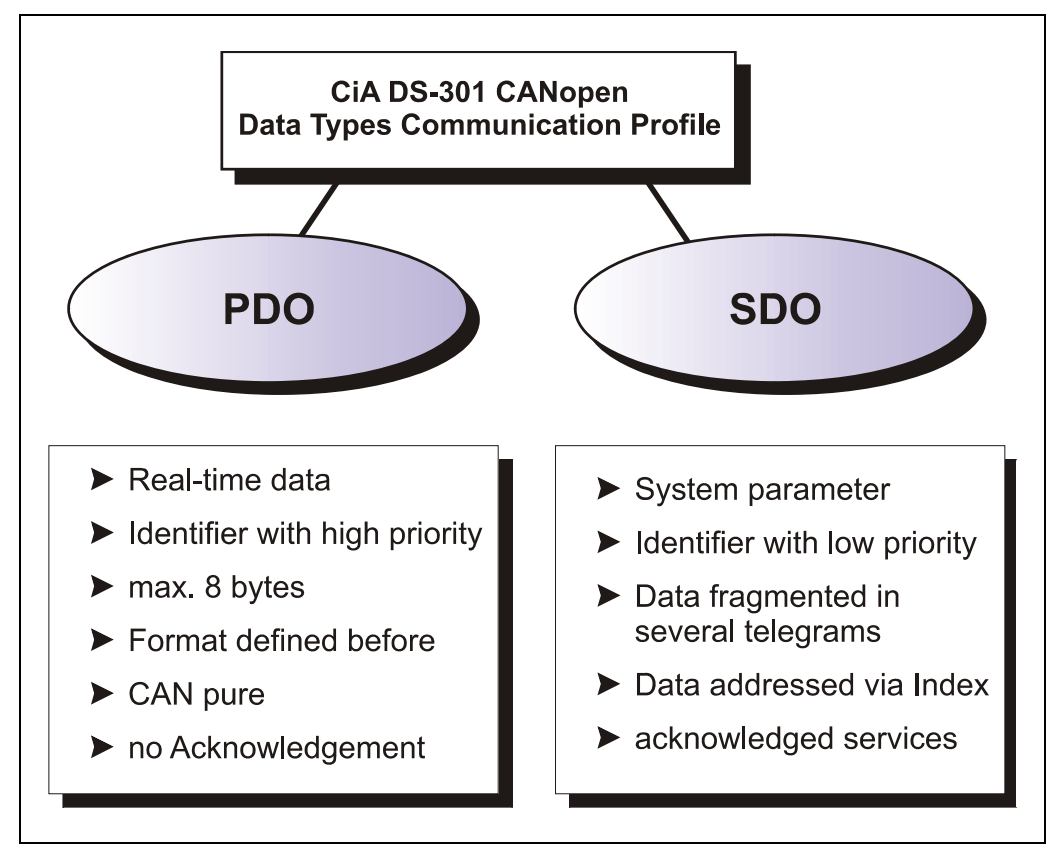

**Figure 3: Comparison of PDO/SDO characteristics** 

## **4.3 Object Dictionary**

The object dictionary structures the data of a CANopen device in a clear tabular arrangement. It contains all device parameters as well as all current process data, which are accessible thereby also about the SDO.

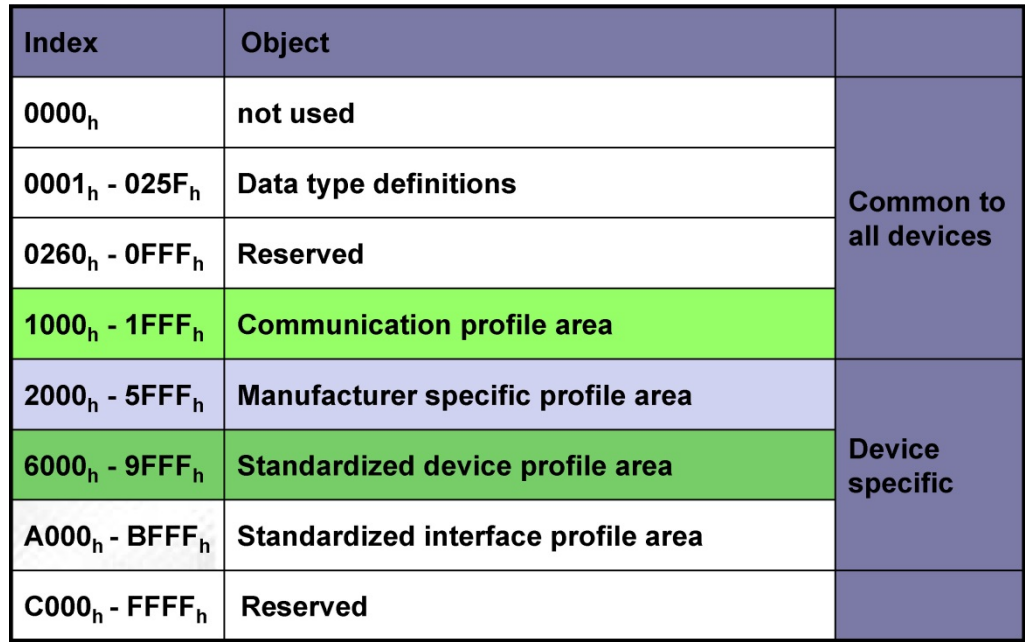

**Figure 4: Structure of the Object Dictionary** 

## **4.4 CANopen default identifier**

CANopen devices can be used without configuration in a CANopen network. Just the setting of a bus address and the baud rate is required. From this node address the identifier allocation for the communication channels is derived.

#### **COB-Identifier = Function Code + Node-ID**

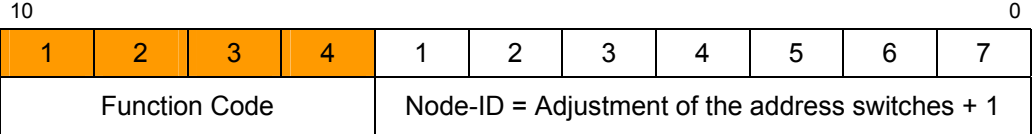

## **Examples**

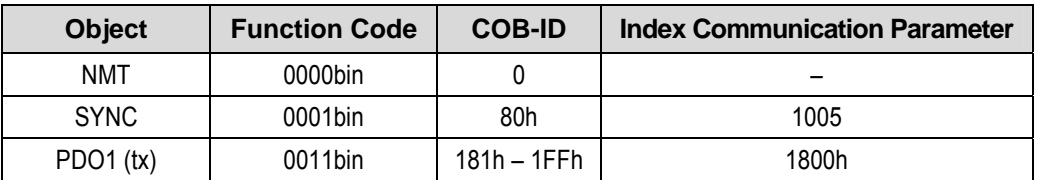
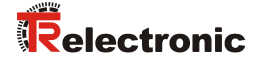

## **4.5 Transmission of SDO messages**

The transmission of SDO messages is done by the CMS "Multiplexed Domain" protocol (CIA DS202-2).

With SDOs objects from the object dictionary can be read or written. It is an acknowledged service. The so-called *SDO client* specifies in its request the parameter, the access method (read/write) and if necessary the value. The so-called *SDO server* performs the write or read access and answers the request with a response. In the error case an error code gives information about the cause of error. Transmit-SDO and Receive-SDO are distinguished by their function codes.

The measuring system (slave) corresponds to the SDO server and uses the following function codes:

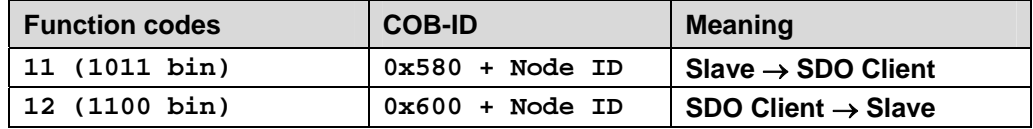

**Table 1: COB-IDs for Service Data Object (SDO)** 

#### **4.5.1 SDO message format**

The data field with max. 8 byte length of a CAN message is used by a SDO as follows:

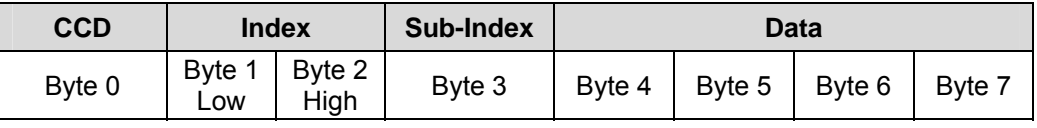

**Table 2: SDO message** 

The *command code* (*CCD*) identifies whether the SDO is to be read or written. In addition with a writing order, the number of bytes which can be written is encoded in the CCD.

At the SDO response the CCD reports whether the request was successful. In the case of a reading order the CCD gives additionally information about the number of bytes, which could be read:

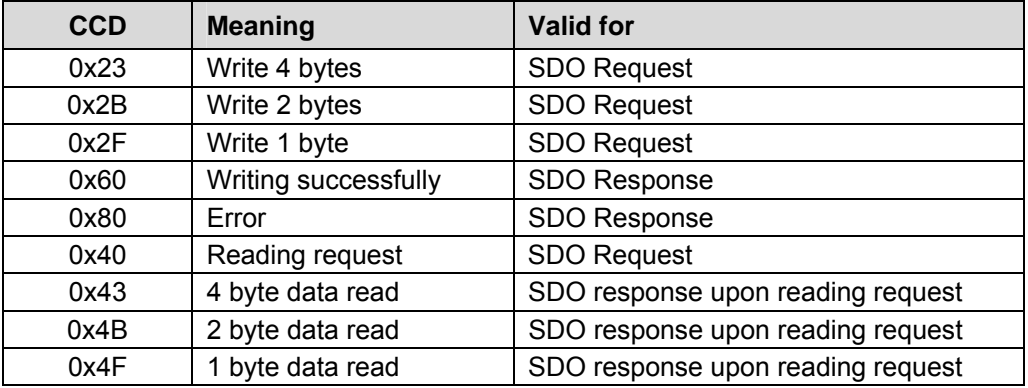

**Table 3: SDO command codes** 

In the case of an error (SDO response  $CCD = 0x80$ ) the data field contains a 4-byte error code, which gives information about the error cause. Meaning of the error codes see table Table 8 on page 109.

## **Segment Protocol, Data segmentation**

Some objects contain data which are larger than 4 bytes. To be able to read these data, the "Segment Protocol" must be used.

As a usual SDO service, at first the read operation is started with the command code = 0x40. About the response the number of data segments and the number of bytes to be read is reported. With following reading requests the individual data segments can be read. A data segment consists respectively of 7 bytes.

Example of reading a data segment:

#### Telegram 1

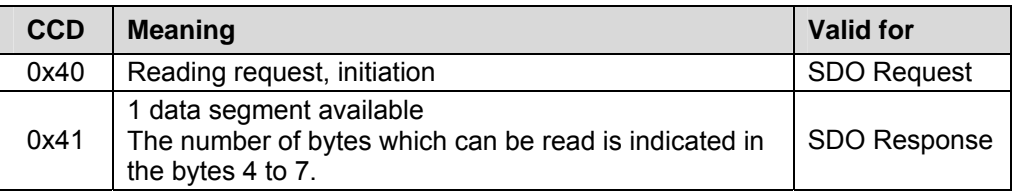

#### Telegram 2

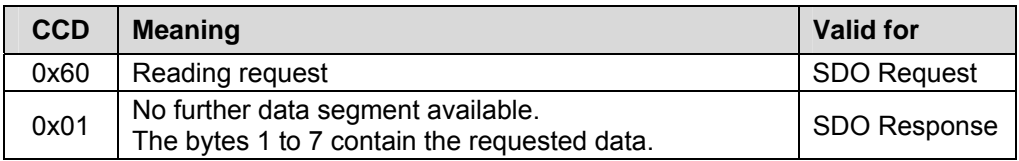

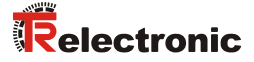

## **4.5.2 Read SDO**

Initiate Domain Upload

#### **Request Protocol format:**

#### **COB-Identifier = 600h + Node-ID**

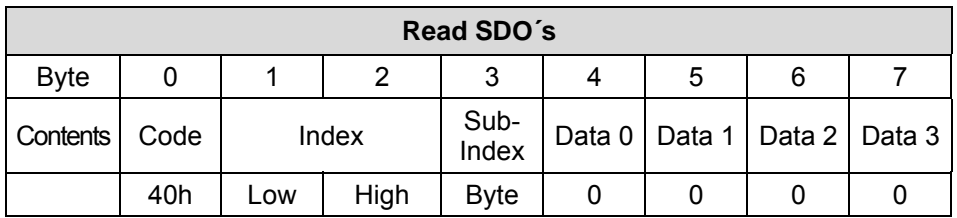

The Read SDO telegram has to be send to the slave.

The slave answers with the following telegram:

#### **Response Protocol format:**

#### **COB-Identifier = 580h + Node-ID**

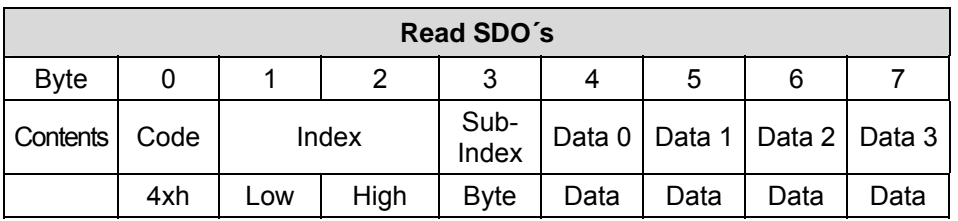

#### **Format Byte 0:**

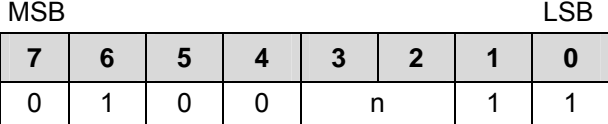

n = number of data bytes (bytes 4-7) that does not contain data

If only 1 data byte (Data 0) contains data the value of byte 0 is "4FH".

If byte 0 = 80h the transfer has been aborted.

## **4.5.3 Write SDO**

Initiate Domain Download

#### **Request Protocol format:**

#### **COB-Identifier = 600h + Node-ID**

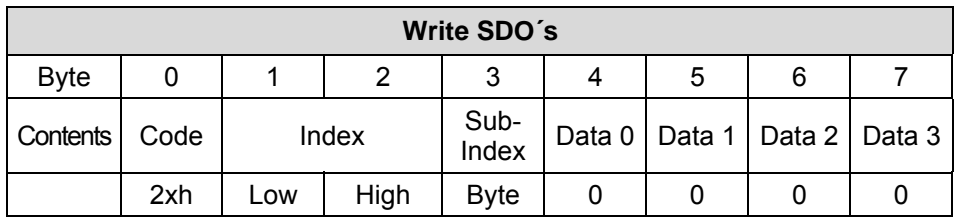

#### **Format Byte 0:**

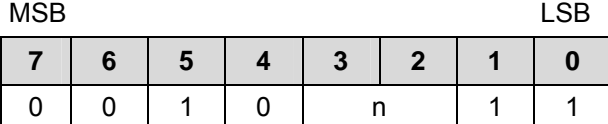

n = number of data bytes (bytes 4-7) that does not contain data.

If only 1 data byte (Data 0) contains data the value of byte 0 is "2FH".

The Write SDO telegram has to be send to the slave.

The slave answers with the following telegram:

#### **Response Protocol format:**

#### **COB-Identifier = 580h + Node-ID**

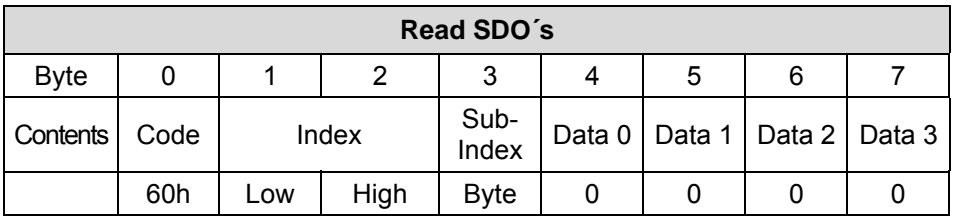

If byte  $0 = 80$ h the transfer has been aborted.

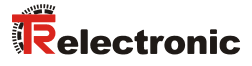

## **4.6 Network management, NMT**

The network management supports a simplified Boot-Up of the net. With only one telegram for example all devices can be switched into the Operational condition.

After Power on the measuring system is first in the "Pre-Operational" condition (2).

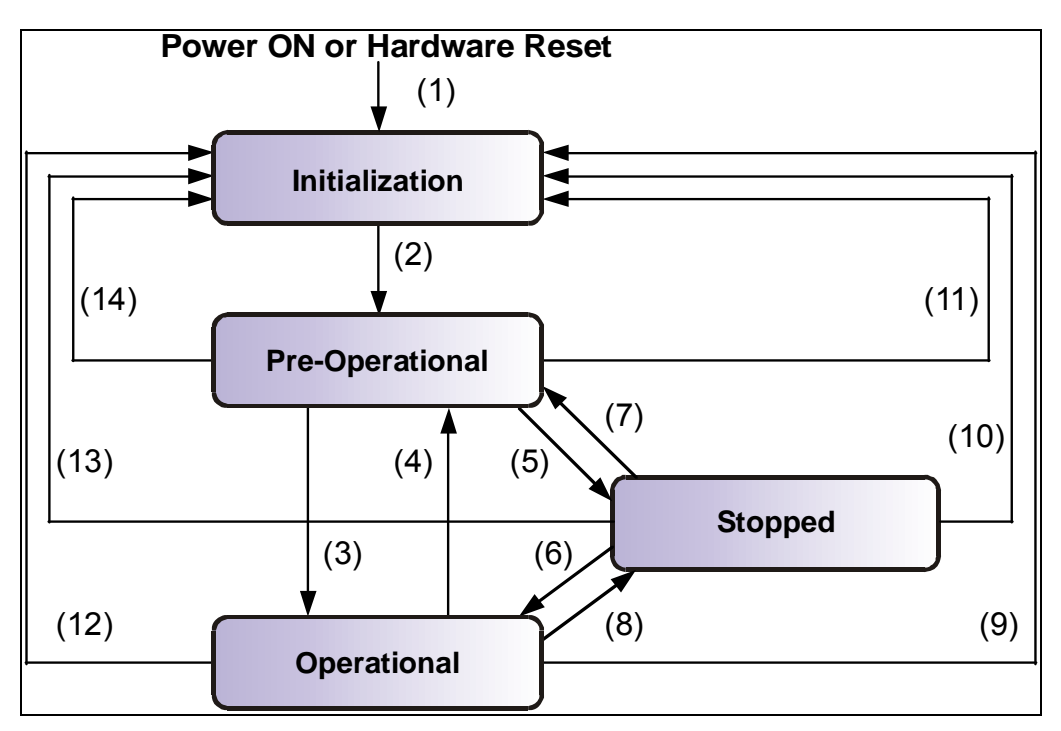

**Figure 5: Boot-Up mechanism of the network management** 

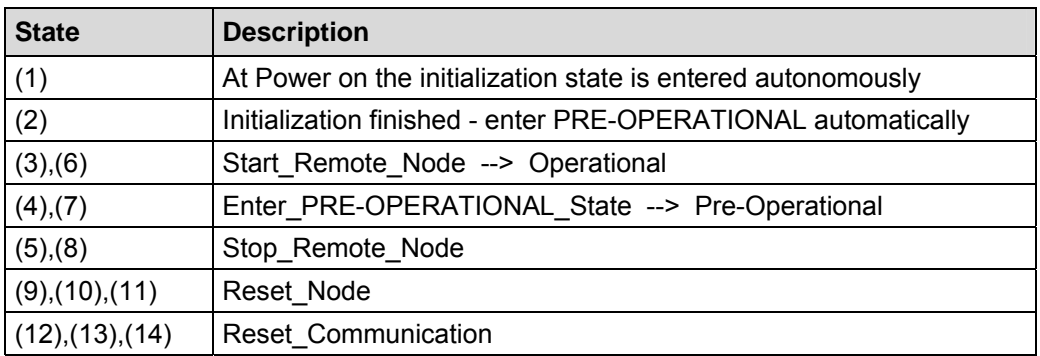

#### **4.6.1 Network management services**

The *network management* (*NMT*) has the function to initialize, start, stop and monitor nodes of a CANopen network.

NMT services are initiated by a *NMT master*, which identifies individual nodes (*NMT slave*) about their Node-ID. A NMT message with the Node ID 0 refers to **all** NMT slaves.

**The measuring system corresponds to a NMT slave.** 

#### **4.6.1.1 NMT device control services**

The NMT services for device control use the **COB-ID 0** and get thus the highest priority.

By the data field of the CAN message only the first two bytes are used:

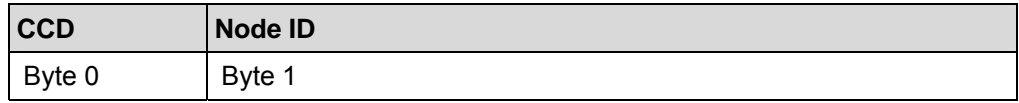

The following commands are defined:

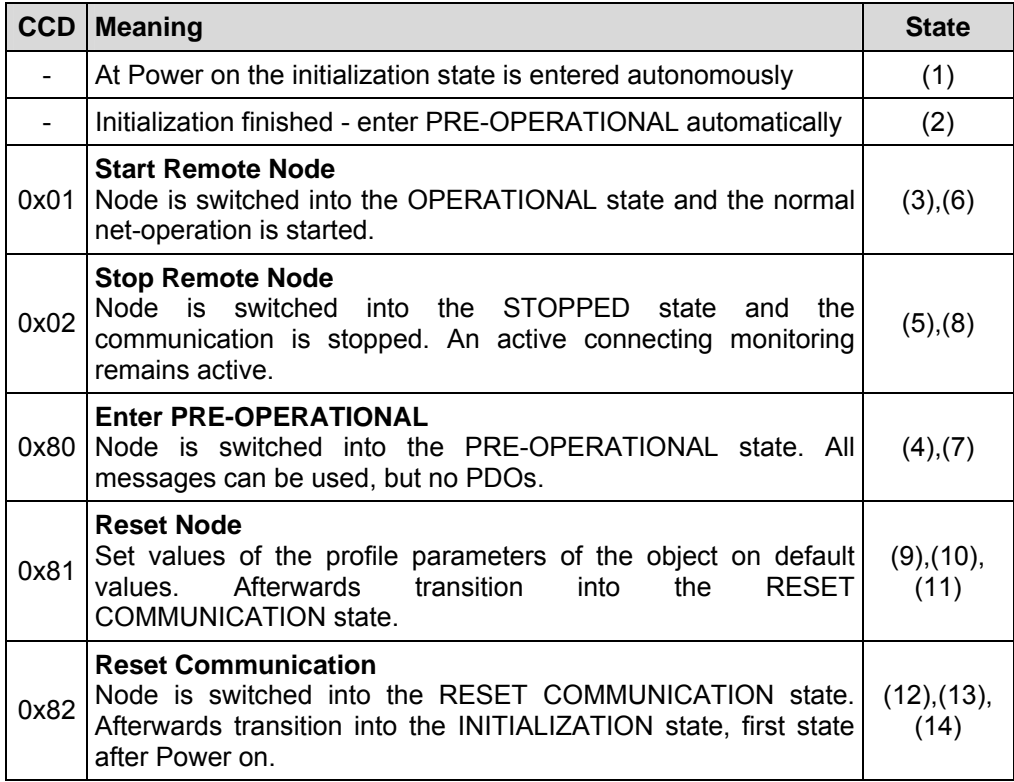

**Table 4: NMT device control services** 

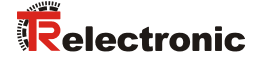

## **4.6.1.2 NMT Node / Life guarding services**

With the Node/Life guarding a NMT master can detect the failure of a NMT slave and/or a NMT slave can detect the failure of a NMT master:

 **Node Guarding and Life Guarding:**  With these services a NMT master monitors a NMT slave

At the **Node Guarding** the NMT master requests the state of a NMT slave in regular intervals. The toggle bit  $2^7$  in the "Node Guarding Protocol" toggles after each request:

Example: 0x85, 0x05, 0x85 … --> no error 0x85, 0x05, 0x05 … --> error

Additionally if the **Life Guarding** is active, the NMT slave requests the state of a NMT master in regular intervals, otherwise the slave changes into the PRE-OPERATIONAL state.

The NMT services for Node/Live guarding use the function code **1110 bin: COB-ID 0x700+Node ID**.

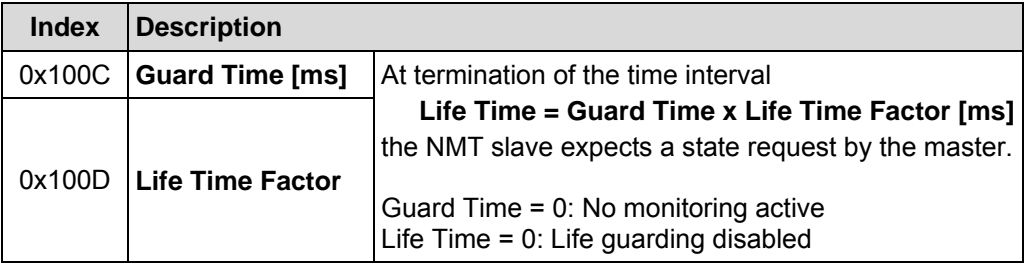

**Table 5: Parameter for NMT services** 

## **4.7 Device profile**

The CANopen device profiles describe the "what" of the communication. In the profiles the meaning of the transmitted data is unequivocal and manufacturer independently defined. So the basic functions of each device class

e.g. for encoder: *CiA DS-406*

can be responded uniformly. On the basis of these standardized profiles CANopen devices can be accessed in an identical way over the bus. Therefore devices which support the same device profile are exchangeable with each other.

You can obtain further information on CANopen from the *CAN in Automation* Userand Manufacturer Association:

#### **CAN in Automation**  Am Weichselgarten 26

DE-91058 Erlangen

Tel. +49-9131-69086-0 Fax +49-9131-69086-79

Website: www.can-cia.org e-mail: headquarters@can-cia.org

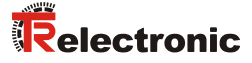

# **5 Installation / Preparation for start-up**

The CANopen system is wired in bus topology with terminating resistors (120 ohms) at the beginning and at the end of the bus line. If it is possible, drop lines should be avoided. The cable is to be implemented as shielded twisted pair cable and should have an impedance of 120 ohms and a resistance of 70 m $\Omega/m$ . The data transmission is carried out about the signals CAN-H and CAN-L with a common GND as data reference potential. Optionally also a 24 V supply voltage can be carried.

In a CANopen network max. 127 slaves can be connected. The measuring system supports the Node-ID range from 1-64. The transmission rate can be adjusted via DIPswitches and supports the baud rates 20 kbit/s, 125 kbit/s, 500 kbit/s and 1 Mbit/s.

The length of a CANopen network is depending on the transmission rate and is represented in the following:

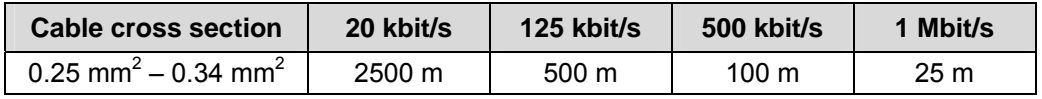

*The* 

- *ISO 11898,* 

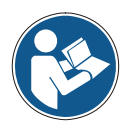

- *the recommendations of the CiA DR 303-1 (CANopen cabling and connector pin assignment)*
- *and other applicable standards and guidelines are to be observed to insure safe and stable operation!*

*In particular, the applicable EMC directive and the shielding and grounding guidelines must be observed!*

## **5.1 Connection**

The connection hood must first be removed from the measuring system to undertake connection.

The four screws **(A)** are unscrewed and the hood removed.

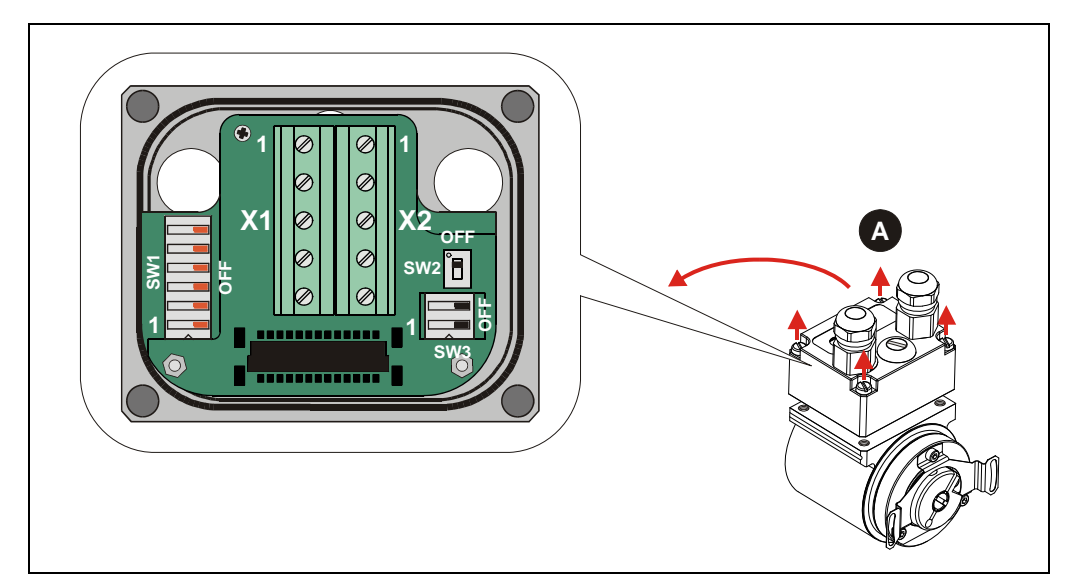

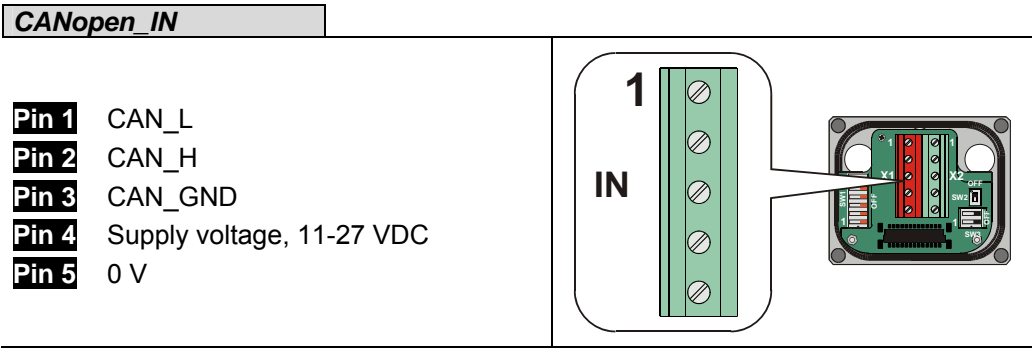

*CANopen \_OUT* 

**Pin 1** CAN\_L **Pin 2** CAN\_H **Pin 3** CAN\_GND **Pin 4** Supply voltage, 11-27 VDC **Pin 5** 0 V

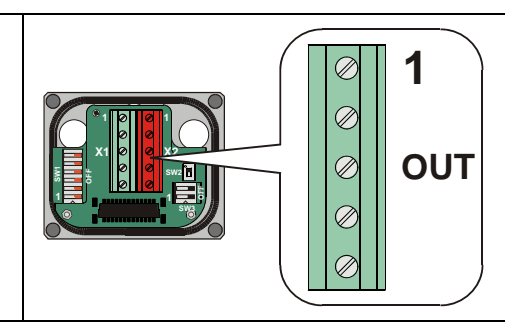

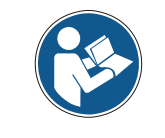

The terminals for the supply voltage (pin 4 / pin 5) are connected together internally and can be used as feeding, as well as supply voltage for the subsequent slave.

*For the supply shielded cables with twisted core pairs have to be used !* 

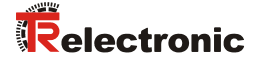

## **5.2 DIP-switch – settings**

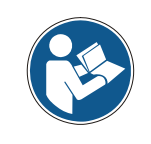

*The switch position is read-in only in the power-on state, therefore following modifications can be not recognized!* 

#### **5.2.1 Bus termination**

If the measuring system is the last slave in the CAN segment, the bus is to be terminated with the termination switch = ON. In this state, the subsequent CANbus is decoupled.

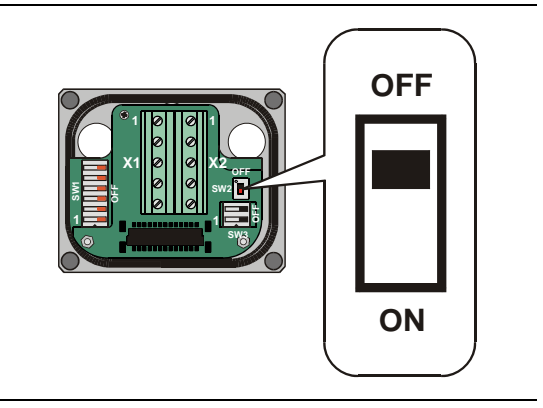

## **5.2.2 Node-ID**

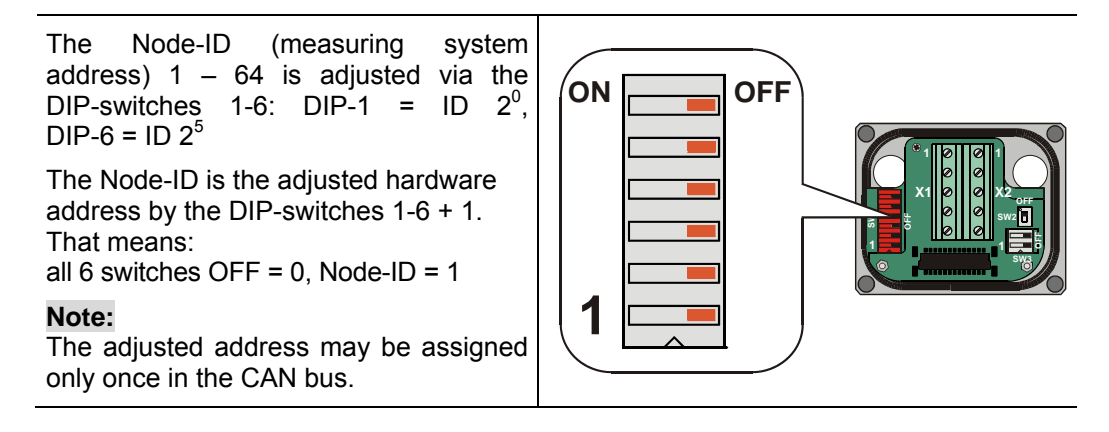

## **5.2.3 Baud rate**

The baud rate is adjusted via the DIP-switches 1 and 2:

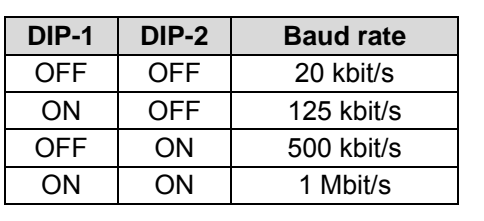

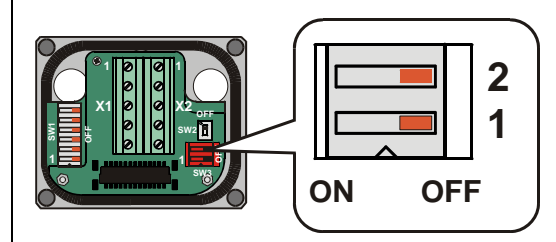

## **5.3 Shield cover**

The shield cover is connected with a special EMC cable gland, whereby the cable shielding is fitted on the inside.

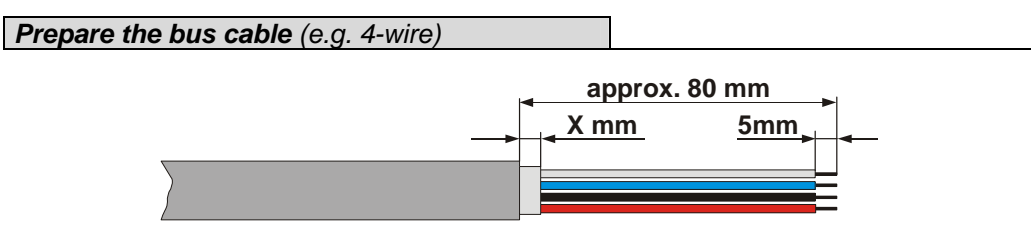

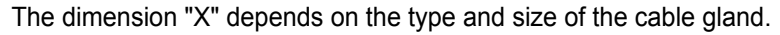

*Cable gland assembly, variant A* 

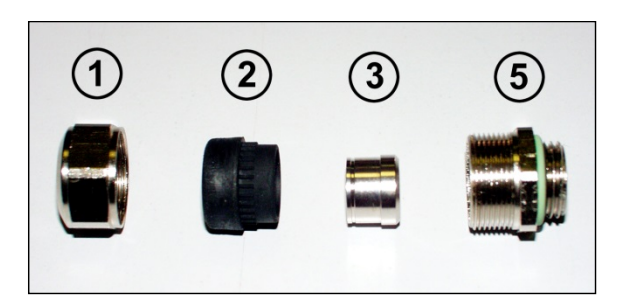

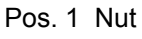

- Pos. 2 Seal
- Pos. 3 Contact bush
- Pos. 5 Screw socket
	- 1. Cut shield braid / shield foil back to *dimension "X"*.
	- 2. Slide the nut (1) and seal / contact bush  $(2) + (3)$  over the cable.
	- 3. Bend the shield braining / shield foil to 90° (4).
	- 4. Slide seal / contact bush  $(2) + (3)$  up to the shield braining / shield foil.
	- 5. Assemble screw socket (5) on the housing.
	- 6. Push seal / contact bush  $(2) + (3)$  flush into the screw socket  $(5)$ .
	- 7. Screw the nut (1) to the screw socket (5).

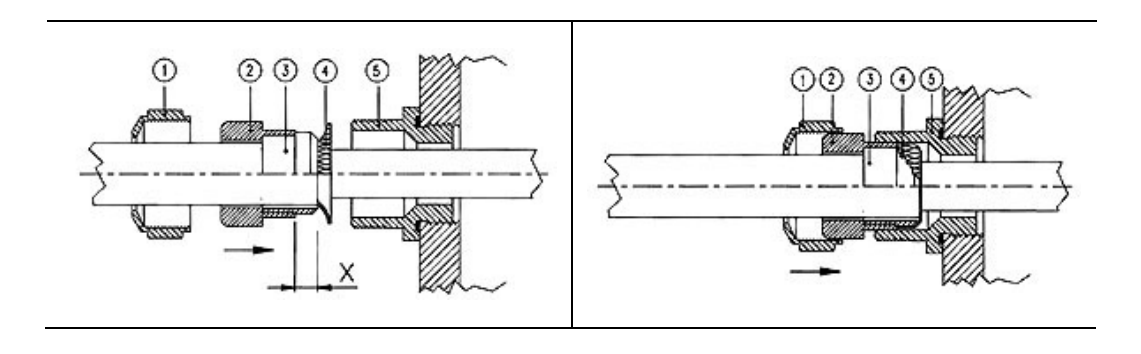

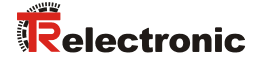

#### *Cable gland assembly, variant B*

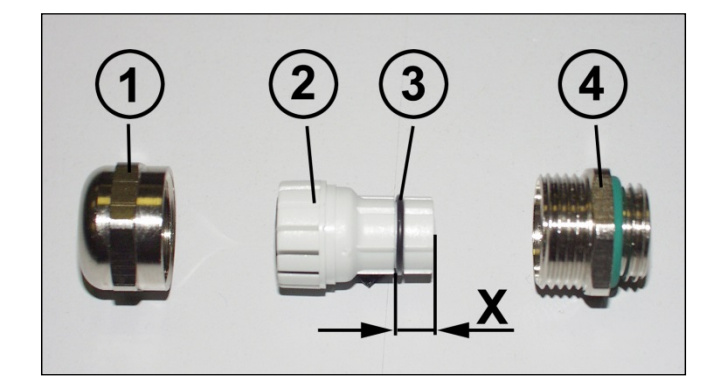

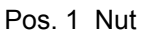

- Pos. 2 Clamping ring
- Pos. 3 Inner O-ring
- Pos. 4 Screw socket
	- 1. Cut shield braid / shield foil back to dimension *"X" + 2mm*.
	- 2. Slide the nut (1) and clamping ring (2) over the cable.
	- 3. Bend the shield braining / shield foil to approx. 90°.
	- 4. Push clamping ring (2) up to the shield braid / shield foil and wrap the braiding back around the clamping ring (2), such that the braiding goes around the inner O-ring (3), and is not above the cylindrical part or the torque supports.
	- 5. Assemble screw socket (4) on the housing.
	- 6. Insert the clamping ring (2) in the screw socket (4) such that the torque supports fit in the slots in the screw socket (4).
	- 7. Screw the nut (1) to the screw socket (4).

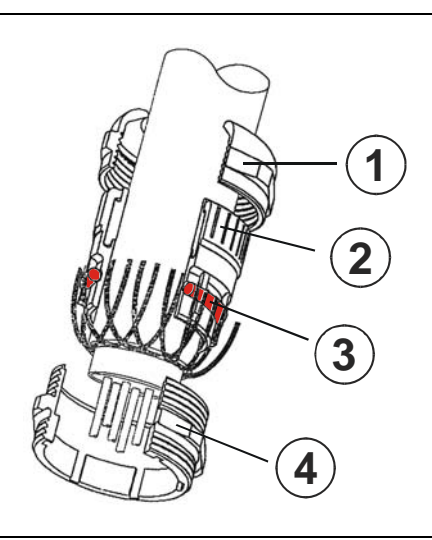

## **5.4 Switching on the supply voltage**

After the connection and all DIP-switch settings have been carried out, the supply voltage can be switched on.

After power on and finishing the initialization, the measuring system goes into the PRE-OPERATIONAL state. This status is acknowledged by the Boot-Up message "**COB-ID 0x700+Node ID**". If the measuring system detects an internal error, an emergency message with the error code will be transmitted (see chapter "Emergency Message", page 106).

In the PRE-OPERATIONAL state first only a parameter setting about Service-Data-Objects is possible. But it is possible to configure PDOs with the help of SDOs. If the measuring system was transferred into the OPERATIONAL state, also a transmission of PDOs is possible.

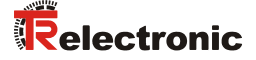

# **6 Commissioning**

## **6.1 CAN – interface**

The CAN-Bus-Interface is defined by the international norm ISO/DIS 11898 and specifies the two lowest layers of the ISO/DIS CAN Reference Model.

The CAN-BUS-Interface with the BUS-Driver PCA82C251 is galvanic isolated of the measuring system electronic and becomes the power over internal DC/DC-converter. There is no external power supply necessary for the CAN-BUS-Driver.

The conversion of the measuring system information to the CAN message format (CAN 2.0A) is done by the CAN-controller SJA1000. The function of the CANcontroller is controlled by a watchdog.

The CANopen Communication Profile (CIA standard DS 301) is a subset of CAN Application Layer (CAL) and describes, how the services are used by devices. The CANopen Profile allows the definition of device profiles for decentralized I/O.

The measuring system with CANopen-protocol support the Device Profile for Encoder (CIA Draft Standard Proposal 406, Version 2.0). **The measuring systems support the extended functions in Class C2 .**

The communication functionality and objects, which are used in the encoder profile, are described in a EDS-File (Electronic Data Sheet). When using a CANopen Configuration Tool (e.g.: CANSETTER), the user can read the objects of the measuring system (SDOs) and program the functionality.

The selection of transmission rate and node number is done by hardware (switches).

#### **6.1.1 EDS file**

The EDS (electronic datasheet) contains all information on the measuring systemspecific parameters and the measuring system's operating modes. The EDS file is integrated using the CANopen network configuration tool to correctly configure or operate the measuring system.

The EDS file has the file name **"CE\_CANOP.eds"**.

#### **Download:**

CE\_CANOP.eds: www.tr-electronic.de/f/TR-ECE-ID-MUL-0027

## **6.1.2 Bus status**

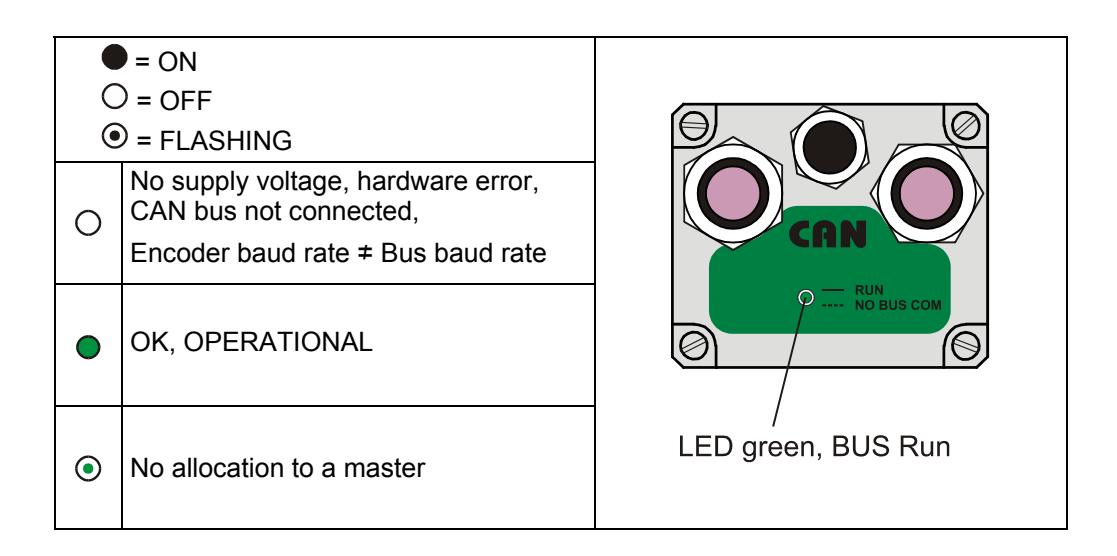

Corresponding measures in case of an error see chapter "Optical displays", page 109.

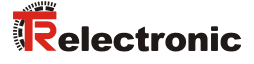

# **7 The communication profile**

Two process data objects (PDO) are implemented in the device. One is used for asynchronous transmission and the other one for the cyclic transmission functions.

The output position value is transmitted in binary code:

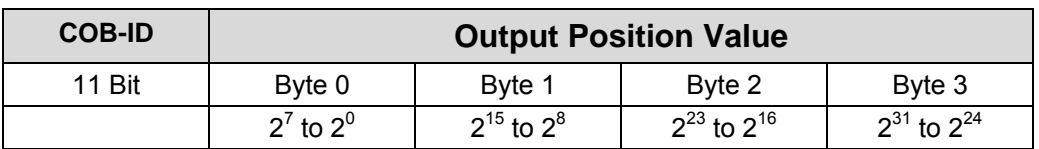

## **7.1 1st transmit Process-Data-Object (asynchronous)**

This PDO transmit the position value of the measuring system in an asynchronous way. The cyclic timer is stored in index 6200h.

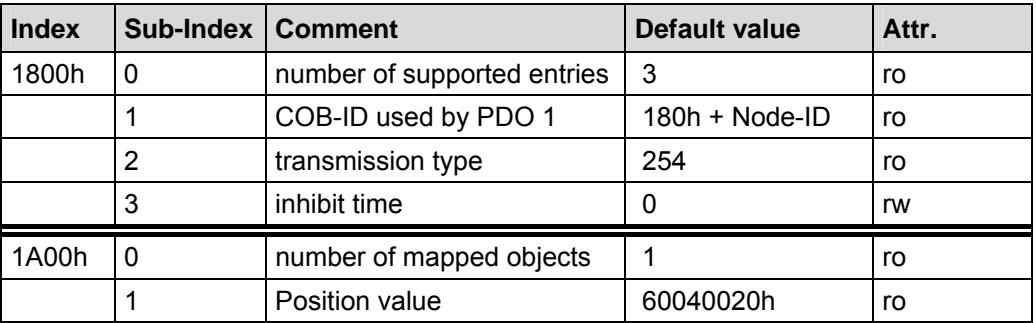

## **7.2 2nd transmit Process-Data-Object (cyclic)**

This PDO transmit the position value of the measuring system in a cyclic way (on request). Request by remote frame and/or sync telegrams.

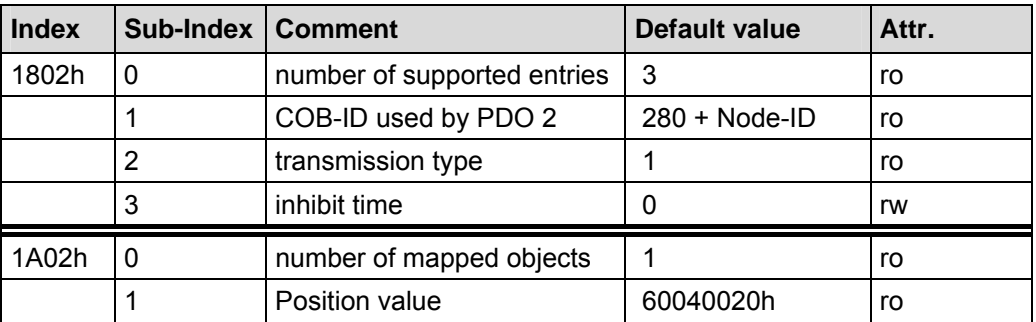

# **8 Communication specific standard objects (CiA DS-301)**

Following table gives an overview on the supported indices in the Communication Profile Area:

M = Mandatory O = Optional

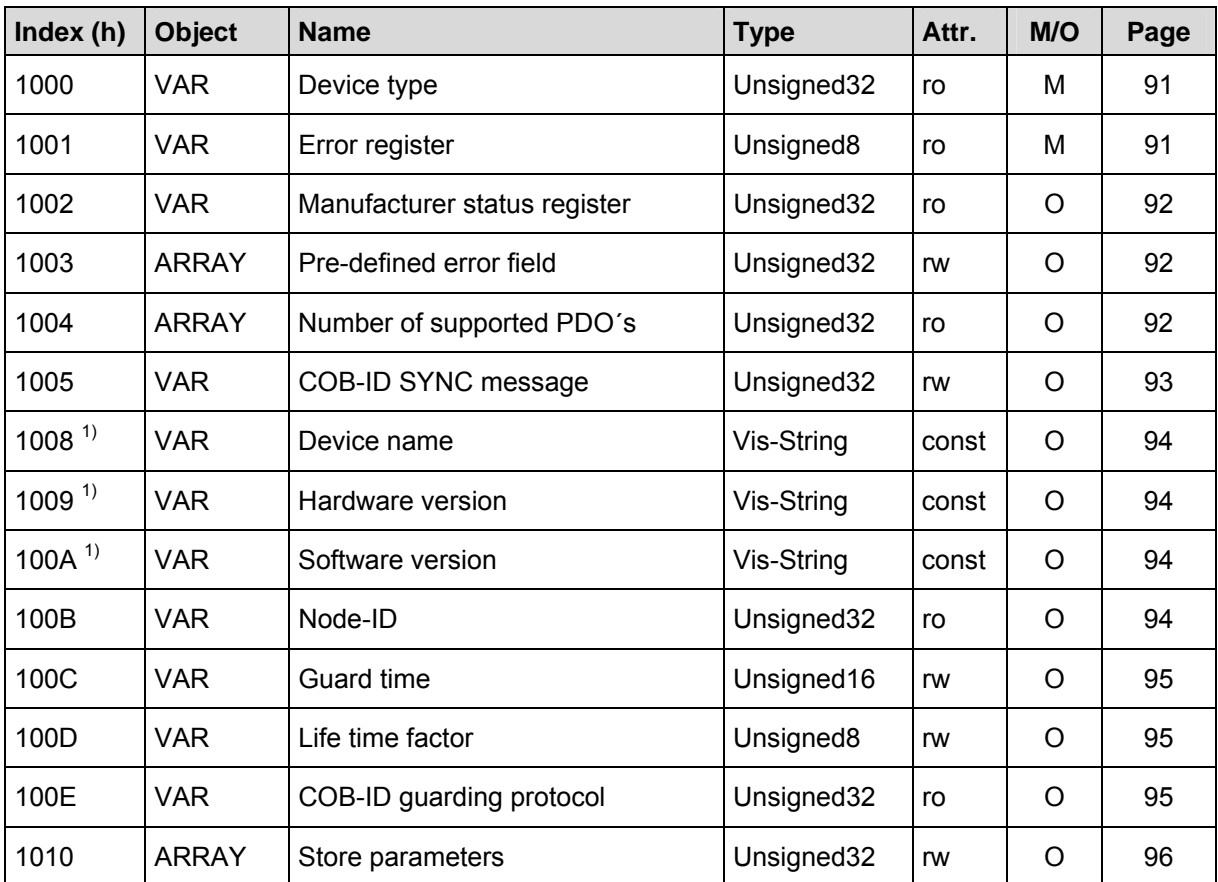

**Table 6: Communication specific standard objects** 

**1)** segmented reading

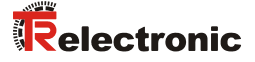

## **8.1 Object 1000h: Device type**

Contains information about the device type. The object at index 1000h describes the type of device and its functionality. It is composed of a 16 bit field which describes the device profile that is used (Device Profile Number 406 = 196h) and a second 16 bit field which gives information on the type of encoder.

#### Unsigned32

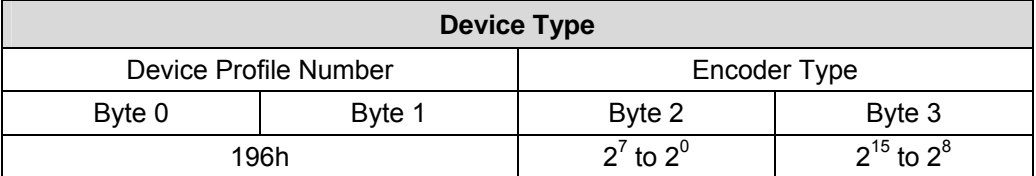

#### **Encoder Type**

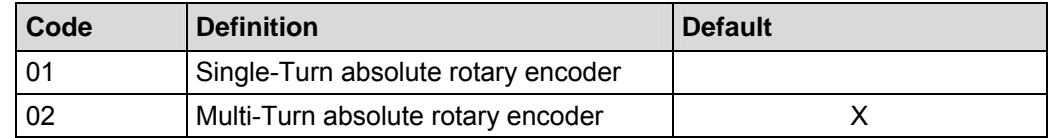

## **8.2 Object 1001h: Error register**

The error register displays bit coded the error state of the measuring system. Also several errors at the same time can be displayed by a set bit. The more exact error cause can be taken from the bits 0-15 of the object 0x1003. An error is signaled at the moment of the occurrence by an EMCY message.

#### Unsigned8

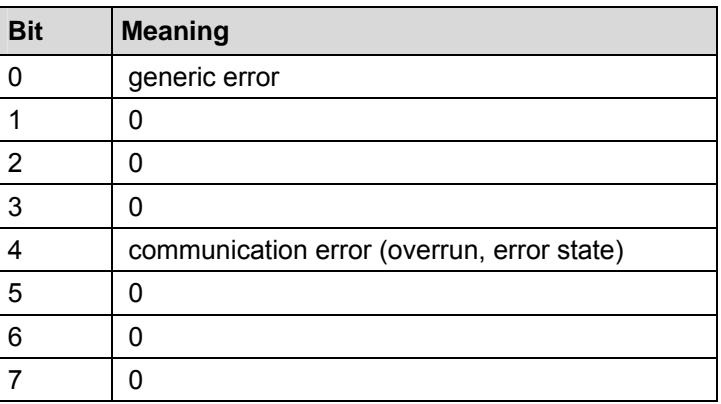

## **8.3 Object 1002h: Manufacturer status register**

This object is not used by the measuring system, by read access the value is always "0".

## **8.4 Object 1003h: Pre-defined error field**

This object saves the measuring system error occurred last and displays the error via the Emergency object. Each new error overwrites an error which was stored before in sub-index 1. Sub-index 0 contains the number of the occurred errors. Meaning of the error codes see Table 9, page 111.

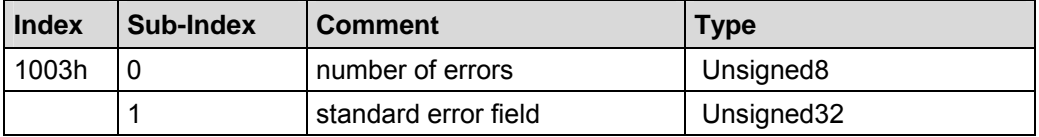

Sub-index 0: The entry at sub-index 0 contains the number of errors that have occurred and recorded in sub-index 1.

Sub-index 1: The error are composed of a 16bit error code and a 16bit additional error information.

#### Unsigned32

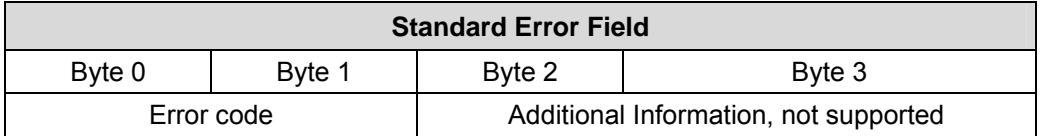

## **8.5 Object 1004h: Number of PDOs supported**

This object contains information about the maximum number of PDOs supported by the measuring system.

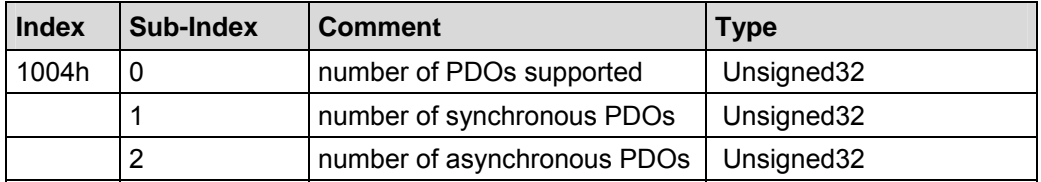

- Sub-index 0 describes the total number of PDOs supported (synchronous and asynchronous).
- Sub-index 1 describes the number of synchronous PDOs supported by the measuring system.
- Sub-index 2 describes the number of asynchronous PDOs supported by the measuring system.

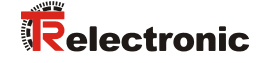

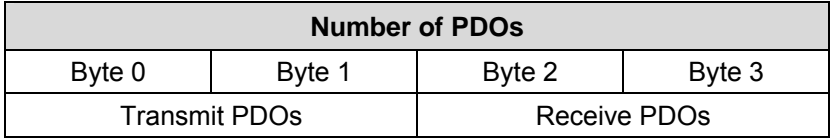

Sub-index 0: Transmit PDOs = 2, Receive PDOs = 0 Sub-index 1: Transmit PDOs = 1, Receive PDOs = 0 Sub-index 2: Transmit PDOs = 1, Receive PDOs = 0

## **8.6 Object 1005h: COB-ID SYNC message**

This object defines the COB-ID of the Synchronization Object (SYNC). Further, it defines whether the device consumes the SYNC or whether the device generates the SYNC. However, the measuring system supports only the processing of SYNCmessages and uses the 11-bit identifier.

Unsigned32<br>MSB MSB LSB

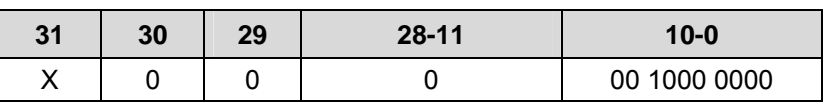

Bit 31 not relevant

Bit 30 = 0, device does not generate SYNC message

Bit 29  $= 0$ , 11-bit ID ( CAN 2.0A )

Bit  $28 - 11 = 0$ 

Bit 10 - 0 = 11-bit SYNC-COB-IDENTIFIER, default Value = 080H

If a SYNC-telegram with the identifier, defined in this object (080H), and data length = 0 has been received by the device, the position value of the measuring system is transmitted by the 2nd Transmit PDO (object 1802h), non-recurrent triggering.

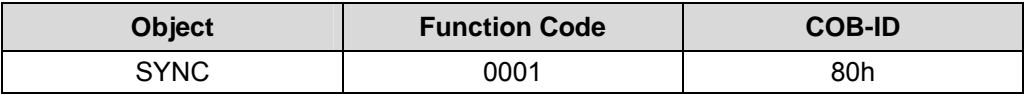

## **8.7 Object 1008h: Device name**

Contains the manufacturer device name (visible string), transmission via "Segment Protocol".

## **8.8 Object 1009h: Hardware version**

Contains the manufacturer hardware version (visible string), transmission via "Segment Protocol".

## **8.9 Object 100Ah: Software version**

Contains the manufacturer software version (visible string), transmission via "Segment Protocol".

## **8.10 Object 100Bh: Node-ID**

This object contains the Node-ID (device address).

The value is selected by 6 DIP-switches and cannot be changed using SDO services.

#### Unsigned32

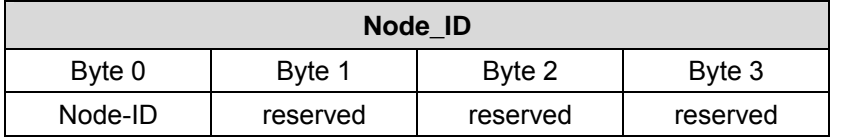

The value range is: 1 - 64.

The Node-ID is the selected hardware address by the DIP-switches + 1, see chapter "Node-ID", page 83.

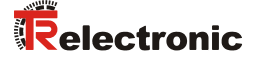

## **8.11 Object 100Ch: Guard time**

The objects at index 100CH and 100DH include the guard time in milli-seconds and the life time factor. The life time factor multiplied with the guard time gives the live time for the Node Guarding Protocol. Default value = 0.

Unsigned16

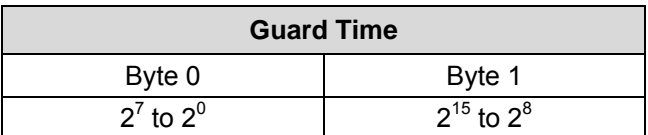

## **8.12 Object 100Dh: Life time factor**

The life time factor multiplied with the guard time gives the life time for the node guarding protocol. Default value = 0.

Unsigned8

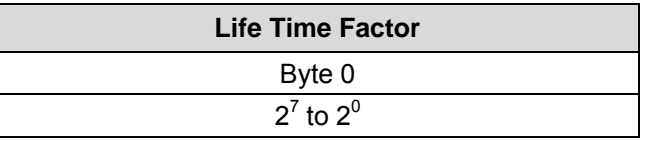

## **8.13 Object 100Eh: COB-ID guarding protocol**

The identifier is used for the node guarding and the life guarding procedure.

Unsigned32

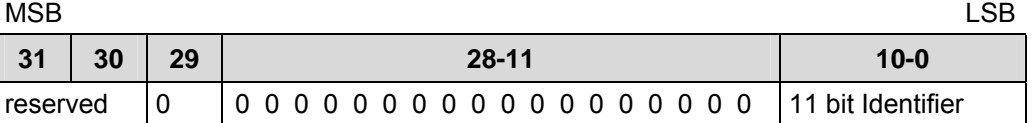

Bit 10 - 0 = 11 bit identifier, value =  $700h + Node-1D$ 

## **8.14 Object 1010h: Store parameters**

This object supports the saving of parameters in non volatile memory (EEPROM).

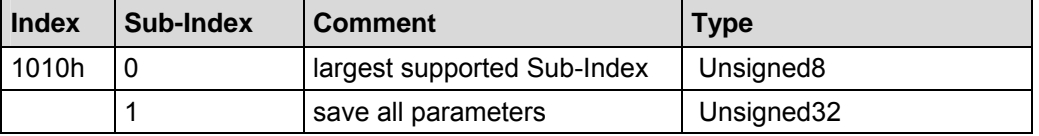

**Sub-Index0** (only read): The entry at sub-index 0 contains the largest Sub-Index that is supported. Value = 1.

**Sub-Index1** (only write): Contains the save command.

## Unsigned32

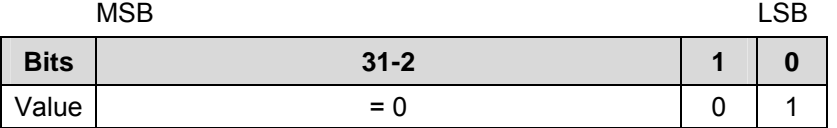

By read access the device provides information about its saving capability.

Bit  $0 = 1$ , the device saves parameters only on command. That means, if parameters have been changed by the user and no "Store Parameter Command" had been executed, at the next power on , the parameters will have there old values.

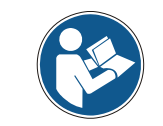

*In case of write access the device stores the parameters to the non volatile memory. This procedure takes approx. 3s. In this time the measuring system isn't accessible at the bus.* 

In order to avoid storage of parameters by mistake, storage is only executed when a specific signature is written to the object. The signature is "save".

#### Unsigned32

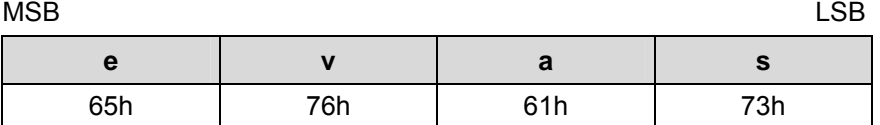

On reception of the correct signature, the device stores the parameters. If the storing failed, the device responds with a corresponding abort message.

If a wrong signature is written, the device refuses to store and responds with abort domain transfer, error class 8, error code 0.

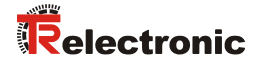

# **9 Parameterization and configuration**

## **9.1 Standardized encoder profile area (CiA DS-406)**

Each encoder shares the dictionary entries from 6000h to 65FFh. These entries are common to encoders.

The overview of all common entries is shown below:

- $M =$ Mandatory
- C2 = Device class C2

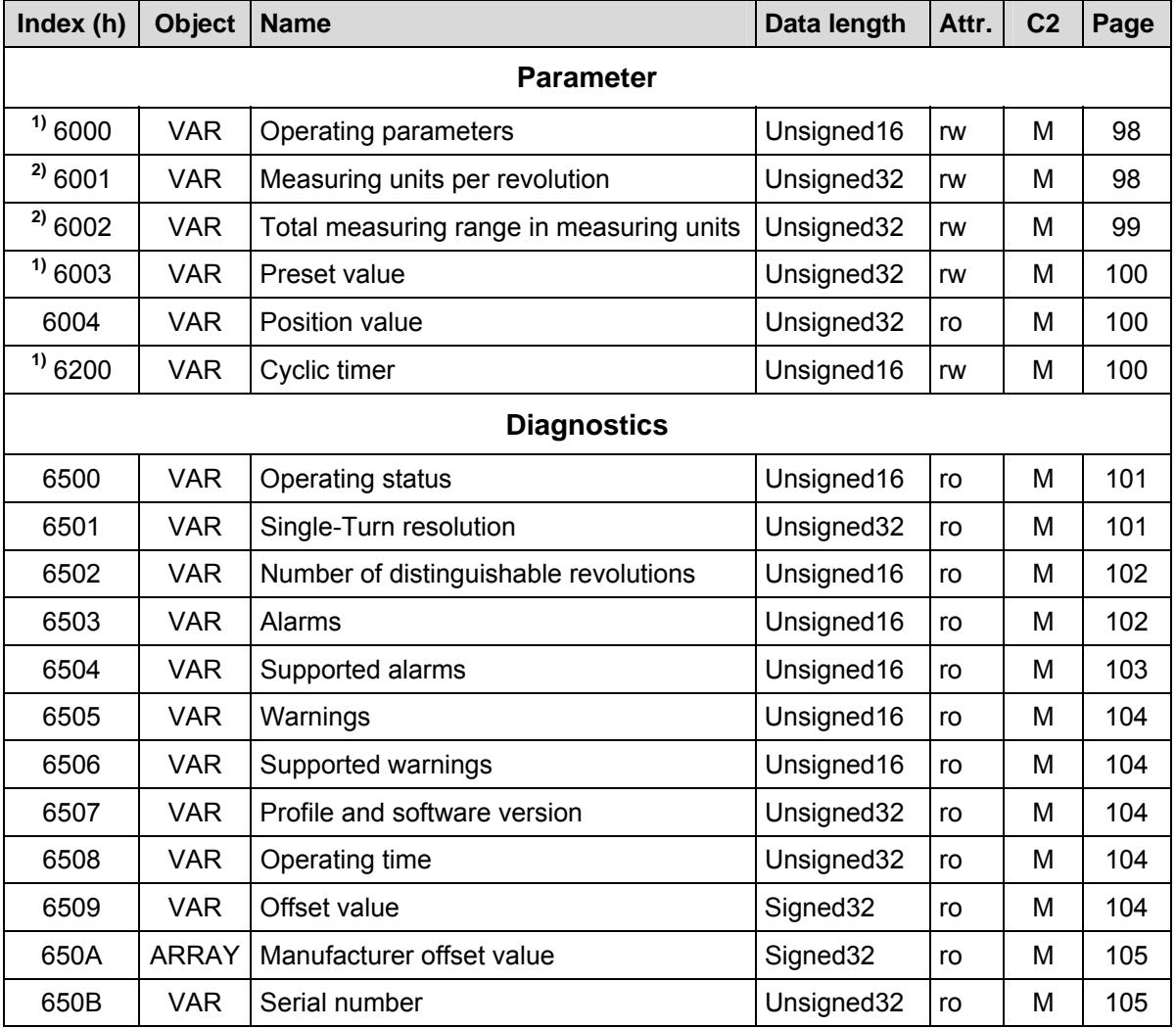

**Table 7: Encoder profile area** 

**2)** is only actively and stored durably, if the object **"1010, Store parameters"** is executed

**<sup>1)</sup>** is immediately active after a write command and is stored in the EEPROM durably

## **9.1.1 Object 6000h - Operating parameters**

The object with index 6000h supports only the function for the code sequence.

#### Unsigned16

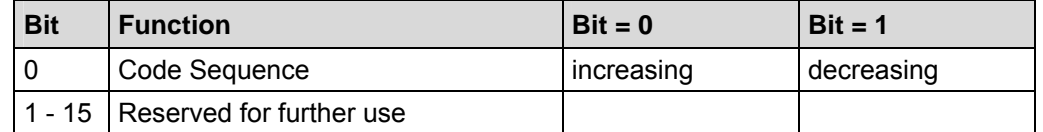

The code sequence defines whether increasing or decreasing position values are output when the measuring system shaft rotates clockwise or counter clockwise as seen on the shaft.

#### **9.1.2 Scaling parameters**

The scaling parameters can be used to change the physical resolution of the measuring system. The measuring system supports the gearbox function for round axes.

This means that the *Measuring units per revolution* can be a decimal number with two digits.

The position value output is calculated with a zero point correction, the code sequence set and the scaling parameters entered.

#### **9.1.2.1 Object 6001h – Measuring units per revolution**

The parameter "Measuring units per revolution" sets the number of steps per revolution.

#### Unsigned32

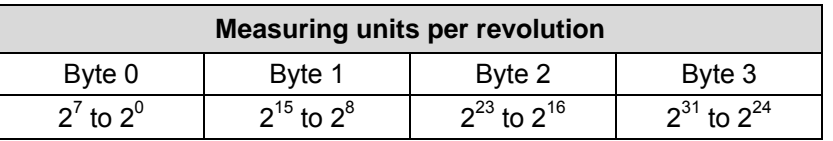

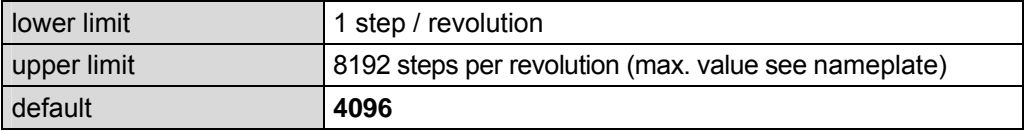

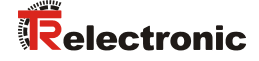

#### **9.1.2.2 Object 6002h - Total measuring range in measuring units**

*Danger of personal injury and damage to property exists if the measuring system is restarted after positioning in the de-energized state by shifting of the zero point!* 

If the number of revolutions is not an exponent of 2 or is >4096, it can occur, if more than 512 revolutions are made in the de-energized state, that the zero point of the multi-turn measuring system is lost!

 Ensure that the *Number of revolutions* for a multi-turn measuring system is an exponent of 2 of the group  $2^0$ ,  $2^1$ ,  $2^2...2^{12}$  (1, 2, 4...4096).

or

 Ensure that every positioning in the de-energized state for a multi-turn measuring system is within 512 revolutions.

The parameter "Total measuring range in measuring units" sets the number of steps about the total measuring range before the measuring system restarts at zero.

#### Unsigned32

**A WARNING** 

**NOTICE** 

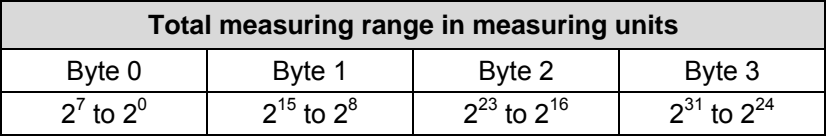

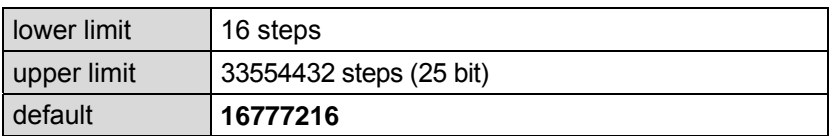

The actual upper limit for the Total measuring range in measuring units to be entered is dependent on the measuring system version and can be calculated with the formula below. As the value "0" is already counted as a step, the end value = Total measuring range in measuring units – 1.

Total measuring range in measuring units = Steps per revolution \* Number of revolutions

To calculate, the parameters *Steps per revolution* and the *Number of revolutions* can be read on the measuring system nameplate.

The parameter "Number of revolutions", which results from the inputs "Total measuring range in measuring units" and" Steps per revolution", has the following restrictions:

- Maximal Number of revolutions: 256.000
- 2-digit comma number, more than two digits cause an automatic correction. The actual value can be obtained by reading the objects 6001h and 6002h.
- Infinite digits with comma numbers period 3 or 6

## **9.1.3 Object 6003h - Preset value**

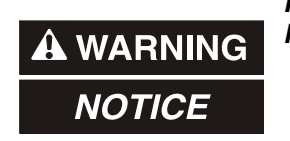

#### *Risk of injury and damage to property by an actual value jump when the Preset adjustment function is performed!*

 The preset adjustment function should only be performed when the measuring system is at rest, otherwise the resulting actual value jump must be permitted in the program and application!

The Preset Function can be used to adjust the measuring system to any position value within a range of 0 to measuring length in increments  $-1$ . The output position value is set to the parameter "Preset value" when writing to this object.

Unsigned32

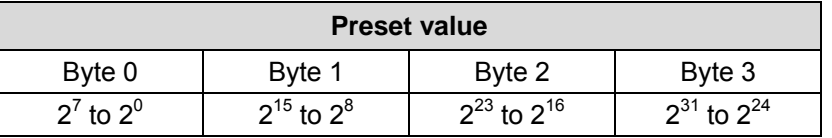

## **9.1.4 Object 6004h - Position value**

The object 6004h "Position value" defines the output position value for the communication objects 1800h and 1802h.

Unsigned32

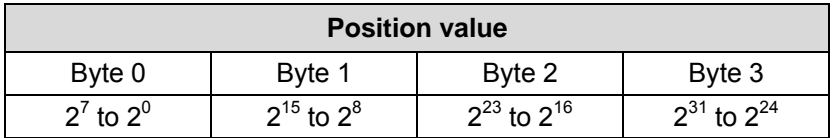

#### **9.1.5 Object 6200h - Cyclic timer**

Defines the parameter "Cyclic timer". A Cyclic transmission of the position value is set, when the cyclic timer is programmed > 0. Values between 1 ms and 65535 ms can be selected. Default value = 0.

e.g.:  $1 ms = 1 h$  $256 \text{ ms} = 100 \text{ h}$ 

When the measuring system is started with the NODE START Command and the value of the cyclic timer is  $> 0$ , the 1st transmit PDO (object 1800h) transmit the measuring system position.

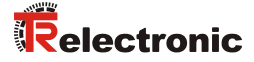

## **9.1.6 Measuring system diagnostics**

#### **9.1.6.1 Object 6500h - Operating status**

This object contains the operating status of the measuring system. It gives information on measuring system internal programmed parameters.

#### Unsigned16

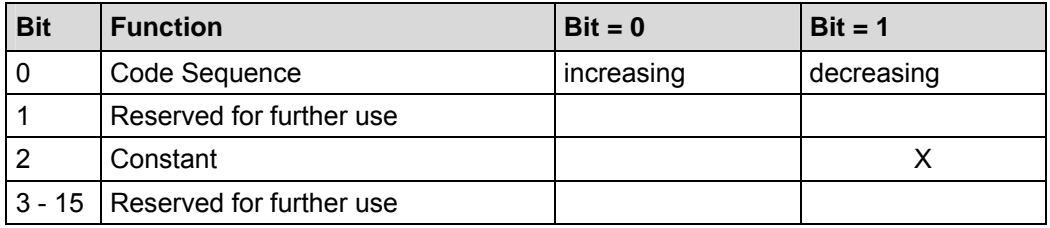

#### **9.1.6.2 Object 6501h - Single-Turn resolution**

The object 6501h contains the number of measuring steps per revolution which can be output by the measuring system.

#### Unsigned32

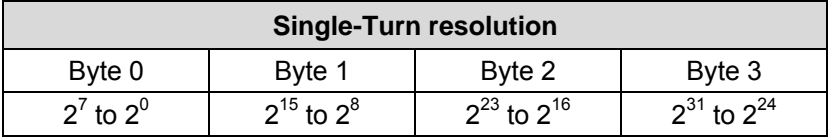

Standard value: 4096 = 1000h steps per revolution (depending on capacity marked on nameplate).

#### **9.1.6.3 Object 6502h - Number of distinguishable revolutions**

This object contains the number of distinguishable revolutions that the measuring system can output.

For a Multi-Turn measuring system the number of distinguishable revolutions and the Single-Turn resolution gives the measuring range according to the formula below. The maximum number of distinguishable revolutions is 256.000 (18 bits).

Measuring range = Number of distinguishable revolutions  $x$  Single-Turn resolution

Standard value: 59392 = E800h revolutions. Since this object only can store a 16-bit value, the high-order word with the number 3E800h (256.000) is not represented.

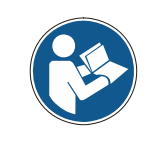

As from 09/17/2007, due to the compatibility for earlier device types:

Standard value: 4096 = 1000h revolutions. However, technically the measuring system can output max. 256.000 (3E800h) revolutions.

#### **9.1.6.4 Object 6503h - Alarms**

Additionally to the emergency message, object 6503h provides further alarm messages. An alarm is set if a malfunction in the measuring system could lead to an incorrect position value. If an alarm occurs, the according bit is set to logical high until the alarm is cleared and the measuring system is able to provide an accurate position value.

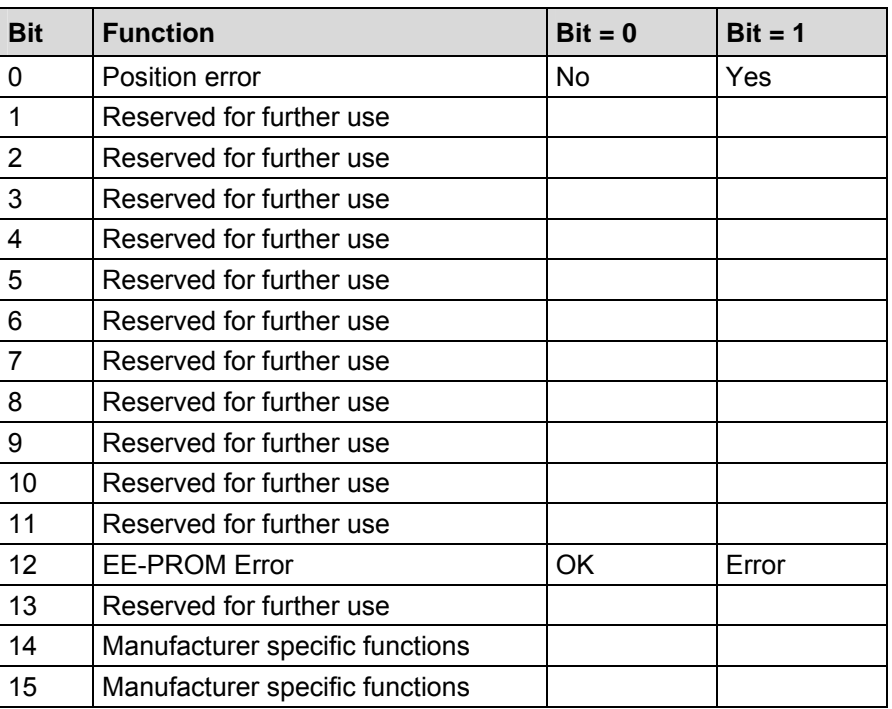

#### Unsigned16

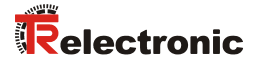

#### **Position error**

The bit is set, if the measuring system detects a malfunction of the system

#### **EE-PROM error**

The measuring system detects a wrong checksum in the EEProm area or a write process into the EEProm could not be finished successfully.

#### **9.1.6.5 Object 6504h - Supported alarms**

Object 6504h contains the information on supported alarms by the measuring system.

# Unsigned16

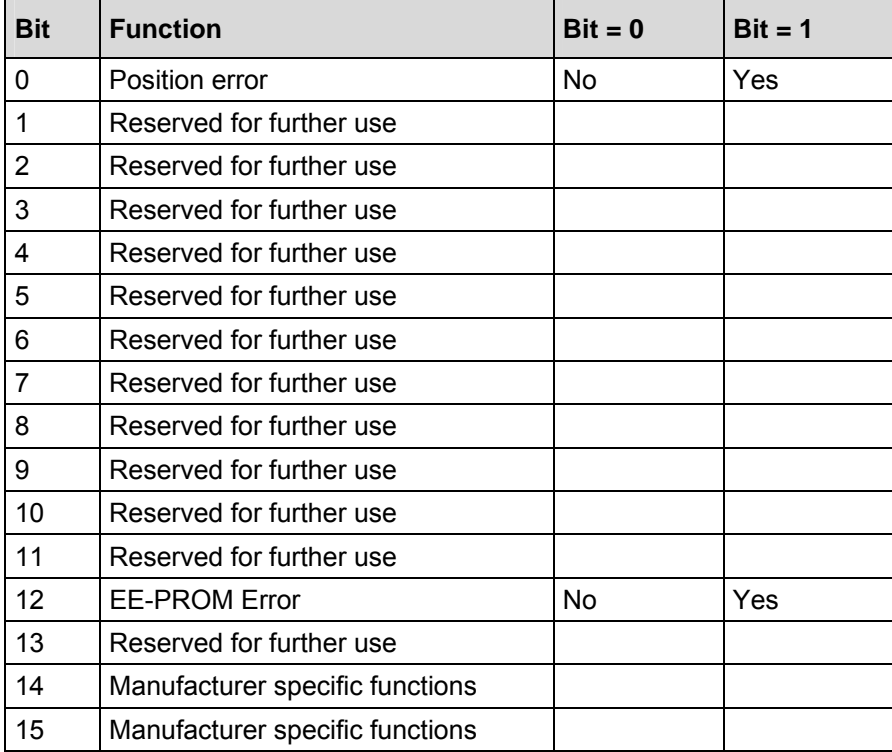

#### **9.1.6.6 Object 6505h - Warnings**

This object is not supported. By read access the value is always "0".

#### **9.1.6.7 Object 6506h - Supported warnings**

This object is not supported. By read access the value is always "0".

#### **9.1.6.8 Object 6507h - Profile and software version**

This object contains in the 1st 16 bits the profile version which is implemented in the measuring system. It is combined to a revision number and an index.

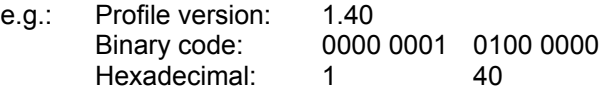

The 2nd 16 bits contain the software version which is implemented in the measuring system. Only the last 4 digits are available.

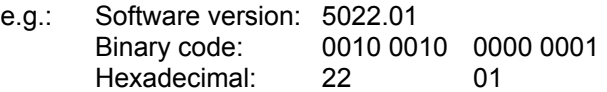

The complete software version is contained in object 100Ah, see page 94.

Unsigned32

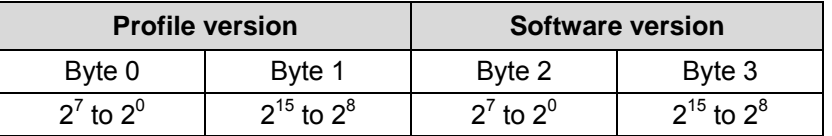

#### **9.1.6.9 Object 6508h - Operating time**

This object is not supported.

The operating time function is not used the operating time value is set to the maximum value (FF FF FF FF h).

#### **9.1.6.10 Object 6509h - Offset value**

This object contains the offset value calculated by the preset function. The offset value is stored and can be read from the measuring system.

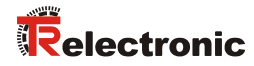

## **9.1.6.11 Object 650Ah - Manufacturer offset value**

This object is not supported.

By read access the offset value is "0".

#### **9.1.6.12 Object 650Bh - Serial number**

This object is not supported.

The parameter serial number is not used the value is set to maximum value FF FF FF FF h.

# **10 Emergency Message**

Emergency messages are triggered by the occurrence of a device internal malfunction and are transmitted from the concerned application device to the other devices with highest priority.

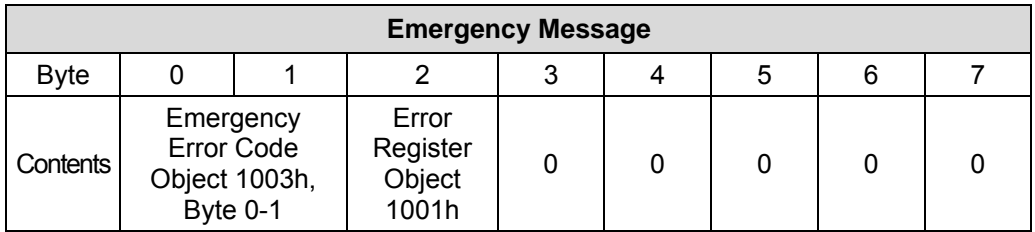

#### **COB-Identifier = 080h + Node-ID**

If the measuring system detects an internal error, an emergency message will be transmitted with the error code of object 1003h (pre-defined error field) and the error register object 1001h.

If the error disappears, the measuring system transmits an emergency message with error code "0" (reset error / no error) and error register "0".

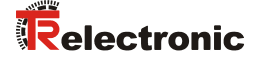

# **11 Transmission of the measuring system position value**

Before the measuring system position can be transferred the measuring system has to be started with the "Node Start" command.

#### **Node-Start Protocol**

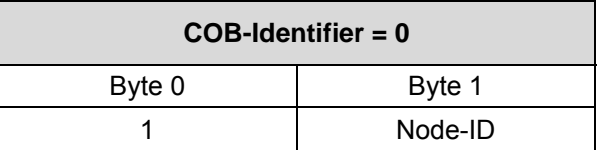

Node Start command with the Node-ID of the measuring system (slave) starts only this device.

Node Start command with **Node-ID = 0** starts all slaves connected to the bus.

After the Node Start command the measuring system transmit the position value one time with the COB-ID of object 1800h.

#### **Now the measuring system position value can be transmitted in different ways:**

#### **1. Asynchronous Transmission**

The 1st transmit PDO (object 1800h) transmit the position value of the measuring system. The cyclic time is defined by the value of the cyclic timer (object 6200H). This transmission starts automatically after the Node Start command and the value of the cyclic timer is > 0.

The default value of the COB-ID is 180h + Node-ID.

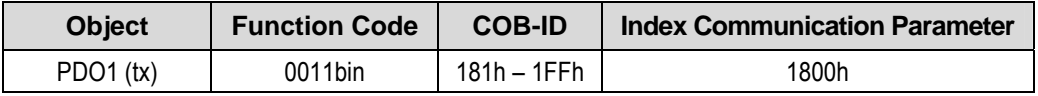

In order to stop the transmission of the measuring system position temporarily, the output can be interrupted by timer value = 0, in object 6200h.

## **2. Cyclic Transmission**

The 2nd transmit PDO (object 1802) transmit the position value of the measuring system on request (remote / sync), non-recurrent triggering.

- The measuring system receives a remote frame with the COB-ID (default value 280h + Node-ID)

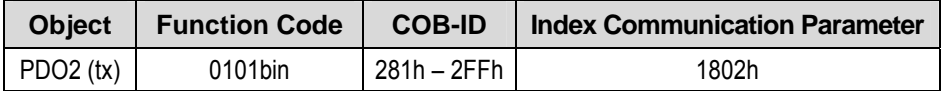

The measuring system receives a sync telegram with the COB-ID (default value 080h) defined in object 1005h. All slaves with this SYNC-COB-ID will transmit the position value.

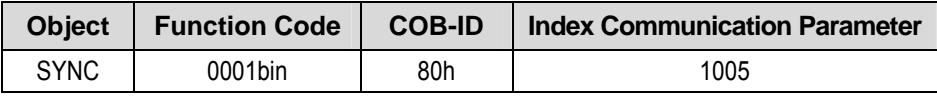
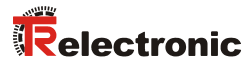

# **12 Causes of faults and remedies**

## **12.1 Optical displays**

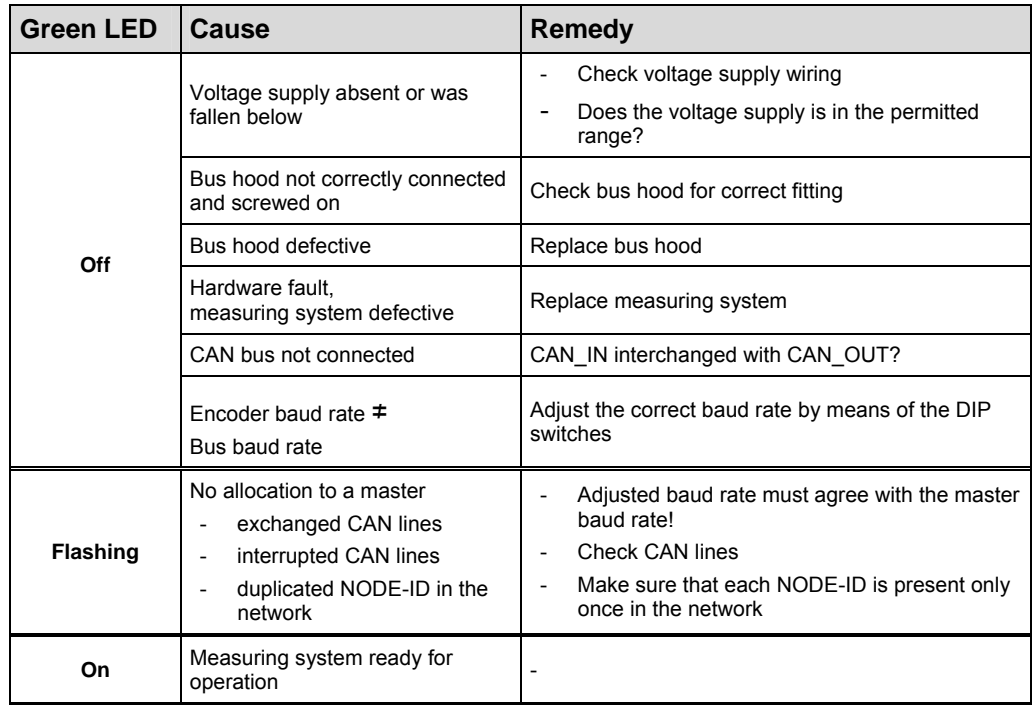

### **12.2 SDO Error codes**

In the case of an error (SDO response  $CCD = 0x80$ ) the data field contains a 4-byte error code. By the measuring system the following error codes are supported:

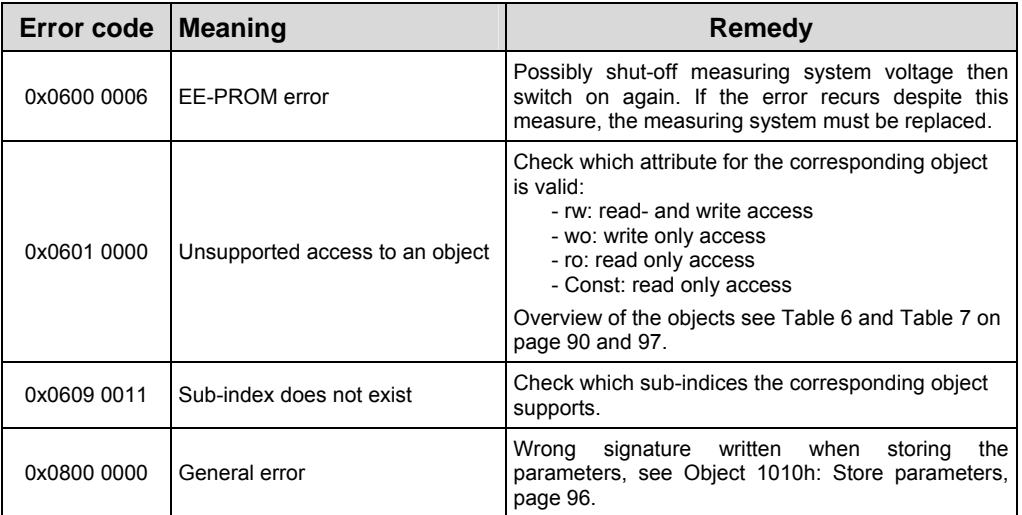

**Table 8: SDO Error codes** 

### **12.3 Emergency Error codes**

Emergency objects are triggered by the occurrence of a device internal error situation, transmission format see chapter "Emergency Message", page 106.

The error indication is carried out about the objects

- Error register 0x1001, page 91 and
- Pre-defined error field 0x1003, page 92

#### **12.3.1 Object 1001h: Error register**

The error register displays bit coded the error state of the measuring system. Also several errors at the same time can be displayed by a set bit. The error code of the error occurred last is stored in object 0x1003, sub-index 1, the number of errors in sub-index 0. An error is signaled at the moment of the occurrence by an EMCYmessage. By reading of the object 1001h the error stored last in object 0x1003, subindex 0, is cleared. Each further read request clears a further error from the list. With the clearing of the last error the error register is set back and an EMCY-message with error code "0x000" is transferred.

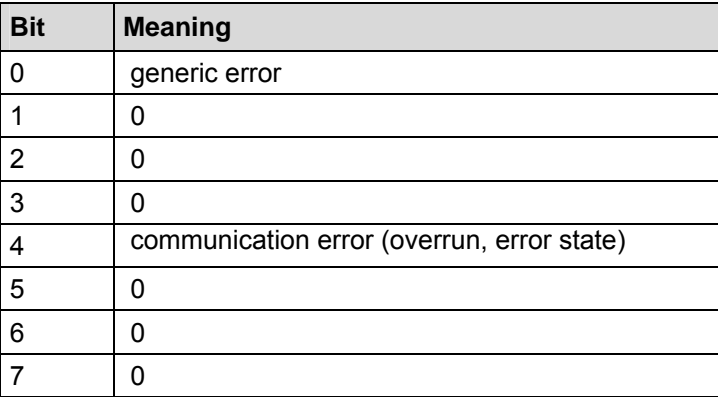

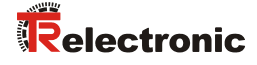

#### **12.3.2 Object 1003h: Pre-defined Error field, bits 0 – 15**

About the Emergency object only the error occurred last is indicated. For each EMCYmessage which could be deleted an EMCY-report with error code "0x0000" is transmitted. The result can be taken from object 0x1003. If no more error is present, the error register indicates also no more error.

The error list in object 0x1003 can be deleted in different ways:

- 1. Writing a "0" to sub-index 0 in object 0x1003
- 2. Execution of the NMT-service "Reset Communication", command 0x82
- 3. Reading the object 0x1001, after the last error was deleted

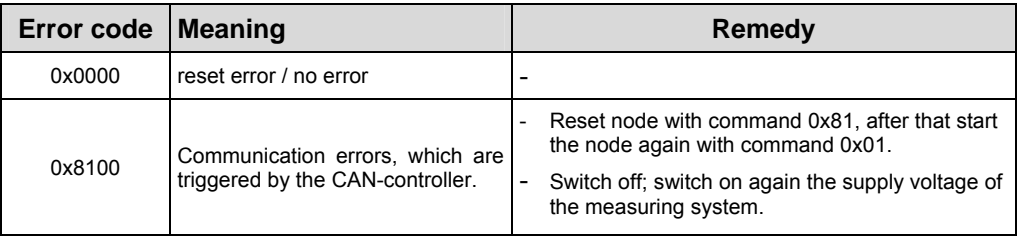

**Table 9: Emergency Error codes** 

#### **12.4 Alarm messages**

About the object 6503h additionally to the EMCY-message further alarm messages are output. The corresponding error bit is deleted, if the error is present no more.

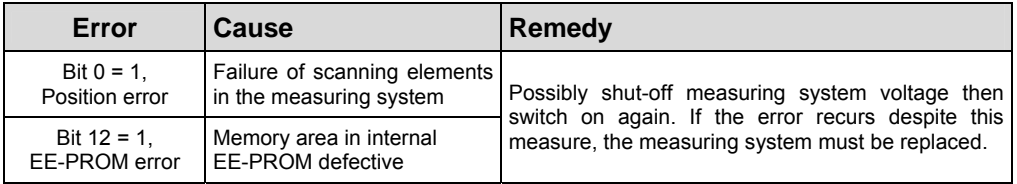

## **12.5 Other faults**

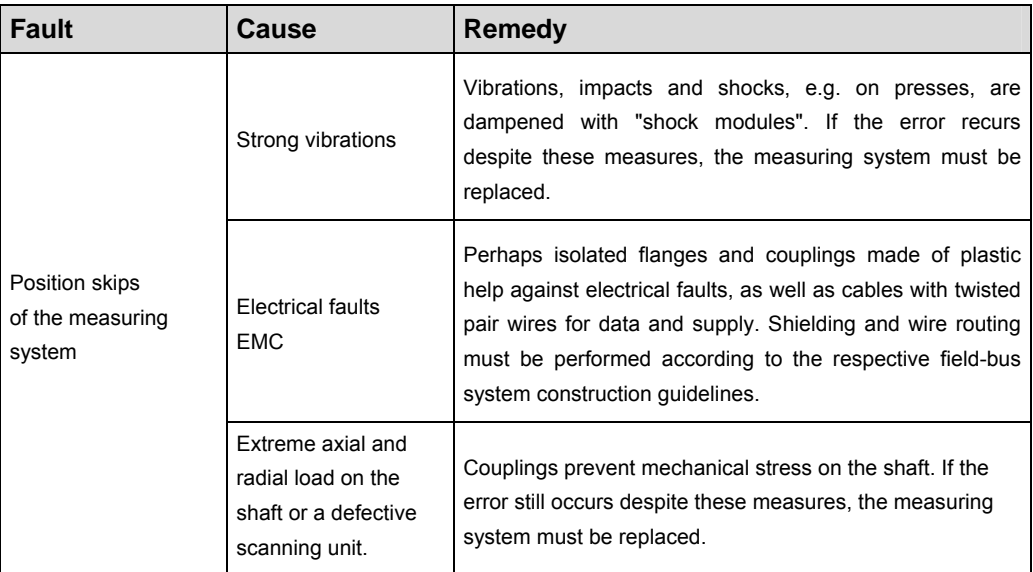